**y de Telecomunicación**

# Software de simulación de procesos para el pronóstico del cronograma del proyecto: Tres casos de Estudio.

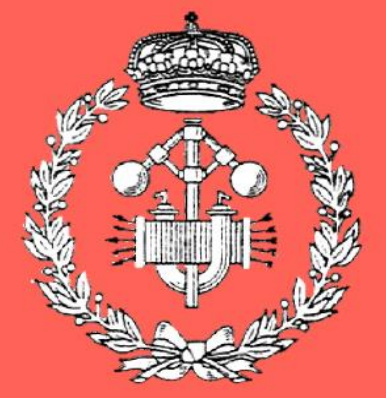

Máster universitario

en Dirección de Proyectos

# Trabajo Fin de Máster

**Linda del Carmen Pichardo Arce**

**Directores:**

**Dra. Amaya Pérez Ezcurdia**

**Dra. Sara Marcelino Sabada**

**Pamplona, 15 de Septiembre de 2021**

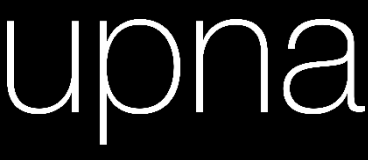

Universidad Pública de Navarra Nafarroako Unibertsitate Publikoa

#### *Dedicatorias*

*A mis padres que siguen presentes sin importar la distancia, que me enseñaron que con esfuerzo y dedicación se logran las metas. A mi hermana, mi alegría en los días obscuros.* 

#### *Agradecimientos*

*Asociación Universitaria Iberoamericana de Postgrado y la Universidad Pública de Narrava, cuyo compromiso por el desarrollo humano, internalización y cooperación, permiten el desarrollo académico de alta calidad.* 

*A mis directoras de TFM por su empatía, preocupación y acompañamiento a lo largo de este curso.*

#### **Resumen**

Durante la creación de cronogramas se debe estimar la duración de las actividades que conforman el proyecto. Al aplicar el juicio de expertos u otras herramientas que generan valores determinísticos, se termina creando un cronograma basado en actividades con tiempos únicos definidos, eliminando los eventos inesperados o los retrasos que procan una diferencia entre los tiempos planeados y los reales.

La simulación de procesos es una herramienta que permite predecir comportamientos. Aplicada a la gestión de proyectos permitirá eliminar incertidumbres, considerar la limitación de recursos y las variaciones de tiempos de actividades, para generar un cronograma, que permita al director de proyecto tomar mejores decisiones al poder evaluar diferentes escenarios.

Se propone el uso del programa de simulación SIMIO para generar cronogramas, aplicado a tres casos concretos a manera de estudio, pronosticando las fechas para el cronograma de las actividades, escenarios optimistas y pesimistas.

#### **Lista de palabras clave**

\_\_\_\_\_\_\_\_\_\_\_\_\_\_\_\_\_\_\_\_\_\_\_\_\_\_

Cronograma, gestión de proyectos, SIMIO, Simulación

#### **Abstract**

In the creation of project schedules, the duration of the activities that make up the project must be estimated. By applying expert judgment or other tools that generate deterministic values, a schedule based on activities with unique defined times is created, eliminating unexpected events or delays that cause a difference between planned and actual times.

Process simulation is a tool for predicting behavior. Applied to project management, it will allow eliminating uncertainties, considering restrictions such as limited resources and time variations of activities, to forecast a schedule, which will allow the project manager to make better decisions by being able to evaluate different scenarios.

The use of software SIMIO simulation is proposed to generate schedules, applied to three concrete cases as a study, forecasting the dates for the schedule of activities, optimistic and pessimistic scenarios.

#### **Keywords**

Schedule, project management, SIMIO, simulation

Contenido

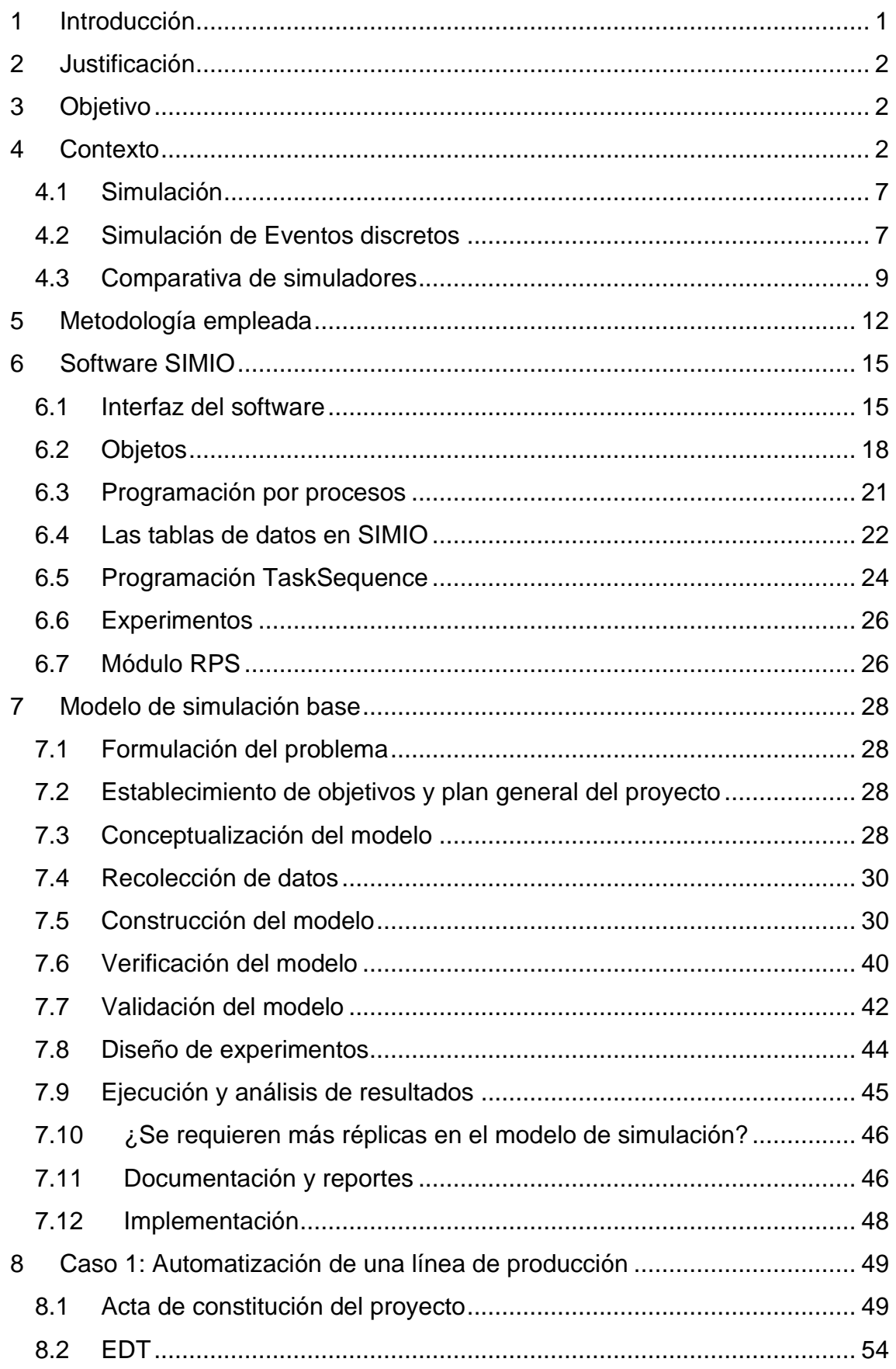

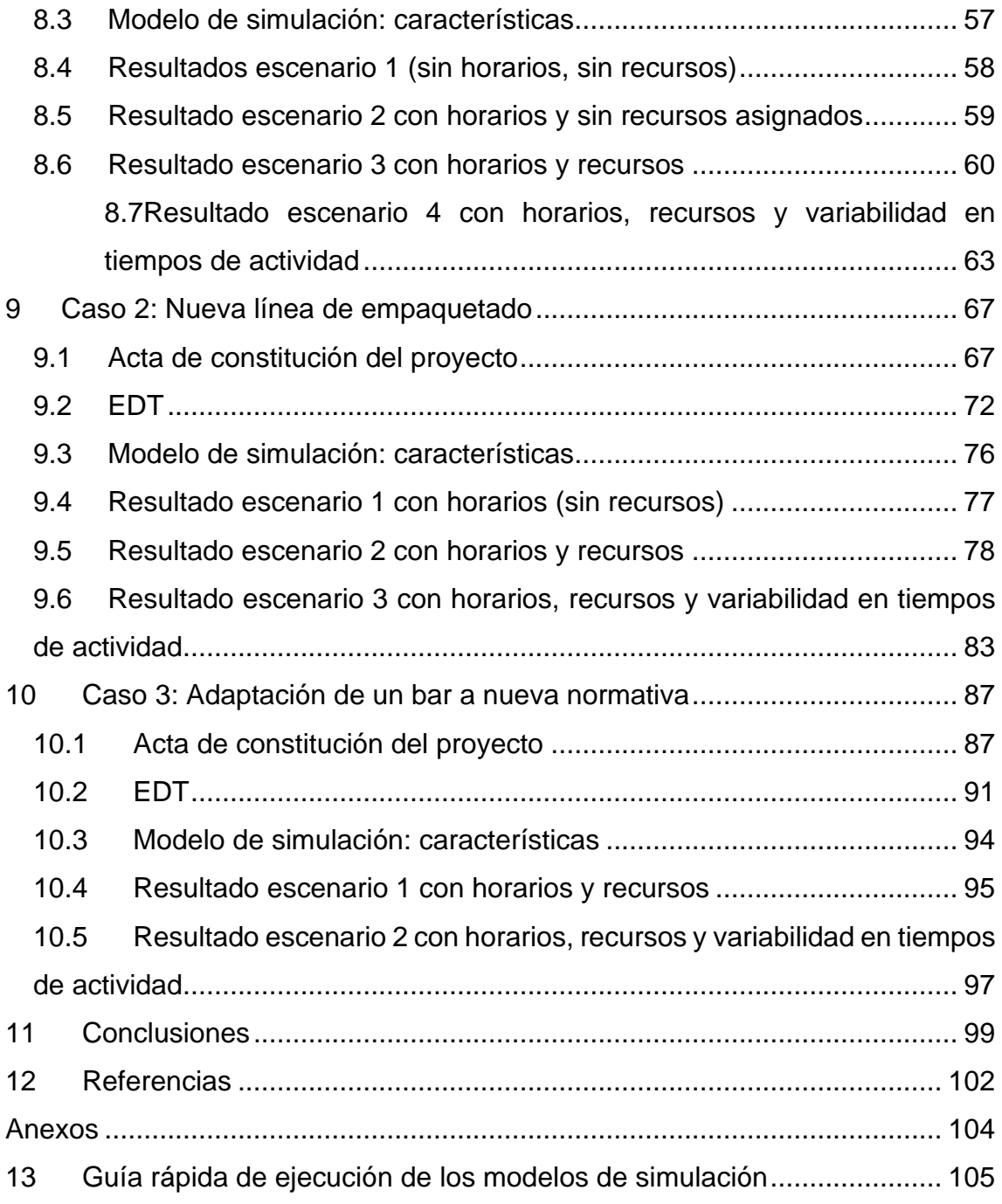

# <span id="page-5-0"></span>**1 Introducción**

Durante la planificación de proyectos se realiza el cronograma de este, con el fin de establecer fechas de término de fases o actividades. También servirá para determinar el avance del propio proyecto. Existen diferentes metodologías para gestionar proyectos, pero todas incorporan un cronograma. Algunas metodologías recomiendan técnicas o herramientas para la creación del cronograma, siendo la simulación una de estas herramientas.

Se hace uso de la simulación de eventos discretos a través del uso del programa especializado SIMIO, para crear un modelo digital que permita el pronóstico de cronogramas de proyecto.

El documento muestra tres secciones. En la primera se presenta la justificación, objetivos y contextos, que son la base del proyecto. La segunda sección contiene la explicación del programa de simulación SIMIO, así como el desarrollo de un modelo genérico de simulación que permita el pronóstico de cronogramas de proyecto.

El modelo de simulación cuenta con enlace a un archivo de Excel que permite la importación de la información que alimenta el modelo: actividades, secuencia de éstas, su duración y los trabajadores asignados.

Al contar con un enlace con Excel, se realiza la exportación de información que permite en la hoja de cálculo realizar un diagrama de barras a manera de Gantt para ilustrar el cronograma pronosticado del proyecto.

Por último, en la tercera sección se aplica el modelo genérico a proyectos específicos a manera de casos de estudio para evaluar el uso del modelo de simulación y analizar la información de salida. El análisis incluye el módulo RPS, que permite pronosticar la probabilidad de terminar en una fecha determina cada actividad y de manera global el proyecto.

# <span id="page-6-0"></span>**2 Justificación**

Existen diferentes herramientas para la gestión de proyectos, que se basan en métodos concretos que requieren de conocer la mayor cantidad de valores o que asignan valores determinísticos.

Se tienen actividades con tiempos únicos definidos, eliminando los eventos inesperados o los retrasos provocando una diferencia entre los tiempos planeados y los reales.

La simulación de procesos es una herramienta que permite predecir comportamientos. Aplicada a la gestión de proyectos permitirá eliminar incertidumbres, considerar la limitación de recursos y las variaciones de tiempos de actividades, para generar un cronograma, que permita al director de proyecto tomar mejores decisiones al poder evaluar mediante el pronóstico de cronogramas la duración total del proyecto y la utilización de recursos.

# <span id="page-6-1"></span>**3 Objetivo**

El objetivo de este trabajo es diseñar un modelo base de simulación para el pronóstico de cronogramas de proyectos, utilizando el software SIMIO

Objetivos específicos:

- Analizar la adecuación del modelo de simulación a diferentes proyectos por medio del estudio de tres casos hipotéticos.
- Usar la simulación como herramienta de pronóstico de cronograma de proyectos.

# <span id="page-6-2"></span>**4 Contexto**

El cronograma es una parte importante de los proyectos al servir de línea base de tiempo. Durante la ejecución del proyecto, al contrastar con esta línea, se podrá determinar si el proyecto ha avanzados acorde a lo planificado, si se encuentra el proyecto adelantado o retrasado. Sobre esto, [1] indica que

All projects need a schedule for the reflection and implementation of project plans. Larger projects may have multiple schedules requiring a formal scheduling system. But even the smallest of projects need at least a one-page project master schedule (PMS) to guide them. [Todos los proyectos necesitan un cronograma para la reflexión y la ejecución de los planes del proyecto. Los proyectos más grandes pueden tener varios cronogramas que requieren un sistema formal de programación. Pero incluso los proyectos más pequeños necesitan al menos un cronograma maestro del proyecto (PMS) de una página para guiarse.]

La norma UNE 21500:2013 Directrices para la dirección y gestión de proyectos*,*  contiene una serie de procesos y propósitos conocidos como materias que se consideran relevantes para la gestión de cualquier proyecto.

Dentro de este grupo de materias y procesos de encuentra el de Tiempo-Planificación, donde se plantean las actividades necesarias para desarrollar el cronograma del proyecto, enlazando cada actividad con sus entradas y salidas. Como se muestra en l[a Imagen 1,](#page-7-0) se tiene que para el desarrollo del cronograma, previamente se tienen que tener definidas las actividades del proyecto, su secuencia y estimación de la duración de las actividades, así como las restricciones de tiempo si existieran.

La Norma UNE 21500 [2] indica que "la finalidad de desarrollar el cronograma es calcular las fechas de inicio y fin de las actividades del proyecto y establecer la línea base del cronograma global del proyecto."

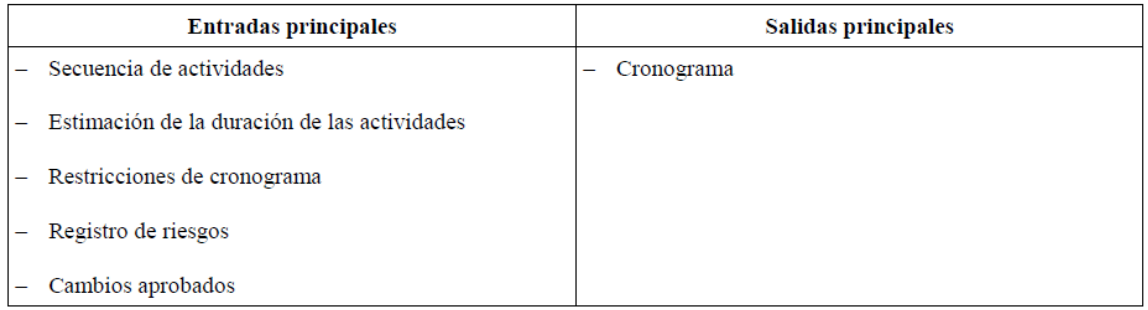

<span id="page-7-0"></span>*Imagen 1. Entradas y salidas del desarrollo del cronograma. Recuperado de Tabla 23 de norma UNE-ISO 21500:2013.*

En cuanto el *Project Management Institute* (PMI), en su guía de los fundamentos para la dirección de proyectos considera el desarrollo del cronograma dentro de la fase de planificación y como un área de conocimiento necesaria, dedicando el apartado 6 del libro a los procesos que guardan relación con la gestión del cronograma.

Acorde a [3] el "desarrollo del cronograma es el proceso de analizar secuencias de actividades, duraciones, requisitos de recursos y restricciones del cronograma para crear el modelo del cronograma del proyecto para la ejecución, el monitoreo y el control".

Para desarrollar el cronograma se debe tener definidas las actividades, las secuencias entre estas y estimar su duración, para el PMI es necesario contar con políticas y procedimientos para la documentación de la planificación, desarrollo y posterior ejecución y control del cronograma.

En el caso de proyectos gestionados con metodologías agiles, con respecto a los cronogramas, Wysocki [4] compara con los métodos tradicionales y concluye que en las metodologías agiles las tareas las proponen cada grupo participante, y estos grupos son los encargados de crear su cronograma donde también asignarán los recursos para realizar las tareas en tiempo y forma.

En comparación con las metodologías tradicionales, el Scrum como ejemplo de metodología ágil, se suele definir el trabajo a realizar mediante una lista denominada Pila del producto (*Product Backlog*), que se gestiona durante periodos de duración fija de un mes o menos que corresponden a la duración de un Sprint, el cual permite, acorde a [5], que

- La calidad no disminuye
- El trabajo pendiente del producto se refina según sea necesario
- El alcance se puede clarificar y renegociar con el Propietario del Producto a medida que se aprende más.

Desarrollado el cronograma éste debe ser representado. La representación se suele hacer mediante la lista de actividades, acompañadas de fecha de inicio y fecha de fin, este formato no es visualmente representativo, por lo que es necesario utilizar un diagrama de barras o un diagrama de red.

Los diagramas de barras cuentan con la lista de actividades colocada del lado izquierdo del diagrama, a cada actividad se le asocia una barra y acorde a la longitud de la barra es la duración de la actividad.

También se coloca en la parte superior del grafico una escala de fechas para permitir en al momento de su interpretación el conocer la fecha de inicio y fin de la actividad.

En cuanto a las formas gráficas de representación de los cronogramas, [6] nombra la *forma más intuitiva de representación gráfica de la planificación son los diagramas de barras. Los diagramas de barras son muy utilizados en los proyectos porque proporcionan una representación fácil de entender por*  *personas de procedencia diferente, pero aportando simultáneamente datos precisos.* 

Sin importar la metodología a usar en el proyecto para desarrollar el cronograma siempre se deberá contar con la lista de actividades a realizar, la secuencias entre las actividades y la estimación de duración de estas.

La estimación de la duración de las actividades suele hacerse es un proceso que se vale de diferentes fuentes de información y de técnicas, [4] propone:

- Comparación con otras tareas.
- Datos históricos.
- Juicio de expertos.
- Técnica Delphi.
- Técnica de 3 puntos.
- Técnica Delphi Wide-band.

Comparando con las técnicas y herramientas del PMI [3] (ver [Imagen 2\)](#page-10-0), ambos coinciden en el juicio de expertos, análisis de históricos o estimación analógica y la estimación basada en tres valores.

Mientras Wysocki [4] propone el método Delphi como estimación paramétrica, el PMI lo deja abierto a cualquier técnica, de manera similar ocurre con las estimaciones ascendentes y la técnica de banda ancha Delphi.

El PMI incorpora la toma de decisiones y reuniones, como técnicas recomendadas en proyectos agiles, que permiten involucrar a todo el equipo y valerse de un consenso para determinar la duración de las actividades.

En cuando al análisis de datos como técnica para estimar valores, propone la comparación de escenarios y el uso de la simulación, con el fin de disminuir la incertidumbre y pronosticar conforme a los riesgos del proyecto que impacten en el calendario de este.

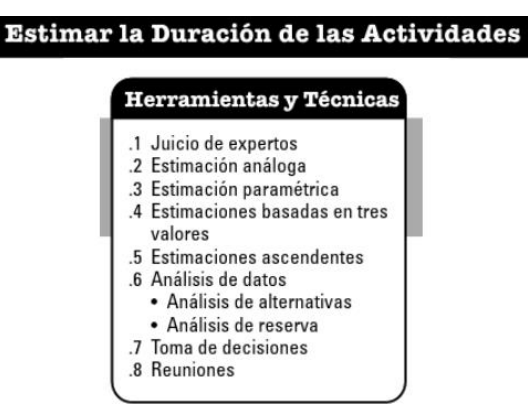

*Imagen 2. Herramientas y tecnicas propuestas por el PMI para estimar la duración de las actividades. Recuperado Gráfico 6.12 de PMBOOK*

<span id="page-10-0"></span>El PMI, en su sección 6.5, profundiza en el proceso para desarrollar el cronograma, indicando todas las entradas que considera necesarias para un óptimo desarrollo, también describe las técnicas y herramientas que pueden ser usadas y las salidas que genera este proceso. Lo anterior se muestra en la [Imagen 3.](#page-10-1)

Tanto en la estimación de duración de las actividades como en el desarrollo del cronograma, el PMI propone la simulación como herramienta, donde [3] "la simulación implica calcular múltiples duraciones de paquetes de trabajo a partir de diferentes conjuntos de supuestos, restricciones, riesgos, incidentes o escenarios sobre las actividades, mediante el uso de distribuciones de probabilidad y otras representaciones de la incertidumbre*"*.

| Desarrollar el Cronograma                                                                                                    |                                                                                                    |                                                                                                    |  |  |
|----------------------------------------------------------------------------------------------------|----------------------------------------------------------------------------------------------------|----------------------------------------------------------------------------------------------------|--|--|
| Entradas                                                                                                    | <b>Herramientas y Técnicas</b>                                                                                                    | <b>Salidas</b>                                                                                                    |  |  |
| .1 Plan para la dirección del<br>proyecto<br>• Plan de gestión del<br>cronograma<br>· Línea base del alcance<br>.2 Documentos del proyecto<br>• Atributos de la actividad<br>• Lista de actividades<br>• Registro de supuestos<br>Base de las estimaciones<br>Estimaciones de la duración<br>• Registro de lecciones<br>aprendidas<br>• Lista de hitos<br>• Diagramas de red del<br>cronograma del proyecto<br>· Asignaciones del equipo<br>del provecto<br>• Calendarios de recursos<br>• Requisitos de recursos<br>Registro de riesgos<br>٠<br>.3 Acuerdos<br>.4 Factores ambientales de<br>la empresa<br>.5 Activos de los procesos de<br>la organización | .1 Análisis de la red del<br>cronograma<br>.2 Método de la ruta crítica<br>.3 Optimización de recursos<br>4 Análisis de datos<br>• Análisis de escenarios<br>"¿Qué pasa si?"<br>· Simulación<br>.5 Adelantos y retrasos<br>.6 Compresión del cronograma<br>.7 Sistema de información para<br>la dirección de proyectos<br>.8 Planificación ágil de<br>liberaciones | .1 Línea base del cronograma<br>.2 Cronograma del proyecto<br>.3 Datos del cronograma<br>4 Calendarios del proyecto<br>5 Solicitudes de cambio<br>.6 Actualizaciones al plan para<br>la dirección del proyecto<br>• Plan de gestión del<br>cronograma<br>· Línea base de costos<br>.7 Actualizaciones a los<br>documentos del proyecto<br>• Atributos de la actividad<br>• Registro de supuestos<br>· Estimaciones de la duración<br>• Registro de lecciones<br>aprendidas<br>• Requisitos de recursos<br>• Registro de riesgos |  |  |

<span id="page-10-1"></span>*Imagen 3. Componentes del proceso del desarrollo del cronograma. Recuperado Gráfico 6.14 de PMBOOK*

#### <span id="page-11-0"></span>**4.1 Simulación**

El concepto de la simulación se ha transformado a lo largo del tiempo. [7] lo define: "the imitation of the operation of a real-world process or system over time" [la imitación del funcionamiento de un proceso o sistema del mundo real a lo largo del tiempo].

Las relaciones matemáticas que se establezcan tienen como objetivo la imitación del comportamiento de un sistema, para permitir analizar y pronosticar los resultados de someter el sistema a ciertas características, por ejemplo, los simuladores de viento o los de estructuras.

El avance de la tecnología ha permitido integrar estas relaciones lógicas en programas de ordenador. Ante estos cambios la definición de simulación se ha modificado. [8] lo definen como "a broad collection of methods and applications to mimic the behavior of real systems, usually on a computer with apptopriate software [una amplia colección de métodos y aplicaciones para imitar el comportamiento de los sistemas reales, normalmente en un ordenador con el software adecuado.]"

La imitación de un comportamiento es la esencia del concepto de simulación, ahora bien, la integración de diferentes métodos la vuelven amplia y flexible, y con los programas de ordenador especializados, podemos tener simuladores de vuelos o incluyo llegar a simulación de la realidad aumentada.

Una definición más actual de la simulación la presenta Thomas Naylor, citado en Coss Bu, [9] :

Simulación es una técnica numérica para conducir experimentos en una computadora digital, estos experimentos comprenden ciertos tipos de relaciones matemáticas y lógicas, las cuales son necesarias para describir el comportamiento y la estructura de sistemas complejos del mundo real a través de largos periodos de tiempo.

#### <span id="page-11-1"></span>**4.2 Simulación de Eventos discretos**

Al abarcar tantos campos la simulación puede utilizarse para representar interacciones físicas como son los simuladores de estructuras, los simuladores de túneles de viento, también se tienen simuladores de reacciones físicas utilizados en los procesos industriales.

En los sistemas de transporte también nos encontramos con diferentes usos de la simulación. Por ejemplo, los pilotos de avión hacen uso de simuladores de vuelo y los fabricantes del avión hacen uso de simuladores de materiales, de túneles de viento y de procesos de fabricación.

En este trabajo se hace uso de la simulación de eventos discretos, la cual [10] define como "proceso que representa el comportamiento de un sistema complejo como una serie de eventos bien definidos y ordenados y funciona bien en prácticamente cualquier proceso en el que hay una variabilidad".

La simulación de eventos discretos es útil para sistemas que cuentan con secuencias de actividades, donde el estado del sistema cambia cuando existe un cambio en el estado de la actividad. Estos cambios ocurren a lo largo del tiempo, permitiendo conocer el comportamiento del sistema ante los cambios que se van desencadenando por las actividades.

Por ejemplo, supongamos que se tiene un proyecto compuesto por 4 actividades, donde la actividad D depende de que han realizado las actividades B y C que a su vez dependen de haber realizado la actividad A, tenemos entonces los eventos:

- Revisión de progreso de la Actividad A.
- Finalización de la Actividad A.
- Inicio de la siguiente actividades B y C.
- Revisión de progreso de la Actividad B y C.
- Finalización de la Actividad B.
- Finalización de la Actividad C.
- Inicio de la Actividad D.

Los eventos anteriores representan los eventos de un proyecto simple que no considera el uso de recursos, de ser así en paralelo a la secuencia de actividades, se tendría los eventos que corresponden al consumo del material, su disminución, la necesidad de adquirir nuevo material, de manera similar ocurrirá con el personal.

De manera general la simulación permite diseñar y analizar sistemas, así como pronosticar su comportamiento, de manera especializada. [10] indica que es "posible obtener todo tipo de estadísticas e indicadores relevantes a la operación modelada (diagramas de Gantt de las piezas en proceso, utilización de recursos humanos, diagramas de Gantt de los recursos utilizados, tiempos de ciclo de piezas en proceso, etc.)".

#### <span id="page-13-0"></span>**4.3 Comparativa de simuladores**

Los programas de simulación comerciales más antiguos datan de 1980, con el cambio de la tecnología han surgido diferentes compañías proveedoras de programas de simulación.

La industria 4.0 supone una revolución en la aplicación de la tecnología, el gobierno de Galicia estudio las oportunidades que esta revolución presenta y el estado del arte de la simulación de eventos discretos. [10] presenta una comparativa con 11 programas de simulación, dentro de estos programas se encuentra SIMIO.

Acorde a páginas especializadas en comparación de software, los más utilizados son AnyLogic, SIMIO, Arena, Plant Simulation y Witness [11].

En la [Tabla 1,](#page-16-1) se presentan los principales sectores donde son utilizados los diferentes programas de simulación, así como el programa de optimización que utilizan y si permiten la importación de información contenida en bases de datos. En el aspecto visual se compara la presentación en 2D,3D y realidad virtual, la posibilidad de importación de archivos CAD y el uso de Google warehouse.

#### **4.3.1 Anylogic**

Creo por la compañía del mismo nombre, se definide como un programa de simulación de eventos discretos, conteniendo tres versiones [12]:

- 1 AnyLogic. Principal versión de la compañía, integrado por una amplia librería de herramientas y recursos de aprendizaje. Tipo modular, permite programación en lenguajes propios de informática, compatibles para su importación.
- 2 Anylogic Cloud. Plataforma web para compartir modelos desarrollados con AnyLogic, cada modelo enfocado a una actividad diferente y permitiendo la colaboración de usuarios a través de comentarios. Busca

crear una comunidad de programados y usuarios, para crear desarrollos colaborativos.

3 AnyLogistix. Versión enfocada en la optimización logística, permite la simulación de la cadena de suministro, para planificar y administrar redes complejas de manera precisa y eficiente. Así como proporcionar una mayor optimización del inventario y la producción.

#### **4.3.2 SIMIO**

SIMIO es un software de la empresa Simio LLC, el único en el mercado que incorpora la programación de los cuatro paradigmas de la simulación. Permite la creación de modelos con objetos predefinidos, es capaz de orientarse a eventos, procesos y es compatible con sistemas discretos y continuos.

Se caracterizado por la sencillez para integrar la animación en 3D al utilizar recursos de Google Warehouse, permite la importación de archivos CAD.

Cuenta con la integración de OptQuest para la generación y evaluación de problemas de planificación, utilizando algoritmos metaheurísticos, optimización matemática y redes neurales [13].

#### **4.3.3 Plant Simulation**

Desarrollada por Siemens PLM Software, es el único software de la compañía que no evalúa procesos físicos. Su fin es el diseñado para sistemas productivos, permite evaluar el desempeño de las instalaciones y el flujo de materiales para mejorar la logística de las plantas de fabricación [14].

#### **4.3.4 Arena**

Desarrollado por Systems Modeling y comprado por Rockwell Automation, es uno de los primeros simuladores de eventos discretos. Permite evaluar alternativas de los procesos existentes, su interfaz es modular compuesta de ventanas emergentes.

Incluye una limita versión para evaluación estadística. OptQuest se encuentra disponible con coste adicional [15].

#### **4.3.5 Witness**

Es un software desarrollado para evaluar sistemas productivos y logísticos, es usado por la industria de la automoción, la aeroespacial y la farmacéutica.

Incluye potentes gráficos, múltiples herramientas para su visualización incluyendo un proceso en denominado Virtual Reality, compatible con gafas de realidad virtual [16].

En cuanto a su programación, es realizada por procesos lógicos de manera modular integrando lenguajes como C++, Java o Ptython.

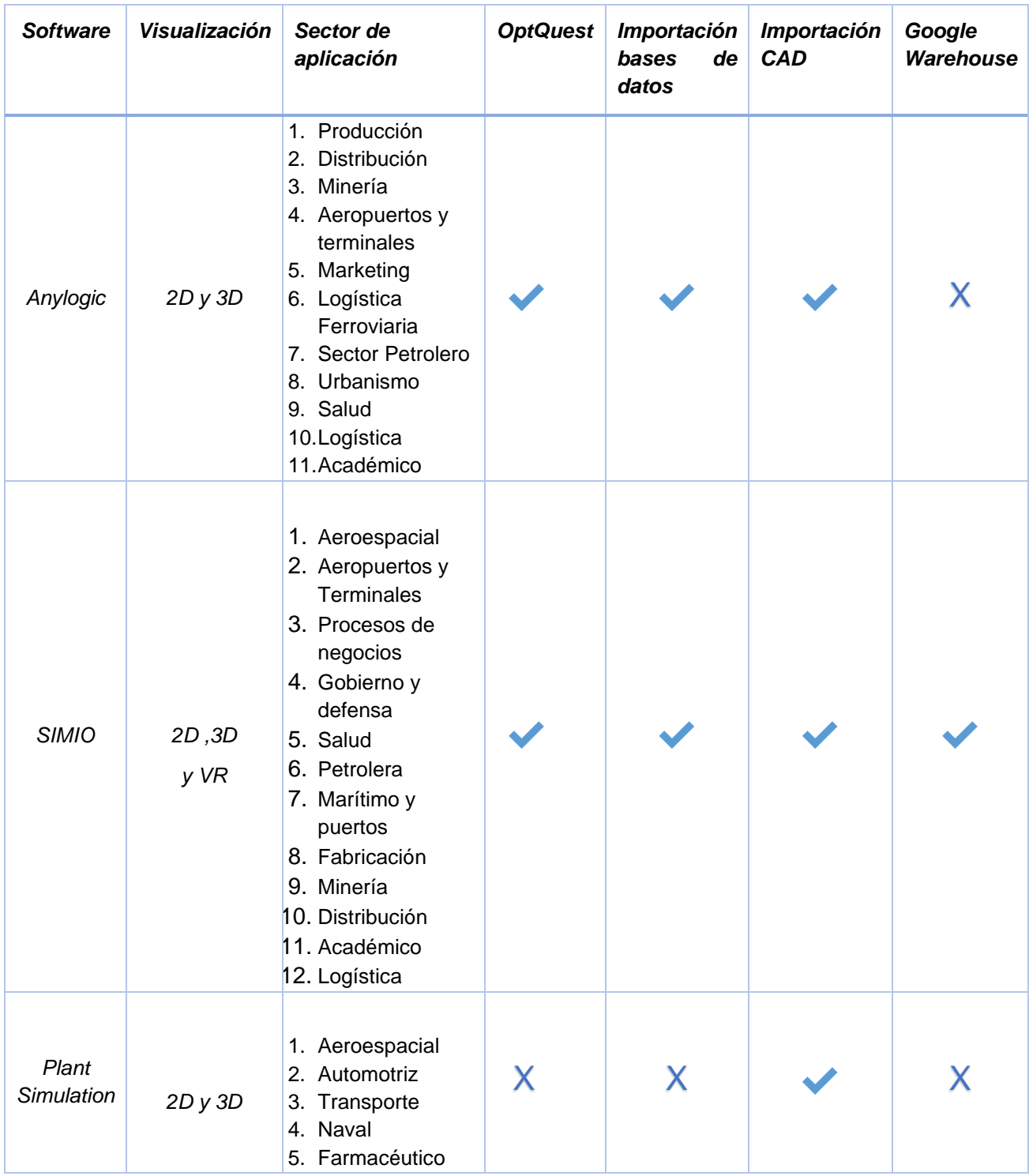

| Arena          | 2D y 3D | Comunicaciones<br>1.<br>2. Alimenticio<br>3. Militar<br>4. Salud<br>5. Logística<br>6. Producción<br>Minería<br>7.<br>8. Petrolero | *costo<br>adicional       | X | X |  |
|----------------|---------|----------------------------------------------------------------------------------------------------|---------------------------|---|---|--|
| <b>Witness</b> | 3D y VR | 1. Automotriz<br>2. Financiera<br>3. Aeroespacial<br>4. Alimentaria<br>5. Petrolera<br>6. Farmacéutico                             | X<br>Witness<br>Optimizer | X |   |  |

<span id="page-16-1"></span>*Tabla 1. Comparativa de los principales simuladores*

# <span id="page-16-0"></span>**5 Metodología empleada**

Al ser la simulación una herramienta flexible que permite la imitación de diferentes sistemas no existe una guía única para realizar un proyecto de simulación, dependiendo en gran medida de la organización que la realice.

Acorde a [17], un estudio de simulación requiere de 11 pasos más uno extra para documentar, teniendo así un total de 12 pasos, los cuales son:

- 1. Definición del problema. Se requiere indicar el porqué del estudio de simulación y los objetivos que se pretenden lograr.
- 2. Planificación del proyecto. Se indican los recursos para realizar el estudio de simulación, como puede ser coste, tiempo, personal.
- 3. Definición del sistema. Se citan lo aspectos de la realidad que se van a estudiar del sistema.
- 4. Formulación conceptual del modelo. Definición del modelo con los componentes que lo integran, las interacciones de estos, las variables del sistema, se puede representar gráficamente.
- 5. Diseño preliminar del experimento. Se definirán las acciones que modificarán el comportamiento del modelo y de las cuales se quiere medir su comportamiento, así como la recolección de la información de salida que midan estos cambios.
- 6. Preparación de los datos de entrada. Asignación de las variables de entrada de la simulación con sus valores.
- 7. Traducción del modelo. Consiste en pasar del modelo conceptual al algoritmo programable acorde al lenguaje de programación o el programa utilizado.
- 8. Verificación y validación. Estudio del modelo para definir si se ejecuta acorde a los parámetros definidos y si los valores de salida representan el comportamiento del sistema.
- 9. Diseño experimental final. Diseño del experimento para recabar la información necesaria que permita cumplir el objetivo del estudio de simulación. Usualmente es realizar una cantidad de réplicas del modelo con parámetros completamente definidos.
- 10.Experimentación. Se ejecuta el diseño experimental en el programa elegido.
- 11.Análisis e interpretación. Se realizan las conclusiones del estudio de simulación con base en los resultados de simulación.
- 12.Documentación y actuación (si procede). Teniendo los resultados analizados se debe decidir como presentar y documentar.

De manera similar, [18] proponen 11 pasos para el estudio de simulación y 1 paso dedicado a su implementación, teniendo también 12 pasos en total, los cuales son:

- 1. Formulación del problema. Definición de la problemática a la que dará solución el modelo de simulación.
- 2. Establecer objetivos y plan general del proyecto, el objetivo hace referencia a describir el propósito del estudio de simulación, mientras que el plan del proyecto busca establecer las limitaciones del estudio, la recopilación o establecimiento de fuentes de información de entrada y establecer los indicadores de desempeño a evaluar.
- 3. Conceptualización del modelo. Es la abstracción del sistema a simular que puede representarse de manera gráfica o con mapa mental, estableciendo las relaciones entre los elementos del sistema a simular.
- 4. Recolección de datos. Este paso corresponde a la búsqueda de las fuentes de información, la definición del formato de los datos y la recolección de los valores de entrada definidos.
- 5. Construcción del modelo. Se utilizan el modelo conceptual para crear el modelo de simulación en el programa elegido.
- 6. Verificación del modelo. Ejecución del modelo de simulación para determinar que su programación es correcta.
- 7. Validación del modelo. Ejecución del modelo de simulación para determinar que los valores de salida corresponden a la representación del sistema real.
- 8. Diseño de experimentos. En este paso se debe tener un modelo de simulación verificado y validado, se definen las alternativas que se quieren probar en el modelo de simulación.
- 9. Ejecución y análisis de resultados. Se programa y ejecuta el diseño de experimentos, obteniendo los valores de salida de la simulación que son analizados para obtener conclusiones.
- 10.¿Más ejecuciones del modelo de simulación? Si el análisis de resultados muestra que no se ha cumplido el obtenido, se plantean más alternativas y se evalúan, hasta lograr alcanzar el objetivo.
- 11.Documentación y reportes. Consiste en la creación de documentación del proyecto y el modelo de simulación, la primera contiene la justificación de la realización del proyecto y lo referente a su ejecución, mientras que los reportes proporcionan información para la toma de decisiones. Se puede incluir o no un manual de la programación realizada.
- 12.Implementación. Este paso corresponde a la ejecución de las alternativas exitosas definidas en el modelo virtual que son ejecutadas en el sistema real, este paso raramente es realizado por el programado del modelo de simulación, sino que corresponde al gestor del proyecto y la organización.

La diferencia entre ambas secuencias del estudio de simulación se centra en el diseño de experimentos que propone Urquía y Martin [17] antes de la verificación y validación del modelo, proceso que para Banks et al [18] debe ser cíclico hasta cumplir con el objetivo.

Para el presente trabajo no se contempla un diseño de experimentos en el que se contrasten variables que afecten el desarrollo de un proyecto, sino la configuración del cronograma, para la que cual es necesario contrastar la asignación de recursos y horarios de trabajo.

Ambas metodologías presentadas parten de la necesidad de comprender el sistema a simular y el problema que se pretende solucionar. Por ello, y considerada la diferencia principal entre ambas, así como el objetivo planteado para este trabajo, la metodología que mejor se adapta y la que se usará es la propuesta por Banks et al [18].

## <span id="page-19-0"></span>**6 Software SIMIO**

El software SIMIO es un programa de ordenador de última generación especializado en la simulación de eventos discretos, fue creado tras la separación de Dennis Pedgen y David Sturrock de *Rockwell Automation* empresa creadora de uno de los primeros programas de simulación de la década de 1980.

SIMIO se distingue al integrar un ambiente basado en .Net, haciéndolo amigable para usuarios de sistema operativo Windows.

Su principal característica es la integración de los cuatro paradigmas de la simulación: agentes, objetos, procesos y eventos [19].

Al permitir programar por cualquiera de los paradigmas de la simulación o su combinación, le convierte en un software altamente flexible y adaptable a los sectores de servicios, manufactura y logística.

#### <span id="page-19-1"></span>**6.1 Interfaz del software**

El software SIMIO muestra una interfaz similar a la paquetería de *Office*, por ello cuenta con menús, cintas, área de trabajo, pestañas, ventanas entre las que destacan la de propiedades y la librería de objetos.Por último, cuenta con el panel de navegación.

La Interfaz principal se muestra en la [Imagen 4.](#page-20-0)

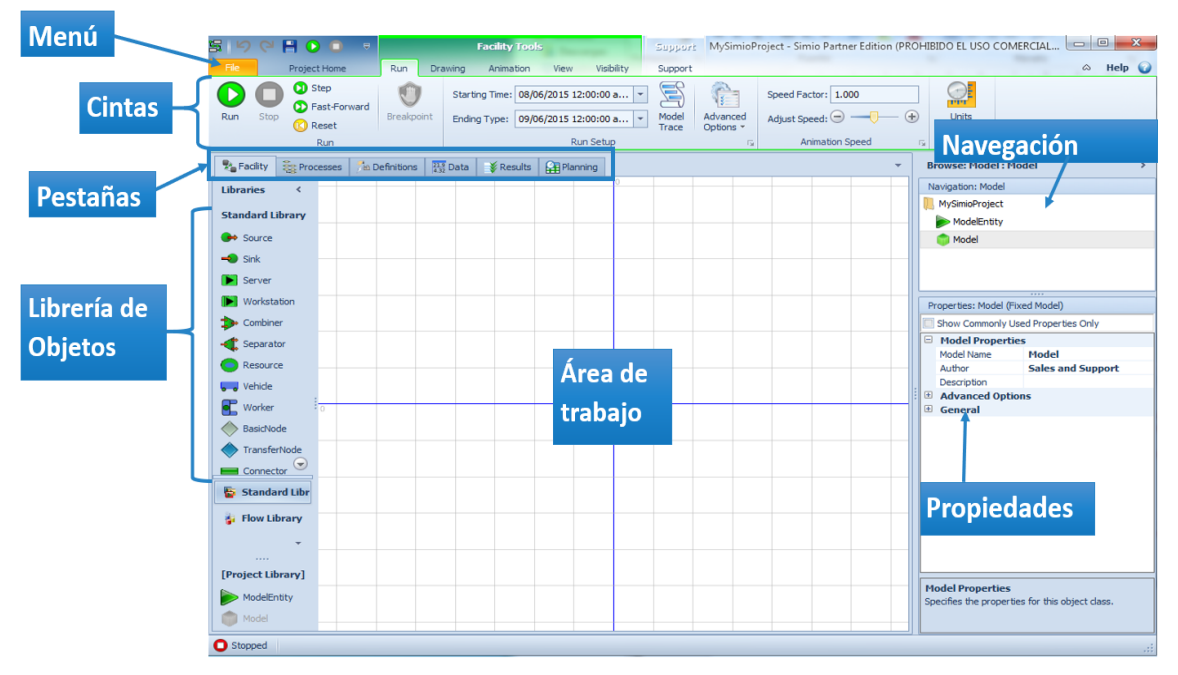

*Imagen 4. Interfaz de SIMIO. Elaboración propia.*

#### <span id="page-20-0"></span>**6.1.1 Pestaña de Facility**

Es la pestaña principal del programa y aparece por defecto cuando se abre el programa. Contiene el Área de trabajo y la librera de objetos, los cuales para ser colocados en el área de trabajo se seleccionan y arrastran, método de programación conocido como *drag and drop*.

#### **6.1.2 Pestaña Processes (procesos)**

En esta pestaña se programa mediante *steps,* que son acciones lógicas predefinidas por SIMIO y que ayudan en aumentar la lógica de programación y generar nuevos comportamientos. Su estructura de programación sigue la lógica de un diagrama de flujo, en donde los *steps* son colocados mediante el método *drag and drop* hasta conformar una nueva ruta lógica a ser ejecutada.

#### **6.1.3 Pestaña de Definitions (definiciones)**

Esta pestaña contiene las opciones para crear variables de estados, propiedades para el modelo, listas de objetos virtuales o lista de materiales, en caso de sistemas de requieran la simulación de ensambles.

#### **6.1.4 Pestaña de Data (datos)**

Pestaña de suma importancia al contener las opciones para crear tablas de datos que pueden ser enlazadas a bases de datos. También contiene las tablas

preprogramadas para crear horarios laborales que serán asignados a los trabajadores y maquinaria en el sistema simulado.

#### **6.1.5 Pestaña de Results (resultados)**

El análisis de datos de salida de la simulación se recopila en una tabla dinámica denominada Tabla pivote de resultados. Esta tabla contiene toda la información de estadísticos (máximos, mínimos, promedios) de los estados de cada objeto colocado en la Facility. Al ser una tabla extensa, se requiere conocer los indicadores de desempeño del proyecto para realizar el filtrado de datos y que la tabla muestre solo aquellos valores que sean útiles para determinar acciones en el proyecto.

En esta pestaña también se encuentran los tableros personalizados nombrados *Dashboard.* Al ser personalizados, el programador de la simulación los crea con el fin de mostrar solo la información relevante para los tomadores de decisiones a manera de informes.

Los resultados de la simulación también se muestran en formato de barras similares a un Gantt (ver [Imagen 5\)](#page-21-0), que proporciona información sobre la duración de actividades y los recursos utilizados para su realización. Esta vista está disponible solo para las versiones *Design Unlimited* y *RPS.*

|                           | Operatorial Planning AM Dis-<br><b>Presidinate</b>                   | <b>Geld</b><br>Sapert<br>Performance Cleasification<br><b>LE Terpeto</b>                                                                                   | $=$ mb $\cup$                                   |
|---------------------------|----------------------------------------------------------------------|----------------------------------------------------------------------------------------------------|-------------------------------------------------|
|                           | <b>Grouping Expression</b><br><b>in</b><br><b>Dul</b>                | ÷<br>×<br><b>Simple Street</b><br>--<br>$^{16}$<br><b>Show Pillane</b><br>Range                                                                            |                                                 |
| (Florid)                  | $\overline{\phantom{a}}$                                             | Toratorio<br>- Safe<br>Roby<br>Caution.<br>Out Illene                                                                                                    |                                                 |
|                           | <b>Some</b><br><b>Glass</b>                                          | Terprts<br>Hallen                                                                                                    |                                                 |
|                           | 1. Fadis       Process   Libermore   17 Data       Rends   LB Haveng | ٠<br>$\overline{1}$                                                                                                    | <b>Browse: Factory</b>                          |
| ٠                         | $\Box$ we have it in a<br>×<br><b>SHOP</b> Y                         |                                                                                                    | <b>Rengation Factory</b><br>Productorial edulog |
| 冦                         | $+$ Onlinetti<br>$\sim$                                              | 8.1212121212<br>I NORTH DESIGNER HELD HELD CARD CARD TO A BELLEVED TO A BELLEVED A CARD OF A CHARGE OF THE BELLEVED WITH<br>atal a statutural di statutura | <b>Bir Fart</b>                                 |
| <b>Resource Plan</b>      |                                                                      | $\frac{1}{2}$<br>如                                                                                                    | <b>Bi</b> Factory                               |
| 浮                         | $-$ Orderity                                                         | INARC<br>dE<br>Freuric)<br>faes:<br><b>WAR</b>                                                                                                    | <b>El Experimente</b><br><b>ED</b> Optionent    |
| <b>Draha MarkSaw</b>      | $-$ Order03                                                          | <b>Visit</b>                                                                                                    |                                                 |
|                           |                                                                      | -dil<br>form                                                                                                    | <b>Properties</b>                               |
| E ET                      | a: OrderOA                                                           | Aun <sup>[]</sup><br>-SE                                                                                                    | This Comette cond Hourton (His                  |
|                           | $k$ Order05                                                          | Finan <sup>[]</sup><br><b)< td=""><td></td></b)<>                                                                                                    |                                                 |
| $\Box$                    |                                                                      |                                                                                                    |                                                 |
| Tables                    | in Orderos                                                           | O<br>4D                                                                                                    |                                                 |
| $\overline{\mathbf{z}}_n$ | Order07                                                              | $\frac{1}{8}$ min $\theta$<br>-60                                                                                                    |                                                 |
| Facility Nodel            | p Ordertill                                                          | <b>Blage</b>                                                                                                    |                                                 |
|                           |                                                                      | mar.<br>Ü<br>4D<br><b>Fash1</b><br><b>Gener Town</b>                                                                                                    |                                                 |
| J                         | Crawth                                                               | <b>Yanti</b><br>$\theta$<br>图                                                                                                    |                                                 |
|                           | $_{\rm x}$ Orders)                                                   | <b>General</b>                                                                                                    |                                                 |
|                           |                                                                      | Ü<br>如<br><b>Short</b> (C)<br><b>Sell</b>                                                                                                    |                                                 |
|                           | $\geq$ Orders:                                                       | <b>Pauli</b><br>$r = 1$<br>40<br>Ewit                                                                                                    |                                                 |
|                           | $\times$ Order (2)                                                   | <b>General</b> (S)<br><b>THE</b><br>Found <sup>1</sup>                                                                                                    |                                                 |
|                           |                                                                      | 图<br>bar<br>Operation(2)                                                                                                    |                                                 |
|                           | $\geq$ Order13                                                       | Fourth 1<br><b>Dell</b>                                                                                                    |                                                 |
|                           | $_{\pm}$ Order14                                                     | <b>TARE</b><br>蛔<br><b>Asund</b>                                                                                                    |                                                 |
|                           | $\omega$ Order15                                                     | <b>Sympatric Cyers</b>                                                                                                    |                                                 |
|                           |                                                                      | 中<br>Passe                                                                                                    |                                                 |
|                           | $\frac{1}{2}$<br>×                                                   | $\sqrt{ }$<br>-60                                                                                                    |                                                 |

<span id="page-21-0"></span>*Imagen 5. Interface Gantt de módulo RPS Fuente: SIMIO simulation en <https://youtu.be/sVS25bCiTdE>*

#### **6.1.6 Propiedades**

Al seleccionar un objeto, elemento o tabla, SIMIO mostrará del lado derecho en su interfaz la ventana de propiedades. Estas propiedades corresponden a las características preprogramadas que se pueden editar y varían acorde al objeto seleccionado.

#### **6.1.7 Navegación**

La ventana de Navegación permite desplazarse entre los modelos de simulación, los experimentos, si se han creado, y las figuras de animación cargadas por el usuario.

#### **6.1.8 Biblioteca de Objetos**

El paradigma de la simulación de objetos permite programar con elementos virtuales con funciones predefinidas que buscan imitar un comportamiento especifico de los sistemas. En el caso de SIMIO se cuenta con una biblioteca compuesta por 14 objetos. La biblioteca de objetos se ubica del lado izquierdo de la interfaz de SIMIO.

#### <span id="page-22-0"></span>**6.2 Objetos**

Los objetos que conforman la biblioteca de SIMIO buscan emular un comportamiento especifico. La [Tabla 2](#page-24-0) muestra el símbolo base del objeto, su nombre, comportamiento principal y un ejemplo de uso.

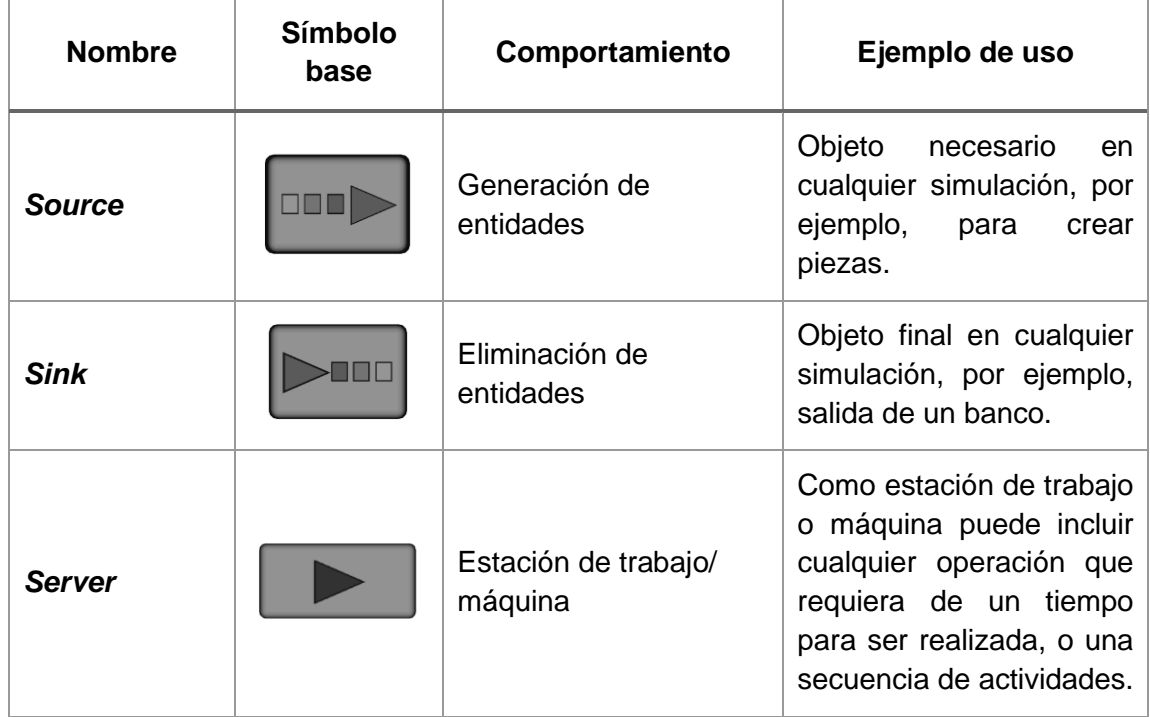

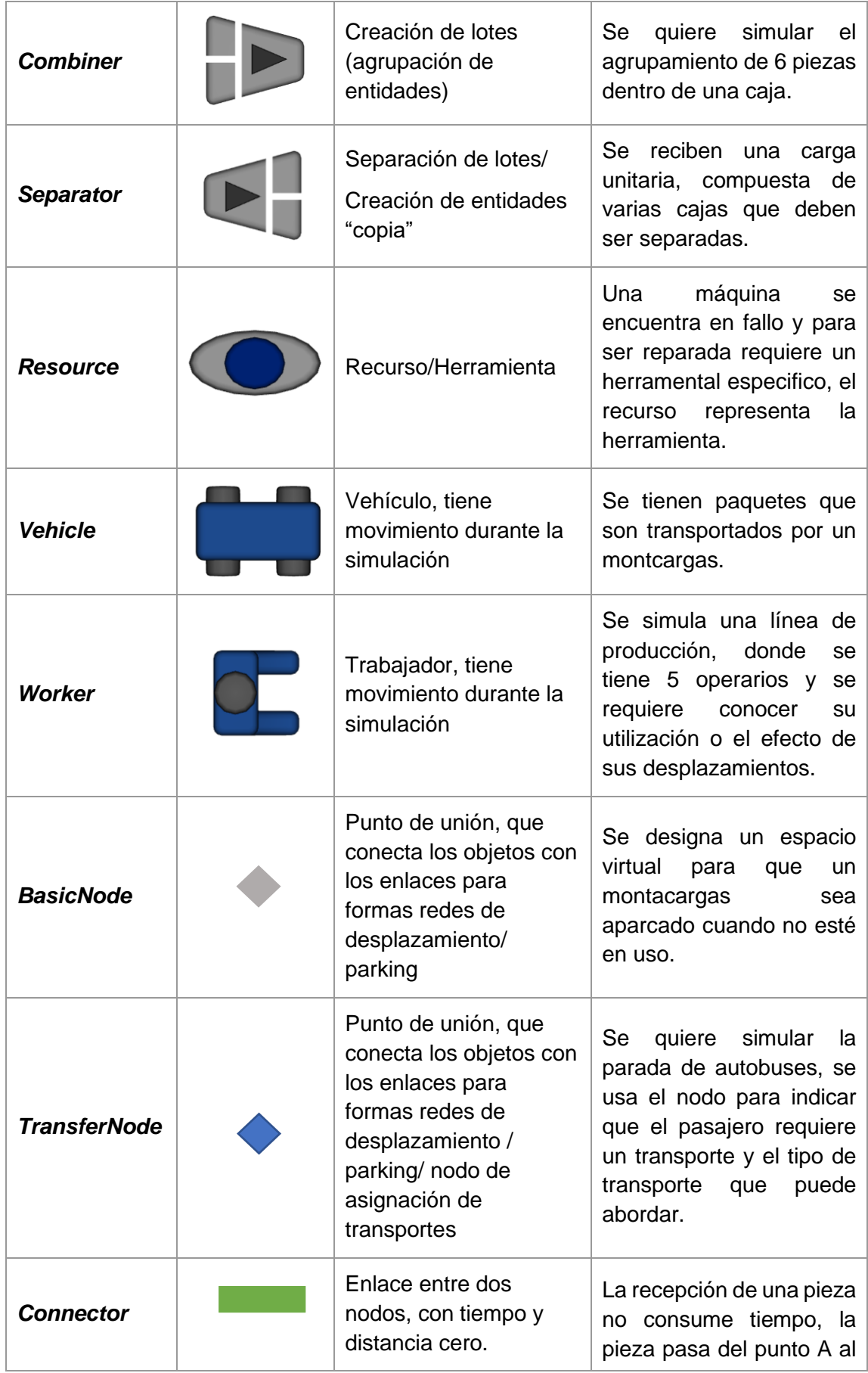

|                 |                                                                                            | B sin consumir tiempo o la<br>distancia es despreciable.                                          |
|-----------------|--------------------------------------------------------------------------------------------|---------------------------------------------------------------------------------------------------|
| Path            | Enlace entre dos nodos<br>que rige el<br>desplazamiento por<br>distancia.                  | Se quiere ir del punto A al<br>punto B y se sabe que el<br>desplazamiento es de 10<br>kilometros. |
| <b>TimePath</b> | Enlace entre dos nodos<br>que rige el<br>desplazamiento por<br>tiempo no por<br>distancia. | Se quiere ir del punto A al<br>punto B y se sabe que el<br>desplazamiento toma 10<br>minutos.     |
| <b>Conveyor</b> | Enlace entre dos nodos<br>que imita una banda<br>transportadora                            | Se tienen paquetes que<br>son transportados en una<br>banda transportadora.                       |

<span id="page-24-0"></span>*Tabla 2. Objetos de la biblioteca de SIMIO*

#### **6.2.1 Model Entity**

La programación por agentes en SIMIO se logra mediante la *ModelEntity*, que permite representar el flujo dentro de un sistema y, por lo tanto, es la que genera los cambios de estados en el mismo, al ser ésta la que se desplaza por el modelo de simulación, entrando y saliendo de los objetos, y teniendo sus propios atributos.

La *ModelEntity* puede representar cualquier flujo acorde al sistema simulado. Por ejemplo, en una oficina bancaria se usará para representar a los clientes, en una línea de producción se usará para representar las piezas, en un sistema logístico puede representar paquetes o vehículos.

Por defecto SIMIO crea la entidad *Default Entity* sin necesidad de que el usuario la desplace en el área de trabajo. Su apariencia corresponde un triángulo verde, como se muestra en la [Imagen 6.](#page-24-1) Esta apariencia puede ser modificada para que visualmente se asemeje a aquello que se quiere representar en la simulación.

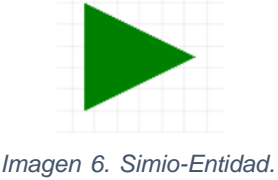

<span id="page-24-1"></span>*Fuente: SIMIO*

#### <span id="page-25-0"></span>**6.3 Programación por procesos**

La programación por procesos permite colocar lógica adicional al modelo de simulación, se recomienda su uso cuando el comportamiento a emular no se encuentra en las propiedades preprogramadas de los objetos o cuando se desea grabar estadísticos para su análisis fuera de SIMIO.

La programación por procesos responde a la creación de un diagrama de instrucciones conformado por *Steps*. Estos son acciones lógicas que se seleccionan y arrastran al diagrama. Los procesos se componen por un único inicio, pero pueden tener más de un final, ver [Imagen 7.](#page-25-1)

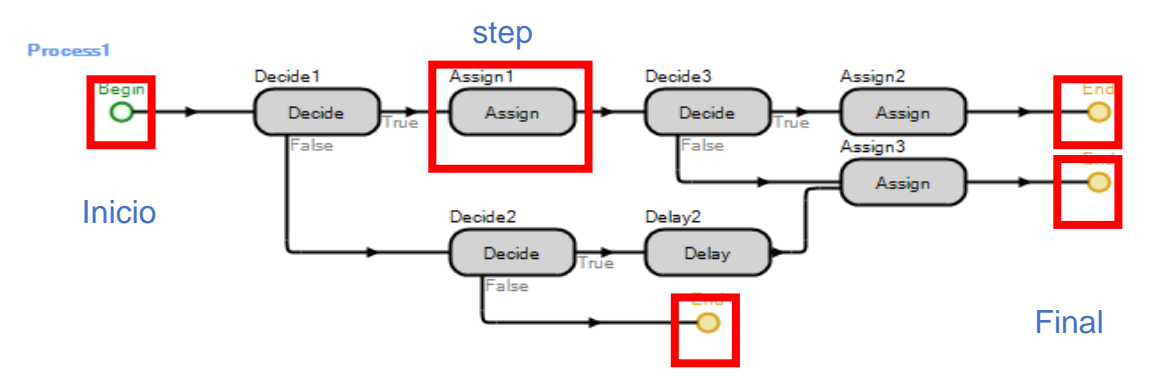

*Imagen 7. Ejemplo de proceso en SIMIO. Elaboración propia*

<span id="page-25-1"></span>Acorde al momento de ejecución de los procesos se pueden clarificar en tres categorías:

- 1. Estándar**.** Su ejecución se realiza al iniciar la simulación (*On Run Initialized)*  o al finalizarla (*On Run Ending).*
- 2. *Add-On Process.* El proceso es ejecutado por un objeto o elemento en momentos que son desencadenados por la lógica del propio objeto u elemento, por ejemplo, al entrar al objeto (*Entered).*
- 3. *Event-Triggered Process.* Esta clase de procesos se ejecutan por un evento que se debe declarar en el modelo, por ejemplo, cuando en almacén quedan 50 piezas se dispara un evento que ejecuta el proceso Resurtir piezas.

#### **6.3.1 Steps**

Existen un total de 61 *steps* en SIMO. Se clasifican en comunes que corresponden a los más usados para programar por procesos, y los definidos por el usuario, que proporcionan lógica para la lectura o escritura de valores de archivos de Excel o bases de datos.

En la Tabla 2 se muestran los *steps* que corresponden a la clasificación de comunes, indicando la acción lógica que realizan.

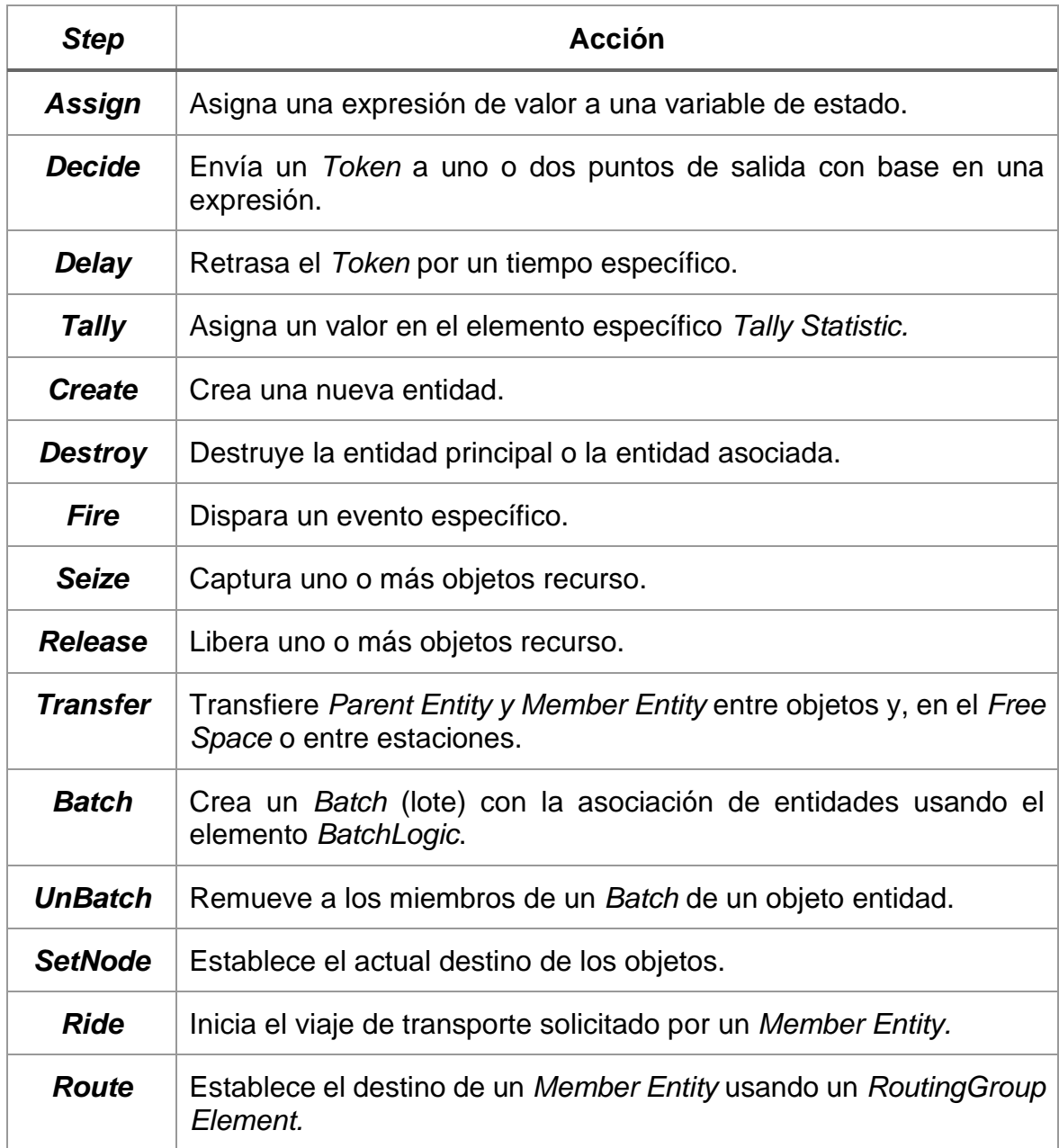

*Tabla 3. Step comunes Fuente: Traducción propia de tabla General Purpose Steps p.77 [19]*

#### <span id="page-26-0"></span>**6.4 Las tablas de datos en SIMIO**

En la pestaña *Data* se crean tablas, existen tres tipos de tablas. Son tablas de datos, aquellas que contengan los valores que alimentarán alguna característica dentro del modelo de simulación.

Las tablas de secuencias, que como su nombre indica representan un conjunto de puntos virtuales, sirven como ruta para las entidades, vehículos o trabajadores.

Por último, están las tablas de salida (*output table*) cuyos valores se rellenarán al finalizar la simulación, reflejando un estado de la simulación [\(Imagen 8\)](#page-27-0).

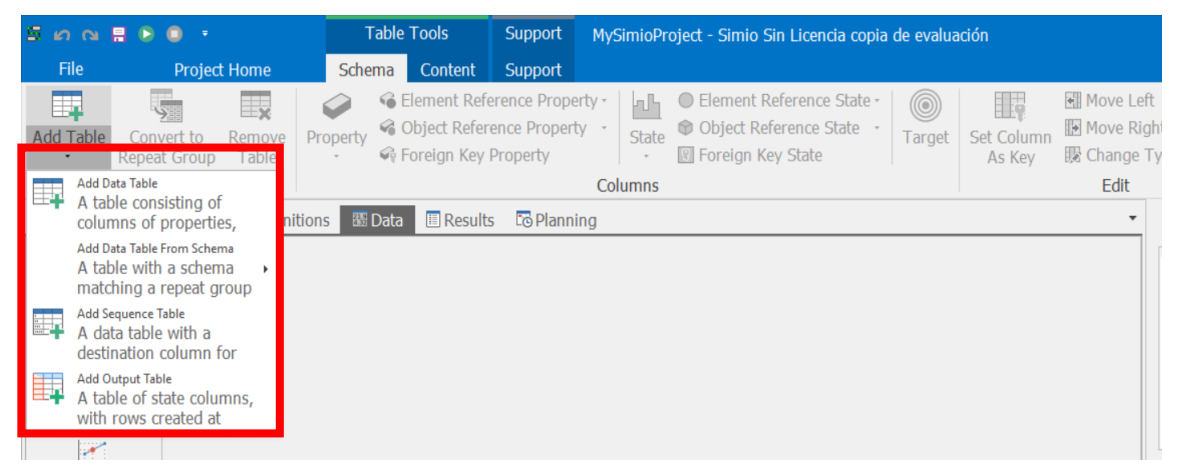

*Imagen 8. Interfaz de la pestaña Data, mostrando tipos de tablas. Elaboración propia*

<span id="page-27-0"></span>Las columnas de las tablas deben ser definidas acorde a los valores que almacenarán, como se muestra en la [Imagen 9,](#page-27-1) debiendo declarar el tipo, por ejemplo, propiedad *Integer* para números enteros, *String* para caracteres tipo texto, o elementos u objetos dentro de SIMIO.

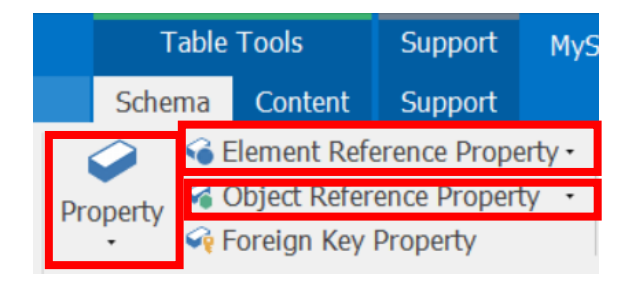

*Imagen 9. Menú Schema mostrando los botones para crear columnas*

#### <span id="page-27-1"></span>**6.4.1 Importación de datos desde Excel**

SIMIO permite importar valores desde bases de datos, archivos CVS y XLSX, siendo el formato más utilizado el XLSX .Para una importación exitosa de valores se recomienda que los nombres de columnas sean los mismos tanto en el archivo Excel como en la tabla creada de SIMIO.

La importación se hace desde la pestaña data, accediendo al menú *Content* y dando clic en *Create Binding,* como se muestra en la [Imagen 10.](#page-28-1)

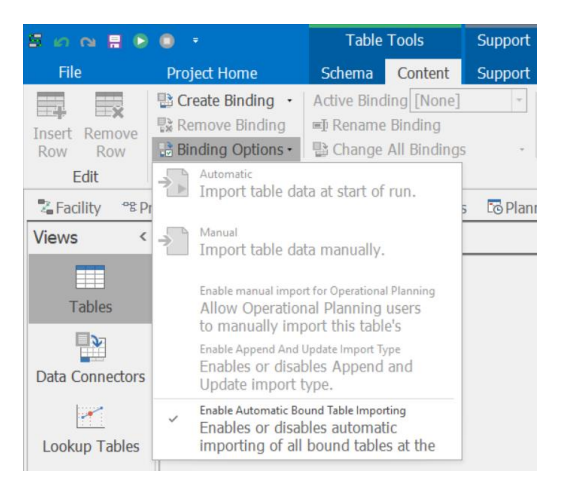

*Imagen 10. Opciones del menú content para importación de datos*

#### <span id="page-28-1"></span><span id="page-28-0"></span>**6.5 Programación TaskSequence**

El método de programación inmediato predecesor (*Immediate Predecessors Method*), fue el usado para la secuencia de actividades del proyecto. Este método requiere identificar en el listado de actividades las dependencias de precedencia entre estas. Para ello se debe definir previamente a la ejecución del modelo, cuales actividades no requieren ninguna otra para iniciar su ejecución y cuales actividades requieren que se completen tareas previas para poder ser ejecutadas.

Por ejemplo, la lista definida de dependencias de la [Tabla 4.](#page-28-2) La actividad 1 es predecesora de las actividades 2 y 3, que inician cuando finaliza la actividad 1, mientras que la actividad 6, que tiene como predecesoras las actividades 4,5, no podrá iniciar hasta que estas hayan sido terminadas.

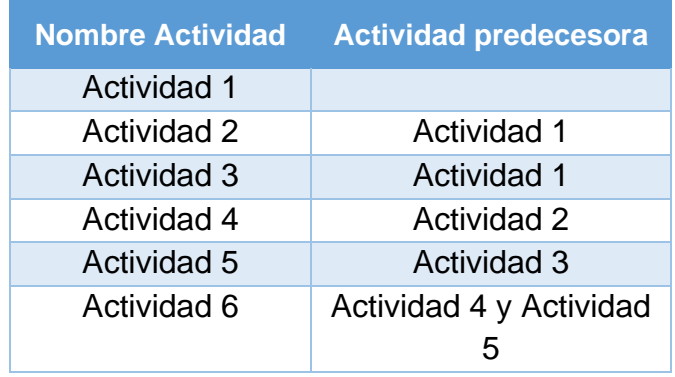

*Tabla 4. Definición de dependencias*

<span id="page-28-2"></span>Se debe seleccionar objeto servidor (server1) y del lado derecho en sus propiedades, ubicar *Process Type* y cambiar a *TaskSequence*, se habilitará la propiedad *Task Precedence Method* para lo que habrá que seleccionar *Immediate Predecessors Method*.

Ahora, en la pestaña *Data*, se requiere una tabla que contenga tres columnas:

- Número de identificación (IdNumber). Será usada para almacenar el número de descripción de la tarea dentro de SIMIO.
- Nombre de la actividad. Nombre designado a la actividad.
- Tarea\_Predecesora. Es la columna usada para indicar la actividad predecesora correspondiente al ID Number.

Utilizando la lista definida de dependencias, la [Tabla 5](#page-29-0) muestra como deberá ser colocada la lista de dependencias dentro de SIMIO.

| <b>IDNumber</b> | <b>Nombre Actividad</b> | <b>Actividad predecesora</b> |
|-----------------|-------------------------|------------------------------|
|                 | <b>Actividad 1</b>      |                              |
| 2               | <b>Actividad 2</b>      |                              |
| 3               | <b>Actividad 3</b>      |                              |
|                 | Actividad 4             | 2                            |
| 5               | Actividad 5             | 3                            |
|                 | Actividad 6             | 4.5                          |

*Tabla 5. Tabla de programación de dependencia dentro de SIMIO*

<span id="page-29-0"></span>El ejemplo de la programación inmediato predecesor se presenta en el modelo de SIMIO ProgramacionActividades.spfx. La [Imagen 11](#page-29-1) ilustra el modelo en SIMIO.

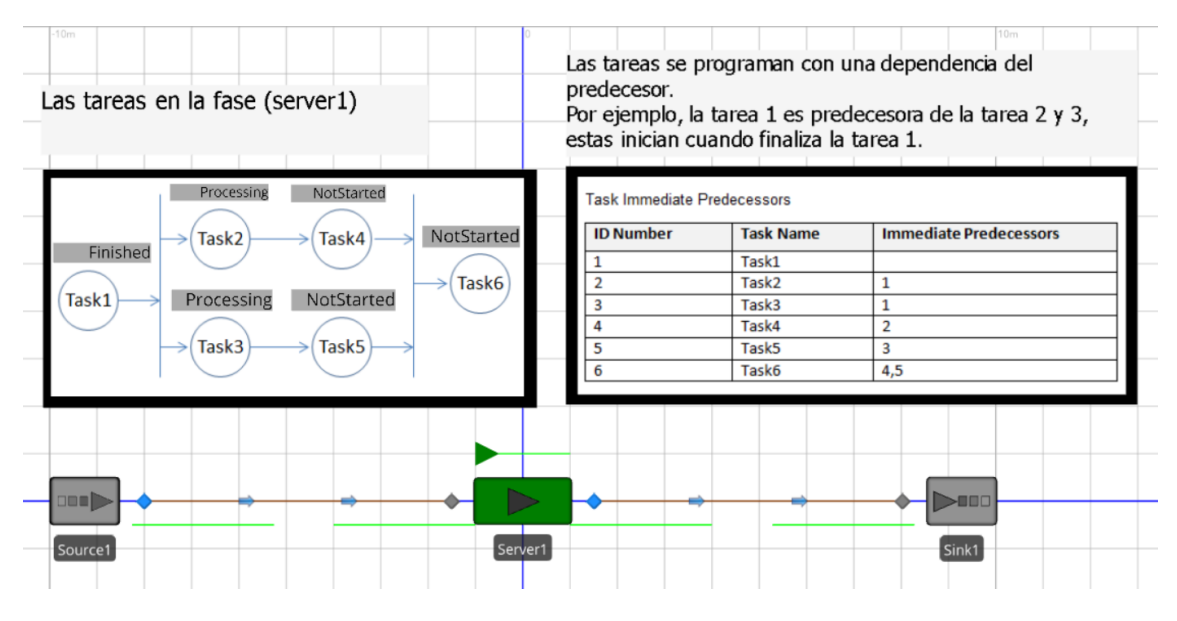

<span id="page-29-1"></span>*Imagen 11. Captura de pantalla del modelo ProgramacionActividades.spfx*

#### <span id="page-30-0"></span>**6.6 Experimentos**

Los experimentos en SIMIO responden a la necesidad de obtener información sobre posibles alternativas de cambios en el modelo de simulación y obtener más de un valor de ejecución, teniendo como base siempre el modelo de simulación. Es decir, no se puede crear el experimento sin antes haber creado el modelo de simulación para representar el sistema y sus características.

Los modelos de simulación en SIMIO se componen de controles y respuestas. Los controles son aquellas características que pueden variar en el sistema y con ello alterarlo para obtener diferentes valores, mientras que las respuestas corresponden a los indicadores de desempeño que se quieren medir.

Se tienen escenarios que serán las combinaciones de los diferentes valores que se asignen a los controles, así como también la cantidad de replicas (ejecuciones del modelo) que se requieran, donde cada replica parte de un valor semilla distinto.

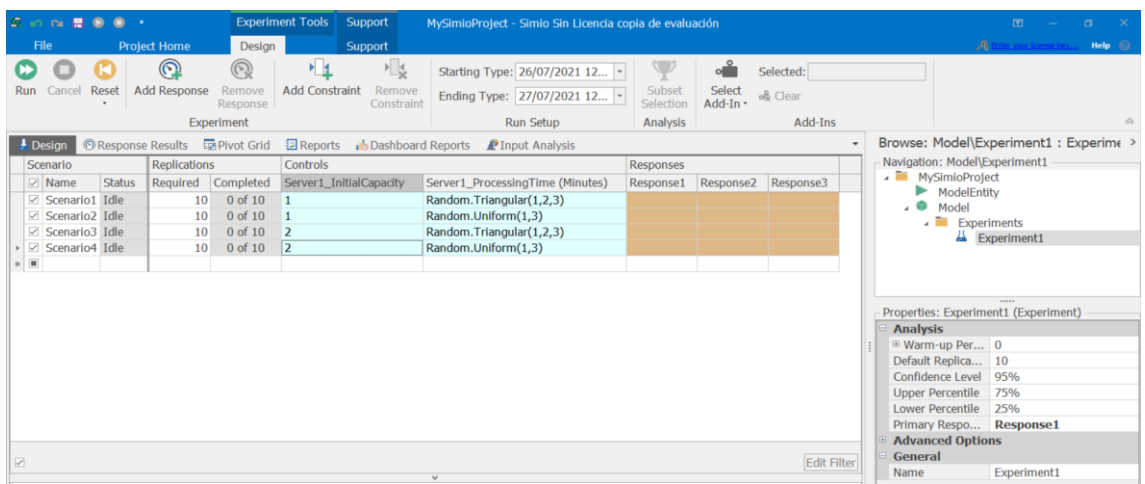

La interfaz de los experimentos se muestra en la [Imagen 12.](#page-30-2)

<span id="page-30-2"></span>*Imagen 12. Interfaz de experimentos en SIMIO*

#### <span id="page-30-1"></span>**6.7 Módulo RPS**

El software SIMIO tiene la versión RPS (*Risk-based Planning and Scheduling*) que permite determinar, con base a la ejecución de varias replicadas cada una con diferentes valores semilla (generadores de números aleatorios), que se ajustan a las distribuciones de probabilidad colocadas como duración de procesos y la programación del modelo de simulación, para determinar en una fecha determinada la probabilidad de cumplimiento. Este módulo se puede

ajustar acorde al modelo de simulación para determinar el cronograma de actividades y su probabilidad de cumplimiento.

La interfaz del módulo se muestra en la [Imagen 13,](#page-31-0) está compuesta por menús y cintas, donde encontraremos las opciones para ejecutar la simulación del plan de trabajo y el cálculo de la probabilidad de cumplimento.

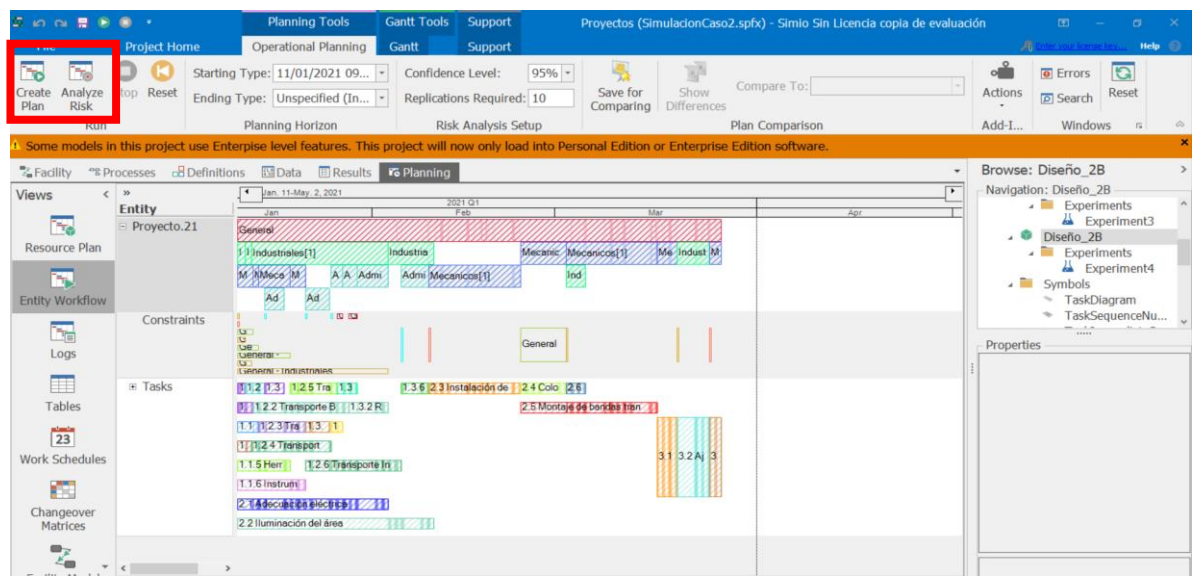

*Imagen 13. Interfaz del módulo RPS*

<span id="page-31-0"></span>En la interfaz también se muestra, a manera de barras, la duración de cada actividad, conociendo los periodos de trabajo dedicados a ella, aquellos correspondientes a días no laborales y las restricciones por falta de personal, todo esto al pasar el cursor sobre la barra correspondiente a una actividad como se muestra en la [Imagen 14.](#page-31-1)

<span id="page-31-1"></span>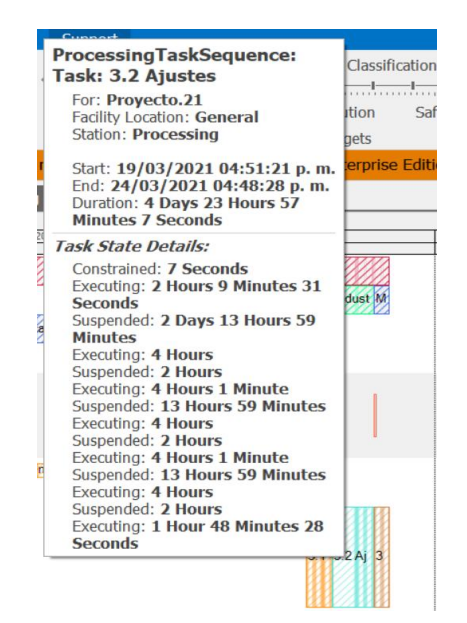

*Imagen 14. Ejemplo de información de la actividad*

# <span id="page-32-0"></span>**7 Modelo de simulación base**

El modelo de simulación es la representación virtual que se hace para emular el comportamiento de un sistema. Para cumplir el objetivo general de este trabajo es necesario la construcción de un modelo de simulación que permita generar pronósticos de cronogramas, para ello se aplicarán en esta sección los pasos de un estudio de simulación propuesto por [18].

#### <span id="page-32-1"></span>**7.1 Formulación del problema**

Se requiere pronosticar fechas de termino de las actividades que conforman un proyecto, estos pronósticos ayudarán al gestor del proyecto a tomar decisiones.

Al no analizar un proyecto en concreto, el modelo de simulación será usado como herramienta de diseño, pronóstico y análisis.

#### <span id="page-32-2"></span>**7.2 Establecimiento de objetivos y plan general del proyecto**

El propósito del modelo de simulación es crear cronogramas de proyectos con base a las actividades que lo conforman y sus duraciones, considerando la variabilidad al introducir distribuciones de probabilidad y considerando a los trabajadores que realizan las actividades.

La información de entrada al modelo de simulación debe ser importable desde un archivo Excel, para facilitar su carga para personas no usuarias del software de simulación. De manera similar, la información principal relacionada con la creación del cronograma debe ser exportable.

El modelo de simulación a desarrollar pronosticará las fechas de inicio y fin de actividades. Por ello los indicadores de desempeño a evaluar es el contraste con la fecha de finalización del proyecto que el gestor indica, contrastada con la que genera el modelo de simulación.

### <span id="page-32-3"></span>**7.3 Conceptualización del modelo**

El sistema por emular corresponde a los pasos empíricos para establecer un cronograma, se tiene un conjunto de actividades previamente definidas en la creación de la estructura del desglose del trabajo (EDT). En EDT se asignan las relaciones lógicas entre actividades, determinando cuales se ejecutan primero y cuales dependen de la ejecución de otras.

Se considera para el modelo de simulación que la relación lógica entre las actividades será la de Fin-Comienzo, relación que se caracteriza por la existencia de una precedencia entre dos o más actividades, donde Xn debe finalizar para que Xn+1 pueda iniciar.

El inicio de las actividades también depende de tener los recursos necesarios para su ejecución. De esta forma, para el modelo de simulación se consideran recursos a los trabajadores, sin asociar un coste o presupuesto a las actividades.

De manera visual la abstracción del sistema "generación de cronograma" se presenta en el [Diagrama 1.](#page-33-0)

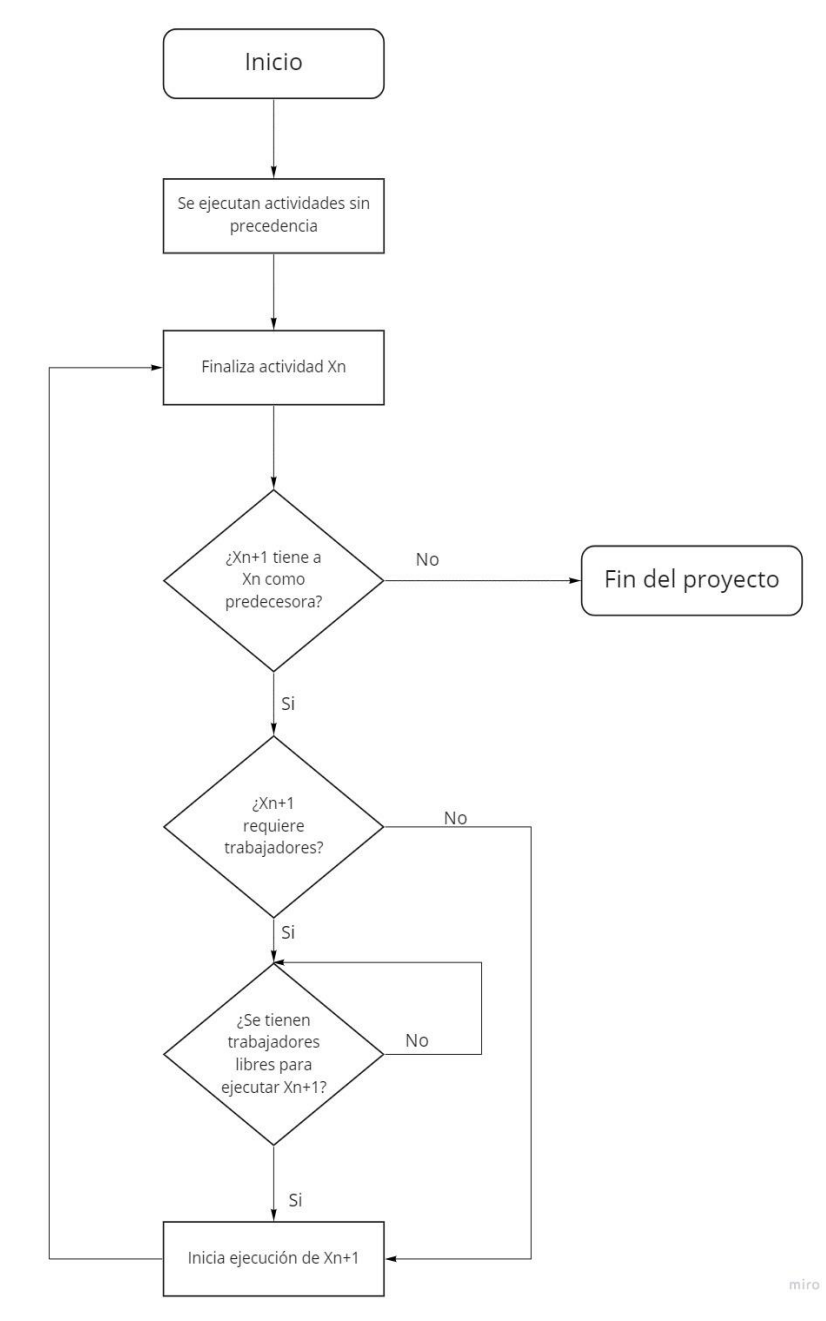

<span id="page-33-0"></span>*Diagrama 1. Esquema genérico de un proyecto. Elaboración propia*

#### <span id="page-34-0"></span>**7.4 Recolección de datos**

El modelo de simulación no corresponde a un sistema especifico, sino a un diseño genérico a ser usado para el pronóstico de cronogramas. Por ello en proyectos reales, la información correspondería a la proporcionada por el gestor del proyecto. Se recomienda el uso de distribuciones de probabilidad y no valores en promedio o duros.

Los datos de entrada necesarios para el modelo de simulación son:

- Actividades que conforman el proyecto y su relación lógica de precedencia.
- Duración de las actividades
- Trabajadores que intervienen en las actividades.
- Horarios de trabajo del personal involucrado en el proyecto en dedicación exclusiva.
- Fecha de término del proyecto que se desea contrastar.

#### <span id="page-34-1"></span>**7.5 Construcción del modelo**

Las características para emular pertenecen al sistema que integra la generación de cronogramas en un proyecto, entendiéndose por sistema la interacción de los elementos que se relacionen entre sí para el desarrollo del cronograma, y no un sistema informático. Se requiere considerar los datos de entrada, los objetivos del estudio de simulación, la conceptualización del modelo y el software a usar.

La relación de las características se presenta en la [Imagen 15.](#page-34-2)

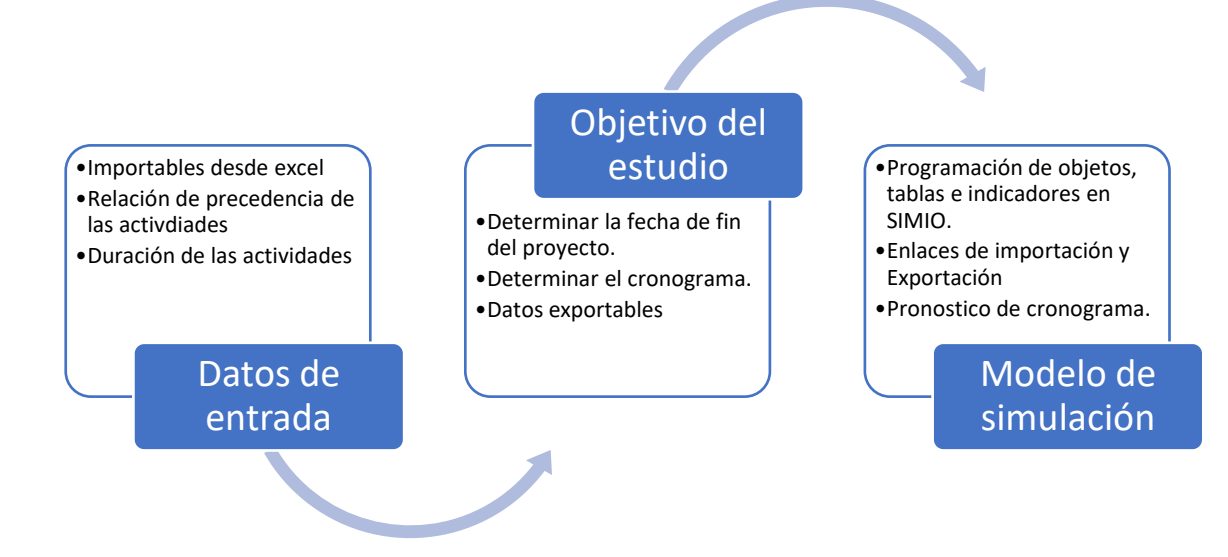

<span id="page-34-2"></span>*Imagen 15. Secuencia de integración de los datos al modelo de simulación*

#### **7.5.1 Selección de objetos en SIMIO**

Todo modelo requiere de entradas, para ello, se usó el objeto *Source*, que por defecto genera la *Model Entity*. Para representar la salida del sistema de la entidad se usó el objeto *Sink*.

Los proyectos se integran por diferentes actividades. Para programar estas actividades en SIMIO se usará el objeto *Server*, que permite la programación mediante tareas secuenciadas (*Task Sequence*).

Los objetos *Source* y *Server*, serán unidos de nodo de salida a nodo de entrada utilizando el enlace *Connector*, mientras que el *Server* a *Sink* se usará *Path*. Denominado.

El esquema de la estructura del modelo en SIMIO al momento se muestra en la [Imagen 16.](#page-35-0)

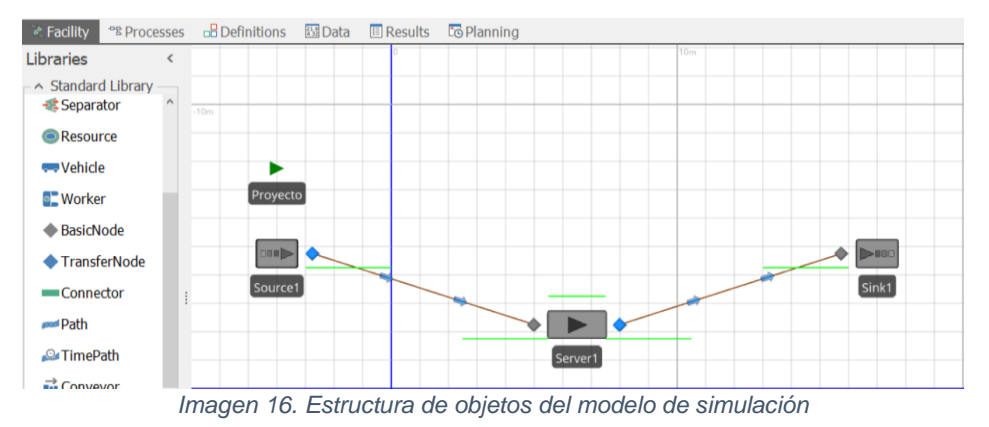

<span id="page-35-0"></span>El *connector* permite que no exista tiempo de transferencia entre los objetos. Usándolo se garantiza que el proyecto iniciará al iniciar la simulación, al eliminar el tiempo de desplazamiento de la entidad entre el *source* y *server*.

Si bien no es un tiempo relevante, podría causar dudas durante la verificación sobre la correcta ejecución del modelo.

La *Model Entity* de SIMIO se usa para representar desde una pieza en sistemas de manufactura, personas en sistemas de servicios, vehículos o cajas en sistemas logísticos, en el modelo de cronograma se usará como orden de inicio del proyecto.

Se colocó la *Model Entity* en el modelo con el fin de renombrarla como Proyecto y posteriormente colocarle animación, de otra forma se vería con el símbolo triangular que por defecto tiene el programa.
Para colocar los objetos basta con seleccionarlos de la biblioteca de objetos ubicada del lado izquierdo de la interfaz, dar doble clic sobre el objeto que se desea colocar, arrastrarlo a la *Facility* y soltarlo.

#### **7.5.2 Creación de tabla de datos**

El modelo requiere la importación de datos desde un archivo Excel. Para ello primero es necesario crear la estructura de la tabla en SIMIO. La tabla será creada en la pestaña *Data* y se renombra como Tabla General.

El siguiente paso es dar clic en el botón Add Table, con ello se habilita el espacio para definir el esquema de la tabla. Este esquema corresponde a las columnas que integran la tabla.

Cada columna debe ser creada en función al tipo de datos que almacenará. Las columnas se crean en el menú Schema->Property o Schema->Object. Las columnas que integran el esquema de la Tabla General son:

- IDProyecto, para guardar el código de identificación de la actividad en el proyecto. La columna es tipo *String*, permitiendo guardar cualquier tipo de cadena de texto y números.
- IDNumber, columna tipo *Integer*, permite almacenar solo valores numéricos enteros. Será usada para contener el número de descripción de la tarea dentro de SIMIO.
- NombreActividad, columna tipo *String,* para colocar el nombre a cada actividad.
- Tiempodelaactividad, que se usará para colocar la duración de la tarea, pueden ser valores fijos o una distribución. La columna debe ser tipo *Expression*.
- Tarea\_predecesora, esta columna mantendrá la relación lógica entre tareas, por lo que será tipo *Task Dependency*.
- FechaLimite, tipo *Data Time,* es una columna usada para colocar la fechamáxima en que debe terminarse la actividad y se contrastará su cumplimiento con los resultados de la simulación.
- Seleccion Recurso, destinada para la forma de selección de trabajadores dentro de SIMIO (específico o de una lista), es de tipo de columna *Enumeration*.
- NombreRecurso. Si la tarea requiere un solo tipo de recurso especializado (specific), se colocará aquí el nombre del recurso. El tipo de columna es *Object*. Por el contrario, si el trabajador puede ser seleccionado de una lista de recursos se usará la columna ListaRecursos, del tipo de columna *Object list*.
- NumeroRecursos, columna tipo *Integer,* para colocar la cantidad de trabajadores necesarios para la actividad, acorde al tipo seleccionado (recurso o lista).
- MovimientoRecurso, tipo de columna *Enumeration,* que se usará para indicar si el trabajador debe desplazarse a una ubicación virtual.
- Destino. En esta columna se colocará el nombre del lugar virtual dentro de la simulación a la que debe desplazarse el trabajador. El tipo de columna es *Node,* por lo que la ubicación virtual está destinada por objetos tipo nodo dentro del modelo de simulación.
- EtiquetaSimio, columna tipo *State,* usada para nombrar un Estado dentro de SIMIO que será usado para mostrar información sobre la actividad en la *Facility*.

El esquema final de la Tabla General se muestra en la [Imagen 17.](#page-37-0)

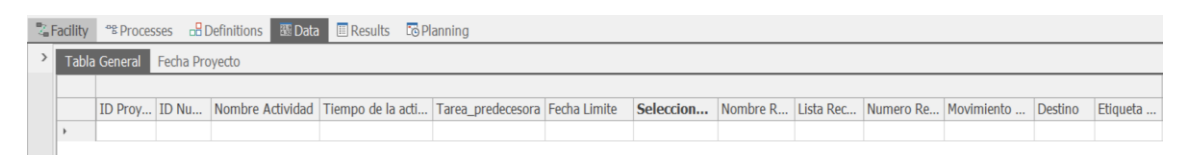

*Imagen 17. Esquema de tabla general de datos que alimentaran el modelo de simulación*

<span id="page-37-0"></span>Se desea conocer si se ha finalizado o no una tarea en una fecha determinada, para ello a la Tabla General se asignará un Objetivo (*Target*), para contrastar la información de la columna FechaLimite con la generada por el modelo de Simulación.

El Objetivo se crea dando clic en el botón *Target* del menú *Schema*, se renombra el objetivo como TerminoTareas.

La expresión CumplimientoTareas\_v[TablaGeneral.IDNumber] se requiere para evaluar la información que proporciona la simulación que será almacenada en el estado tipo vector CumplimientoTareas\_v, acorde a la posición en la TablaGeneral de la actividad, identificada por el IDNumber.

Configurada la expresión a evaluar, se debe indicar qué tipo de información se evalúa. Al hablar de fechas se usará el formato DataTime, también se coloca la fecha máxima en que debe terminar la actividad como límite superior a evaluar. Si se supera este límite se mostrará la leyenda "Tarde", si es inferior al límite la leyenda "EnTiempo" y en caso de que la tarea no se ha iniciado o se no hay información disponible, se mostrará la leyenda "Incompleto".

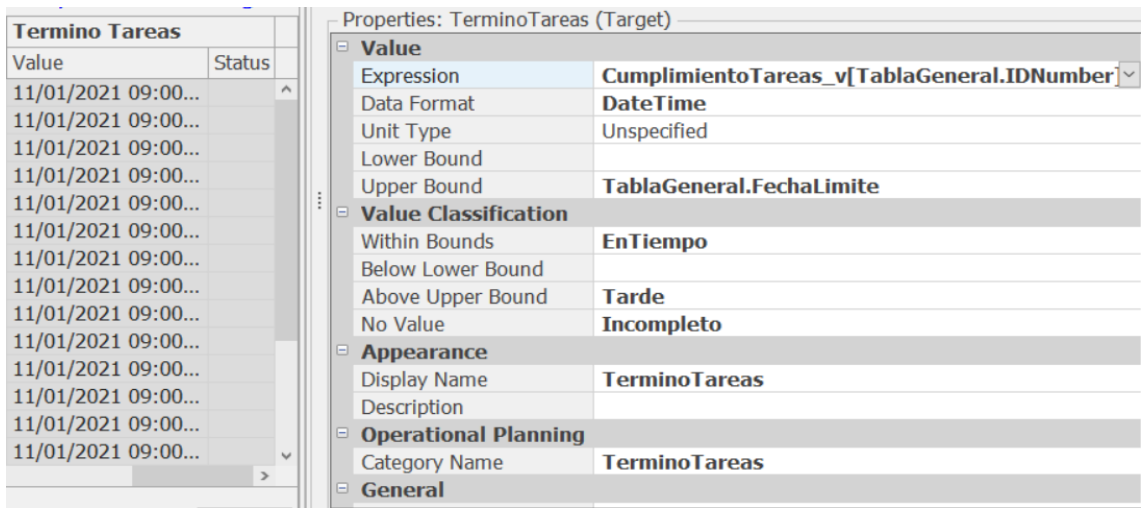

La configuración del objetivo se muestra en la [Imagen 18.](#page-38-0)

<span id="page-38-0"></span>*Imagen 18. Configuración del objetivo (target)*

Se crea una nueva tabla que es usada para indicar la fecha límite del proyecto, por lo que contiene una única columnada tipo DataTime. Esta tabla contará con su propio Objetivo, que evalúa el cumplimiento del proyecto.

### **7.5.3 Configuración objetos**

La ModelEntity representa el proyecto y es creada por el *Source*, en este objeto se indica que crea una sola entidad. Para ello modificamos la propiedad Maximun Arrivals colocando el valor de 1.

El objeto *server* que se ha renombrado como General, leerá la información de la Tabla General. La primera configuración es cambiar la propiedad *ProcessType* de *SpecificTime* a *TaskSequence*, con ello estamos indicando que no hay una sola actividad con duración especifica sino un conjunto de actividades.

La siguiente configuración se hace en la propiedad *Processing Task.* Al dar clic en los tres puntos se despliega una ventana en la que agregaremos el enlace entre este objeto y la TablaGeneral. Por ejemplo, se da clic derecho sobre el nombre de la propiedad *IDNumber*, del listado seleccionar *SetReferenceProperty* y a continuación TablaGeneral.IDNumber. Este procedimiento se repite hasta tener configurado el objeto como se muestra en la [Imagen 19.](#page-39-0)

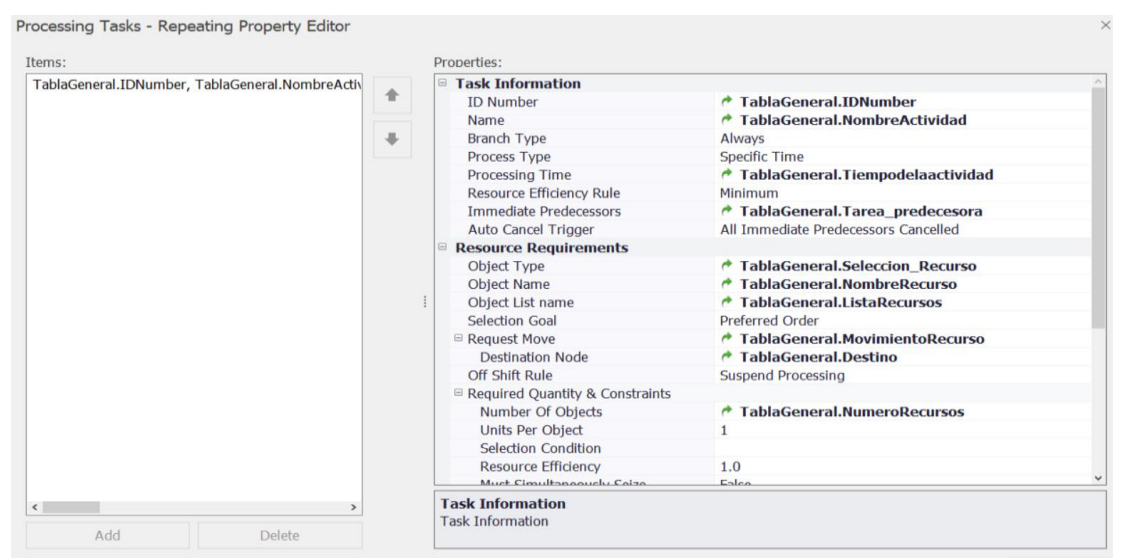

*Imagen 19. Configuración de las tareas en el objeto server*

<span id="page-39-0"></span>Se debe indicar que la lógica de relación entre actividades es de precedencia. Esto se hace modificando la propiedad *TaskPrecedenceMethod* a *InmmediatePredecessorsMethod.*

Se requiere almacenar información de la simulación para ser mostrados en la *Facility*, por lo que se crearán procesos adicionales en la pestaña de Processes. El primer proceso al que se renombra como *TaskName*, será para mostrar que actividad se está ejecutando en el servidor General y el estado de esta. Se utilizarán dos *steps* tipo *Assign*.

El segundo proceso se renombrará como Name\_Null, y se usa para indicar que la actividad ha finalizado y almacenar la fecha en que ha terminado. Este proceso se compone de tres *steps* tipo *Assign*. La estructura de ambos procesos se muestra en la [Imagen 20.](#page-39-1)

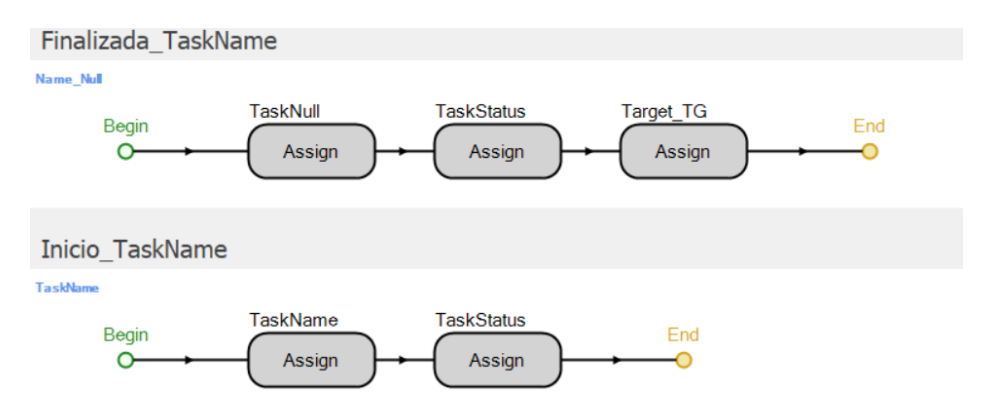

<span id="page-39-1"></span>*Imagen 20. Estructura de los procesos*

Ambos procesos se ejecutan en el servidor General. Se debe agregar a la propiedad *Processing Task*, en el apartado *Add-onProcessTriggers*, a *StartingTask* que se ejecuta al inicio de cada tarea y se colocará el proceso TaskName, mientras que al finalizar la tarea en *FinishedTask* el proceso Name\_Null.

#### **7.5.4 Importación de datos de Excel**

El modelo tiene el propósito de poder ser utilizado por personas que no conozcan el simulador, por ello la información de entrada del modelo se recoge en un Excel y esta información será importada.

Al tener la TablaGeneral ya creada, se va a la pestaña *Data*, se selecciona el menú Content y se da clic al botón *Save to CSV*. Con ello se exportará a Excel la estructura de la tabla que posteriormente será rellenada por el interesado, en general el cronograma. Nombraremos a nuestro archivo Excel como Caso1.

Teniendo la estructura de la TablaGeneral en Excel, se crea el vínculo de importación con SIMIO, dando clic en botón *CreateBlinding* del menú *Content* y seleccionando importar desde Excel.

La importación por defecto queda automática, es decir, cada vez que se ejecute el modelo de simulación se importará la información del Excel. Por ello, si se modifica el Excel se modifican los valores de entrada del simulador y por ello los resultados.

#### **7.5.5 Exportación a Excel**

El cronograma generado debe poder ser visualizado en Excel, para cumplir este objetivo se requiere de programación por procesos.

A los procesos ya creados (TaskName y Name\_Null) se agrega el *step ExcelWrite*, que permite enviar información de SIMIO a Excel.

El *ExcelWrite* del proceso TaskName se usa para enviar el nombre de la actividad que se está realizando y su fecha de inicio. Su configuración se muestra en la [Imagen 21.](#page-41-0)

La propiedad *Worsheet* nos indica en que hoja del libro de Excel se almacenará la información, *Row* indica el renglón, y los *Items* las expresiones de SIMIO que contienen la información que queremos grabar. En este caso:

- Token.Task.Name, nombre de la actividad que ha iniciado su ejecución.
- DateTime.ToString(TimeNow), fecha en que se ha iniciado la actividad.

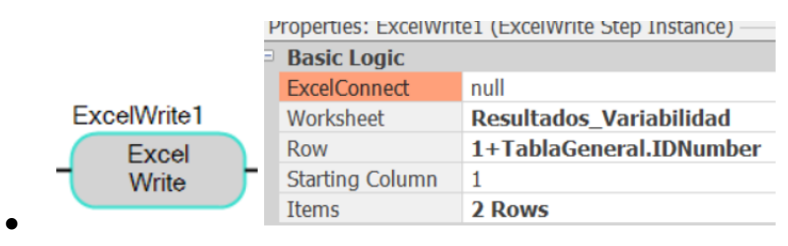

• *Imagen 21. Configuración del step ExcelWrite en proceso TaskName*

<span id="page-41-0"></span>Mientras, el ExcelWrite del proceso Name\_Null, almacenará la información sobre la fecha de finalización de la tarea. Su configuración se muestra en la [Imagen](#page-41-1)  [22.](#page-41-1)

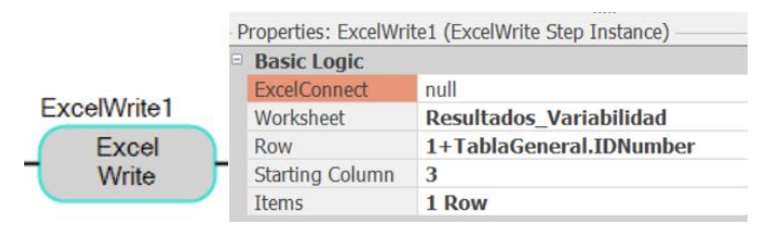

*Imagen 22. Configuración del step ExcelWrite en proceso Name\_Null*

<span id="page-41-1"></span>Al crear los *ExcelWrite*, SIMIO marcará en automático un error, que nos indica que se debe crear un enlace al Excel. En este caso a diferencia de la tabla general a la que se importa la información inicial de manera automática con el *Binding*, la exportación no es automática.

Se requiere la creación de un elemento denominado *ExcelConnect1*, que se crea en la pestaña de *Definitions*. Seleccionamos la pestaña *Definitions*, después el menú *Elements*, clic en el botón *UserDefined* y seleccionar *ExcelConnect1.*

La configuración de este elemento es simplemente colocar el nombre del archivo de Excel con su extensión, por ejemplo, Caso1.xlsx.

Ahora abriremos el archivo Excel para crear una hoja y renombrarla Resultados, el título de la columna A será Actividad, la B, Fecha de Inicio y la C Fecha de Fin, tanto la columna B como C deberán ser seleccionadas y ser tipo fecha.

En la columna E tendremos la duración, que se calcula con fórmula y , por último, se crea un gráfico de barras de duración de las actividades.

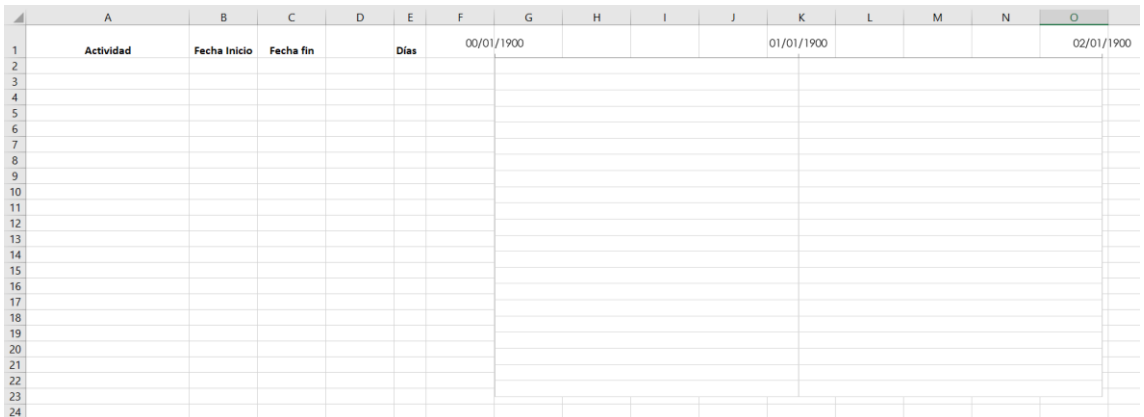

### La estructura de la hoja Resultados de Excel se muestra en la [Imagen 23.](#page-42-0)

<span id="page-42-0"></span>*Imagen 23. Estructura de la hoja de Excel a donde se exporta la información desde SIMIO*

#### **7.5.6 Trabajadores y horarios**

Se han colocado de manera genérica tres objetos tipo *worker*, con el fin de utilizarlos como recursos asignados a las tareas, en la animación pueden realizar tareas estáticas o moverse en el espacio virtual.

Para que el modelo tenga más detalle, se incorporan horarios de trabajos que serán asignados a los objetos tipo *worker*. Para programar estos horarios se da va a la pestaña Data y en la cinta del lado izquierdo se selecciona *work schedules*.

Se tendrá ahora habilitada una sección que muestra dos tablas, la tabla de la parte superior de la interfaz será para asignar días laborables y la tabla de la parte inferior para dar de alta los horarios por día (ver [Imagen 24\)](#page-43-0).

La semana laboral depende de los días y horarios, en SIMIO se debe de dar de alta el horario antes que la semana.

Se crea el horario llamado Dia Base, en el cual el trabajador iniciará a las 9 a.m., trabajará hasta la 1p.m. y hará una pausa de dos horas y volverá a incorporarse al trabajo a las 3 p.m. para laboral durante cuatro horas más.

Creado el horario se asigna a la semana, este modelo cuenta con dos tipos de semanas laborales, una de 5 días y otro de 6 días.

| <b>Z</b> Facility                        | 图 Data <b>I</b> Results<br><b>B</b> Definitions<br><b>E</b> Planning<br><sup>eg</sup> Processes                                    |  |  |  |  |  |  |  |  |  |  |  |  |
|------------------------------------------|----------------------------------------------------------------------------------------------------|--|--|--|--|--|--|--|--|--|--|--|--|
| <b>Views</b><br>$\overline{\phantom{a}}$ | <b>Table Based</b><br><b>G</b> Pattern Based                                                                                       |  |  |  |  |  |  |  |  |  |  |  |  |
|                                          | <b>Work Schedules</b>                                                                                                    |  |  |  |  |  |  |  |  |  |  |  |  |
| ⊞                                        | Description   Days   Monday   Tuesday   Wednesday<br>Thursday Friday<br>Saturday Sunday<br>Name<br><b>Start Date</b>               |  |  |  |  |  |  |  |  |  |  |  |  |
| <b>Tables</b>                            | 04/01/2021<br>$\triangleright$ $\boxplus$ Laboral 5Dias<br>7 DiaBase DiaBase<br><b>DiaBase</b><br><b>DiaBase</b><br><b>DiaBase</b> |  |  |  |  |  |  |  |  |  |  |  |  |
|                                          | 04/01/2021<br>DiaBase DiaBase<br><b>□ Laboral6Dias</b><br><b>DiaBase</b><br>DiaBase DiaBase<br><b>DiaBase</b>                      |  |  |  |  |  |  |  |  |  |  |  |  |
| ľ                                        | $\frac{1}{2}$                                                                                                    |  |  |  |  |  |  |  |  |  |  |  |  |
| <b>Data Connectors</b>                   |                                                                                                    |  |  |  |  |  |  |  |  |  |  |  |  |
|                                          |                                                                                                    |  |  |  |  |  |  |  |  |  |  |  |  |
| $\sim$                                   |                                                                                                    |  |  |  |  |  |  |  |  |  |  |  |  |
| <b>Lookup Tables</b>                     | <br><b>Day Patterns</b>                                                                                                    |  |  |  |  |  |  |  |  |  |  |  |  |
|                                          | <b>Description</b><br>Name                                                                                                    |  |  |  |  |  |  |  |  |  |  |  |  |
| $\mathbf{I}$                             | $\triangleright$ $\Box$ DiaBase                                                                                                    |  |  |  |  |  |  |  |  |  |  |  |  |
| <b>Rate Tables</b>                       |                                                                                                    |  |  |  |  |  |  |  |  |  |  |  |  |
|                                          | <b>Work Periods</b>                                                                                                    |  |  |  |  |  |  |  |  |  |  |  |  |
| $\frac{1}{23}$                           | Value   Cost Multiplier   Description<br><b>Start Time</b><br><b>End Time</b><br><b>Duration</b><br>Q                              |  |  |  |  |  |  |  |  |  |  |  |  |
| <b>Work Schedules</b>                    | $\rightarrow$ 09:00 a.m. $\rightleftharpoons$ 4 hours<br>01:00 p.m. $1$<br>1                                                       |  |  |  |  |  |  |  |  |  |  |  |  |
|                                          | 241 minutes 07:01 p.m. 1<br>$\mathbf{1}$<br>03:00 p. m.                                                                            |  |  |  |  |  |  |  |  |  |  |  |  |
| æ                                        | ak                                                                                                    |  |  |  |  |  |  |  |  |  |  |  |  |

<span id="page-43-0"></span>*Imagen 24. Sección de horarios laborales en SIMIO*

### **7.5.7 Animación**

A los objetos tipo *worker* se les coloca animación de personas, mientras que al *server* se pone una figura de escritorio con ordenador. Al punto de trabajo que corresponde al nodo Oficina Técnica se le asigna figuras de escritorios con sillas, el resultado de la aminación se muestra en [Imagen 25.](#page-43-1)

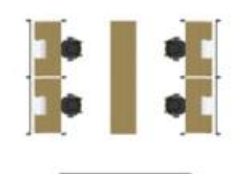

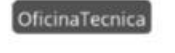

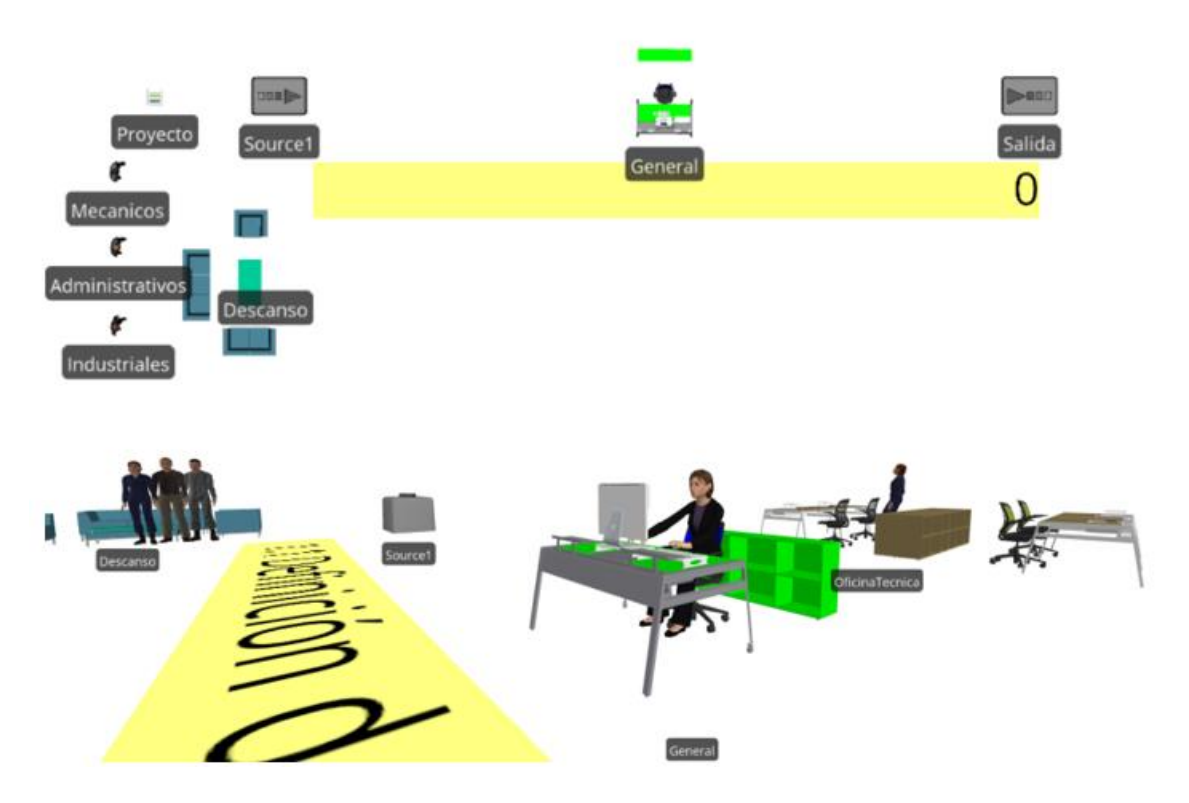

<span id="page-43-1"></span>*Imagen 25. En parte superior vista 2D de la animación, en parte inferior vista 3D de animación*

### **7.6 Verificación del modelo**

La verificación consiste en evaluar si todo lo programado se ejecuta sin errores y determinar si el funcionamiento del modelo realmente representa lo que se cree que se ha programado.

El modelo creado requiere la verificación de:

• Importación de información de Excel a TablaGeneral-SIMIO.

Esta verificación se realizó colocando datos en la tabla de Excel y ejecutando el modelo de simulación.

En la pestaña data nos aparece la leyenda de importación, se visualizan los datos importados y, sí no marca ningún error, ver [Imagen 15,](#page-34-0) y se concluye que la importación funciona correctamente.

| <b>ID Provecto</b><br>1.1<br>1.2<br>1.3<br>1.4 | > Tabla General Fecha Provecto<br>Last import was less than a minute ago<br>ID Number | Nombre Actividad<br>1 Tarea Generica 1<br>2 Tarea Generica 2 | Import: [Caso1], Bound to Excel: Caso1.xlsx, Worksheet or Named Range: General A<br>Tiempo de la actividad (Days)<br>5 | Tarea predecesora                                                              | Fecha Limite                       | Seleccion Recurso | Nombre Recur                                                                                                    |
|------------------------------------------------|---------------------------------------------------------------------------------------|--------------------------------------------------------------|----------------------------------------------------------------------------------------------------|--------------------------------------------------------------------------------|------------------------------------|-------------------|----------------------------------------------------------------------------------------------------|
|                                                |                                                                                       |                                                              |                                                                                                    |                                                                                |                                    |                   |                                                                                                    |
|                                                |                                                                                       |                                                              |                                                                                                    |                                                                                |                                    |                   |                                                                                                    |
|                                                |                                                                                       |                                                              |                                                                                                    |                                                                                |                                    |                   |                                                                                                    |
|                                                |                                                                                       |                                                              |                                                                                                    |                                                                                | 09/01/2021 07:00:00 p.m. Specific  |                   | null                                                                                                    |
|                                                |                                                                                       |                                                              | 3                                                                                                    |                                                                                | 12/01/2021 07:00:00 p.m. Specific  |                   | null                                                                                                    |
|                                                |                                                                                       | 3 Tarea Generica 3                                           | 3                                                                                                    |                                                                                | 15/01/2021 07:00:00 p.m. Specific  |                   | null                                                                                                    |
|                                                |                                                                                       | 4 Tarea Generica 4                                           | $\overline{\phantom{a}}$                                                                                               |                                                                                | 17/01/2021 07:00:00 p. m. Specific |                   | null                                                                                                    |
| 1.5                                            |                                                                                       | 5 Tarea Generica 5                                           | $\overline{1}$                                                                                                    |                                                                                | 18/01/2021 07:00:00 p. m. Specific |                   | null                                                                                                    |
| 1.6                                            |                                                                                       | 6 Tarea Generica 6                                           | $\overline{2}$                                                                                                    | 2,3,4,5                                                                        | 20/01/2021 07:00:00 p. m. Specific |                   | null                                                                                                    |
| 1.7                                            |                                                                                       |                                                              | 3                                                                                                    |                                                                                |                                    |                   | null                                                                                                    |
| 1.8                                            |                                                                                       |                                                              | $\overline{2}$                                                                                                    | 6,7                                                                            |                                    |                   | null                                                                                                    |
| 1.9                                            |                                                                                       |                                                              | $\overline{\phantom{a}}$                                                                                               |                                                                                |                                    |                   | null                                                                                                    |
| 2                                              |                                                                                       |                                                              |                                                                                                    | $\overline{9}$                                                                 |                                    |                   | null                                                                                                    |
|                                                |                                                                                       |                                                              |                                                                                                    |                                                                                |                                    |                   |                                                                                                    |
|                                                |                                                                                       |                                                              |                                                                                                    |                                                                                |                                    |                   | Edit Filter                                                                                                    |
|                                                |                                                                                       |                                                              | 7 Tarea Generica 7<br>8 Tarea Generica 8<br>9 Tarea Generica 9                                                         | 10 Tarea Generica 10 1<br>(0.02 Days) lunes, 11 de enero de 2021 09:22:30 a.m. |                                    |                   | 23/01/2021 07:00:00 p. m. Specific<br>25/01/2021 07:00:00 p.m. Specific<br>27/01/2021 07:00:00 p. m. Specific<br>28/01/2021 07:00:00 p.m. Specific |

*Imagen 26. Importación exitosa de datos a tabla de SIMIO*

• Exportación de información de SIMIO a Excel.

El modelo de simulación es ejecutado, finaliza y al dar clic en el botón *stop* los datos se exportan al Excel.

Se abre el archivo de Excel y se observa que los datos han sido exportados, que en cada renglón se presenta una única actividad, que no hay sobreescrituras, las columnas almacenan información tipo fecha y que se ha creado el diagrama Gantt (ver [Imagen 27\)](#page-45-0).

Se concluye que la exportación funciona correctamente.

|    | $\overline{A}$       | B                   | $\mathsf{C}$          | D | E           | F. | G          | H.         |            | K          |            | M          | N |
|----|----------------------|---------------------|-----------------------|---|-------------|----|------------|------------|------------|------------|------------|------------|---|
|    | <b>Actividad</b>     | <b>Fecha Inicio</b> | <b>Fecha fin</b>      |   | <b>Días</b> |    | 09/01/2021 | 14/01/2021 | 19/01/2021 | 24/01/2021 | 29/01/2021 | 03/02/2021 |   |
|    | 2 Tarea Generica 1   |                     | 11/01/2021 16/01/2021 |   |             |    |            |            |            |            |            |            |   |
|    | 3 Tarea Generica 2   |                     | 16/01/2021 19/01/2021 |   | 3           |    |            |            |            |            |            |            |   |
|    | 4 Tarea Generica 3   |                     | 19/01/2021 22/01/2021 |   | 3           |    |            |            |            |            |            |            |   |
|    | 5 Tarea Generica 4   |                     | 22/01/2021 24/01/2021 |   |             |    |            |            |            |            |            |            |   |
|    | 6 Tarea Generica 5   |                     | 24/01/2021 25/01/2021 |   |             |    |            |            |            |            |            |            |   |
|    | 7 Tarea Generica 6   |                     | 25/01/2021 27/01/2021 |   |             |    |            |            |            |            |            |            |   |
|    | 8 Tarea Generica 7   |                     | 16/01/2021 19/01/2021 |   |             |    |            |            |            |            |            |            |   |
|    | 9 Tarea Generica 8   |                     | 27/01/2021 29/01/2021 |   |             |    |            |            |            |            |            |            |   |
|    | 10 Tarea Generica 9  |                     | 19/01/2021 21/01/2021 |   |             |    |            |            |            |            |            |            |   |
|    | 11 Tarea Generica 10 |                     | 21/01/2021 22/01/2021 |   |             |    |            |            |            |            |            |            |   |
| 12 |                      |                     |                       |   |             |    |            |            |            |            |            |            |   |
| 13 |                      |                     |                       |   |             |    |            |            |            |            |            |            |   |
| 14 |                      |                     |                       |   |             |    |            |            |            |            |            |            |   |

*Imagen 27. Exportación exitosa de SIMIO a hoja de Excel*

<span id="page-45-0"></span>• Funcionamiento de tareas en secuencia.

Desde la verificación de la importación y exportación se colocaron actividades en secuencia que se ven reflejadas en el Gantt. Se opta por hacer dos pruebas con actividades ficticias cuya secuencia es lineal, es decir, B se ejecuta después de A y C se ejecuta después B.

Se observa el modelo de simulación y las etiquetas de estado, y se comprueba la información exportada a Excel (ver [Imagen 28\)](#page-45-1).

|                |            |                       |             |  | H |                                                                                                 |  |  |  |
|----------------|------------|-----------------------|-------------|--|---|-------------------------------------------------------------------------------------------------|--|--|--|
| 00/01/1900     | 11/01/2021 | Fecha fin             | <b>Días</b> |  |   | 09/01/2021 11/01/2021 13/01/2021 15/01/2021 17/01/2021 19/01/2021 21/01/2021 23/01/2021 25/01/2 |  |  |  |
| <b>Tarea A</b> |            | 11/01/2021 16/01/2021 |             |  |   |                                                                                                 |  |  |  |
| Tarea B        |            | 16/01/2021 19/01/2021 |             |  |   |                                                                                                 |  |  |  |
| <b>Tarea C</b> |            | 19/01/2021 22/01/2021 |             |  |   |                                                                                                 |  |  |  |
|                |            |                       |             |  |   |                                                                                                 |  |  |  |

<span id="page-45-1"></span>*Imagen 28. Gantt en excel de actividades en secuencia*

Se hace una segunda prueba con actividades en paralelo, donde B y C se ejecutan al finalizar A. Se ejecuta el modelo de simulación observando las etiquetas de estado y posteriormente verificando la información exportada a Excel (ver [Imagen 29\)](#page-45-2).

Se determina que el modelo ejecuta correctamente la programación por secuencias.

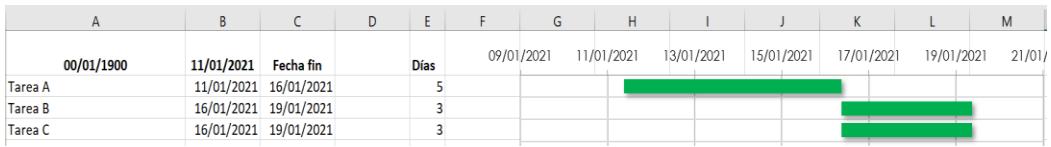

<span id="page-45-2"></span>*Imagen 29. Gantt en excel de actividades en paralelo*

• Uso de trabajadores en las actividades.

En el archivo Excel que contrala los datos de entrada al modelo se coloca el uso de un tipo de trabajador para la tarea A, otro para la tarea B y un tercer tipo para la tarea C, siendo las actividades B y C ejecutadas linealmente. Se ejecuta el modelo y se visualiza su uso al desplazarse al nodo virtual denominado Oficina.

Se realiza otra prueba colocando al trabajador tipo 1 para la actividad B y C, donde B y C se ejecutarán después de finalizar A.

Se observa que la actividad C no puede iniciar porque requiere al trabajador tipo 1 y solo se tiene un trabajador de este tipo. La actividad C inicia cuando el trabajador tipo 1 se encuentra disponible y la actividad A ha sido ejecutada.

Se determina que el modelo ejecuta correctamente la programación de trabajadores en las actividades secuencias.

### **7.7 Validación del modelo**

La validación contrasta los resultados del modelo de simulación con los valores disponibles de un sistema real. El modelo es genérico para el pronóstico de cronogramas, por ello su validación consiste en la adecuación a los diferentes tipos de casos.

Se realiza una validación matemática acorde a la duración de las actividades y su secuencia, donde la sumatoria de duraciones de las actividades del camino más largo determina la duración del proyecto. Esta verificación utiliza valores fijos y no distribuciones.

Esta primera validación se realiza sobre un modelo sin trabajadores y sin horarios laborales. El modelo se renombra como 1A. Se colocan 4 actividades, donde su secuencia es A-B-C-D, siendo la duración matemática del proyecto es de 8 días.

Se ejecuta la simulación, teniendo como resultado un proyecto conformado por 4 actividades y una duración total de 8 días. Esta información valida la duración matemática ( ver [Imagen 30\)](#page-47-0).

Se realiza una segunda validación para conocer la influencia de contar con un horario laboral de 8 horas y jornada laboral de 5, esta nueva característica cambia el modelo y es renombrado como 2A. Con las mismas actividades utilizadas para la validación de 1A se procede a la validación de 2A.

| File              |                                                            | <b>Project Home</b>  | Run                   | <b>Drawing</b>                                                                                       | Animation                                                        | <b>View</b>        | <b>Visibility</b>   | Support                    |                                            |                        |            |                                                       |
|-------------------|------------------------------------------------------------|----------------------|-----------------------|----------------------------------------------------------------------------------------------------|------------------------------------------------------------------|--------------------|---------------------|----------------------------|--------------------------------------------|------------------------|------------|-------------------------------------------------------|
| Run               | C Step<br>C Fast-Forward<br><b>Stop</b><br><b>CD</b> Reset |                      | <b>Breakpoint</b>     |                                                                                                    | Starting Type: 11/01/2021 09   v<br>Ending Type: Unspecified (In |                    | €<br>Model<br>Trace | 拼<br>Advanced<br>Options - | Speed Factor: 100.000<br>Adjust Speed: $-$ |                        |            | $\overline{\mathbb{Q}}$<br><b>Units</b><br>Settings * |
|                   |                                                            | Run                  |                       |                                                                                                    |                                                                  | <b>Run Setup</b>   |                     | $\sqrt{2}$                 |                                            | <b>Animation Speed</b> | <b>Isi</b> | <b>Display</b>                                        |
| <b>A</b> Facility | <sup>eg</sup> Processes                                    | <b>B</b> Definitions |                       | 图 Data                                                                                               | $\Box$ Results                                                   | <b>Co</b> Planning |                     |                            |                                            |                        |            |                                                       |
|                   |                                                            |                      |                       |                                                                                                    |                                                                  |                    |                     |                            |                                            |                        |            |                                                       |
|                   |                                                            |                      |                       | Finalizada 1.1 Tarea A<br>Finalizada 1.2 Tarea B<br>Finalizada 1.3 Tarea C<br>Finalizada 1.4 Tarea D |                                                                  |                    |                     |                            | Duración del proyecto (días)               |                        |            | Fecha fin del proyecto 01/19/2021 09:00:00            |
|                   | A                                                          | в                    | C                     | D                                                                                                    | F.<br>E                                                          | G                  | H                   |                            |                                            | K.                     |            | M                                                     |
|                   | <b>Nombre Tarea</b>                                        | <b>Fecha Inicio</b>  | Fecha fin             |                                                                                                    | <b>Dias</b>                                                      | 09/01/2021         | 11/01/2021          | 13/01/2021                 | 15/01/2021                                 | 17/01/2021             | 19/01/2021 | 21/01/2021                                            |
| <b>Tarea A</b>    |                                                            | 11/01/2021           | 13/01/2021            |                                                                                                    | 2                                                                |                    |                     |                            |                                            |                        |            |                                                       |
| <b>Tarea B</b>    |                                                            | 13/01/2021           | 15/01/2021            |                                                                                                    | 2                                                                |                    |                     |                            |                                            |                        |            |                                                       |
| <b>Tarea C</b>    |                                                            | 15/01/2021           | 17/01/2021            |                                                                                                    | 2                                                                |                    |                     |                            |                                            |                        |            |                                                       |
| <b>Tarea D</b>    |                                                            |                      | 17/01/2021 19/01/2021 |                                                                                                    | 2                                                                |                    |                     |                            |                                            |                        |            |                                                       |

<span id="page-47-0"></span>*Imagen 30. Etiquetas de estado con duración del proyecto en SIMIO (superior), resultados exportados a excel (inferior)*

Se obtiene como resultado un tiempo de 0,36 días, que es menor a los 8 días calculados matemáticamente. La causa puede ser un error en la programación y se procede a verificar el modelo.

Notando que la programación de duración de actividades está en días de 24 horas, esto causa una incompatibilidad con el detalle del modelo de trabajo de 8 horas diarias.

Se ajusta la expresión en el objeto server en la propiedad de la tarea *ProcessingTask* a *TablaGeneral.Tiempodelaactividad\*8* unidad de tiempo en horas, como se observa en la imagen [Imagen 31.](#page-47-1)

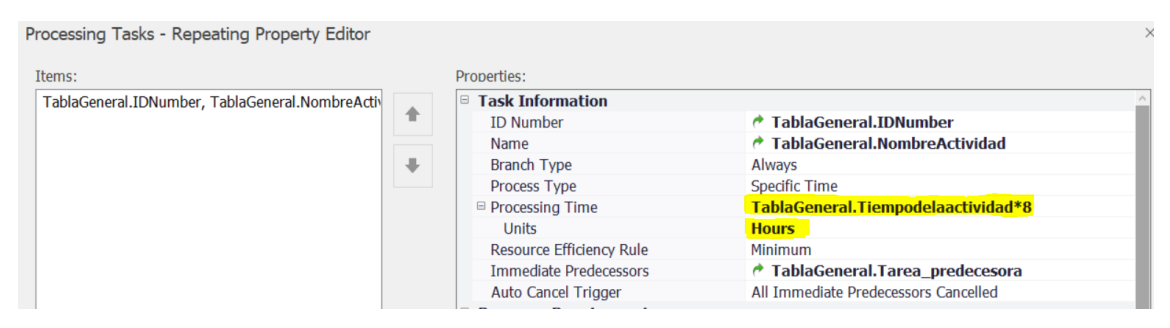

*Imagen 31. Ajuste de unidad de tiempo en objeto server*

<span id="page-47-1"></span>Se ejecuta nuevamente el modelo 2A, obteniendo un tiempo 9.41 días.

La diferencia con el tiempo matemático se debe a la incorporación de la jornada laboral donde los sábados y domingos no son laborales, teniendo como resultado una duración del proyecto en 8 días laborales y 9.41 días naturales.

Se realiza un tercer modelo para comprobar el impacto de la limitación de trabajadores en las actividades, respetando un horario laboral y la secuencia de las actividades, este modelo se renombra como 1B.

Todas las tareas tienen una duración de 2 días y las tareas quedan en paralelo teniendo que B y C se ejecutan después de A, donde tanto B como C requieren el mismo tipo de trabajador.

La duración matemática es de 4 días. Al analizar los resultados se tiene una duración de 8 días, esto se debe a que la actividad C no se puede ejecutar al necesitar el mismo tipo de trabajador que la actividad B.

Finalmente se concluye que la actividad C, cuya duración programada de 2 días, se extiende a 4 al iniciar un viernes y terminar un lunes, ya que se cuenta los dos días de fin de semana (ver [Imagen 32\)](#page-48-0).

Este modelo es robusto al realizar cronogramas con fechas, considerando los horarios laborales, así como los recursos asignados a cada actividad.

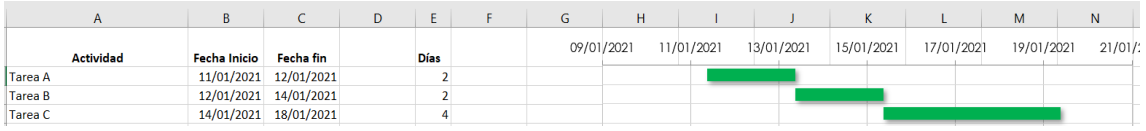

<span id="page-48-0"></span>*Imagen 32. Validación con actividades que ocupan el mismo tipo de recursos*

#### **7.8 Diseño de experimentos**

No se tienen contemplado variables que afecten el modelo de simulación, sin embargo, con la validación se obtuvieron tres modelos con diferentes características.

Se agrega un cuarto modelo, que mantiene las características de jornada de trabajado de 5 días y 8 horas por día, uso de trabajadores en las actividades, actividades programadas por el método del predecesor, y la nueva característica de este cuarto modelo es considerar variabilidad en la duración de las actividades.

La [Matriz 1](#page-49-0) resumen las características de los 4 modelos de simulación.

| Modelo<br>Características                            | Diseño_1A                      | Diseño_2A                  | Diseño_1B                  | Diseño_2B                                |
|------------------------------------------------------|--------------------------------|----------------------------|----------------------------|------------------------------------------|
| Importación<br>Datos                                 | Excel hoja<br>General_A        | Excel hoja<br>General A    | Excel hoja<br>General B    | Excel hoja<br>Variabilidad               |
| Exportación<br>Datos                                 | Excel hoja<br>Resultados_<br>A | Excel hoja<br>Resultados A | Excel hoja<br>Resultados_B | Excel hoja<br>Resultados<br>Variabilidad |
| Horario<br>laboral<br>(8horas y 5 dias)              |                                |                            |                            |                                          |
| Trabajadores                                         |                                |                            |                            |                                          |
| Variabilidad<br>en.<br>duración<br>de<br>actividades |                                |                            |                            |                                          |

<span id="page-49-0"></span>*Matriz 1. Comparación de características de los modelos*

#### **7.9 Ejecución y análisis de resultados**

El modelo se ejecuta sin mostrar ninguna advertencia o cinta de errores, las etiquetas de estado muestran valores que corresponden al tiempo de cada actividad, de manera similar se tienen los datos exportados en el archivo Excel.

El diagrama de barras del archivo Excel es acompañado de la lista de actividades del proyecto, la fecha de inicio y fin de las mismas y la duración es calculada en el archivo utilizando formula.

El modelo Diseño\_1A muestra la duración del proyecto sin considerar los días no laborables y en la lista de actividades exportada al Excel, la suma de la duración de las misma da la duración del proyecto mostrada en la simulación.

Mientras que el modelo Diseño 1A, la simulación tiene programada los días laborables y los no laborables, así como los horarios de trabajo, la duración del proyecto aumenta, lo cual concuerda con la programación. El cronograma generado considera la calendarización de días laborables.

El modelo Diseño 1B, al incorporar los requerimientos de trabajadores, en la pestaña RPS es posible ver aquellas actividades que son retrasadas por la falta de recursos.

Por último, el modelo 2B incorpora la duración de las actividades haciendo uso de distribuciones de probabilidad. Al incorporar variabilidad al modelo se puede obtener un cronograma que reduce la incertidumbre y permite responder a preguntas ¿qué pasa sí?, por ejemplo, ¿qué pasa si la actividad dura entre 5 y 8 días? Y evaluar el impacto en el resto de las actividades.

### **7.10 ¿Se requieren más réplicas en el modelo de simulación?**

No se requieren más ejecuciones de los modelos, dado que el módulo RPS realiza el pronóstico de la duración de las actividades por medio de la generación de diferentes valores aleatorios ajustados a las distribuciones de duración de cada actividad.

### **7.11 Documentación y reportes**

Los resultados dentro de SIMIO se mostrarán en la pestaña *Results* la cual contiene una tabla general que permite el filtrado de datos para mostrar solo los de interés para el proyecto. Sin embargo, esta tabla se encuentra con los nombres por defecto asignados en SIMIO y requiere de experiencia con el simular para poder interpretarlos.

La información concerniente a las fechas que conforman el cronograma se ha exportado a Excel y el uso de recursos puede verse directamente en el módulo RPS.

A modo de reporte se construyeron tres tableros:

- Actividad, fechas y duraciones, con filtro por actividad
- Actividad, fechas y duraciones, con filtro por fecha
- Recursos (trabajadores)

Los tableros pueden ser exportados a formatos pdf o de imagen, para ser usados fuera de SIMIO.

### **7.11.1 Tablero (dashboard) Actividad: Fechas y duraciones**

Contiene un filtro, que permite seleccionar las actividades que se desean consultar para mostrar en la tabla la información de estas en cuanto a su duración, fecha de inicio y fecha de fin.

También muestra un gráfico circular con los porcentajes de tiempo de cada actividad, en relación con la duración total del proyecto.

| <sup>2</sup> Facility | <b>B</b> Definitions 图 Data <b>E</b> Results<br><sup>eg</sup> Processes               | <b>C</b> o Planning |                    |                                    |                  |  |                                                 |   |
|-----------------------|---------------------------------------------------------------------------------------|---------------------|--------------------|------------------------------------|------------------|--|-------------------------------------------------|---|
| <b>Views</b>          |                                                                                       |                     |                    | Dashboard <sup>T</sup>             |                  |  |                                                 | 凸 |
| 霸                     | $\frac{R}{4}$<br><b>Filtro tipo lista</b>                                             | <b>Tabla</b>        | Gráfica de pie     | 西發                                 |                  |  |                                                 |   |
| <b>Pivot Grid</b>     | $\boxdot$ (All)                                                                       |                     | <b>Grand Total</b> |                                    |                  |  |                                                 |   |
|                       | $\boxtimes$ 1.1 Definición de requerimientos<br>$\boxtimes$ 1.2.1 Sistemas de control |                     |                    | Fecha de i Fecha de fin Duración ( |                  |  |                                                 |   |
| 厚                     | $\boxtimes$ 1.2.2 Red de comunicación                                                 | 1.1 Definic         | 11/01/2021         | 16/01/2021                         |                  |  |                                                 |   |
| Reports               | $\boxtimes$ 1.2.3 Sistema de seguridad                                                | 1.2.1 Siste         | 16/01/2021         | 19/01/2021                         |                  |  |                                                 |   |
|                       | ☑ 1.2.4 Necesidades de instrumentos y sensores                                        | 1.2.2 Red           | 19/01/2021         | 22/01/2021                         |                  |  | % de duración de la actividad respecto al total |   |
| ПO                    | $\boxtimes$ 2.1.1 Listado de materiales                                               | 1.2.3 Siste         | 22/01/2021         | 24/01/2021                         |                  |  | 8:2.86%<br>: 4.29%<br>9:2.86%<br>6:2.86%        |   |
| <b>Dashboard</b>      | $\boxtimes$ 2.1.2 Evaluación de compatibilidad<br>⊠ 2.2 Evaluación de propuesta       | 1.2.4 Nece          | 24/01/2021         | 25/01/2021                         |                  |  | 10:1.43%<br>5:1.43%<br>11: 4.29%<br>4: 2.86%    |   |
| <b>Reports</b>        | ⊠ 2.3 Ajustes en propuesta                                                            | 2.1.1 Lista         | 25/01/2021         | 27/01/2021                         |                  |  | : 4.29%<br>12: 7.14%                            |   |
| R                     | ☑ 2.4 Definición final de propuesta                                                   | 2.1.2 Eval          | 27/01/2021         | 30/01/2021                         |                  |  | 2: 4.29%<br>1:7.14%                             |   |
|                       | $\boxtimes$ 3.1.1 Orden de compra                                                     | 2.2 Evalua          | 30/01/2021         | 01/02/2021                         |                  |  | 21: 1.43%                                       |   |
| <b>Table Reports</b>  | $\boxtimes$ 3.1.2 Duración Envío<br>$\boxtimes$ 3.1.3 Recepción                       | 2.3 Ajuste          | 01/02/2021         | 03/02/2021                         |                  |  | 13: 14.29%<br>20: 2.86%                         |   |
| 覸                     | $\boxtimes$ 3.2 Integración                                                           | 2.4 Definic         | 03/02/2021         | 04/02/2021                         |                  |  | 19: 4.29%                                       |   |
| <b>Resource Gantt</b> | $\boxtimes$ 3.3 Capacitación                                                          | 3.1.1 Orde          | 04/02/2021         | 07/02/2021                         |                  |  | 18:2.86%<br>14: 2.86%                           |   |
|                       | $\boxdot$ 3.4 Pruebas                                                                 | 3.1.2 Dura          | 07/02/2021         | 17/02/2021                         | 10               |  | 17: 4.29%<br>16: 7.14%<br>15: 14.29%            |   |
| B                     | $\boxtimes$ 3.5 Ajustes<br>☑ 3.6 Puesta en marcha                                     | 3.1.3 Rece          | 17/02/2021         | 19/02/2021                         |                  |  |                                                 |   |
| <b>Entity Gantt</b>   | $\boxtimes$ 4.1 Evaluación general de comunicación de egu                             | 3.2 Integra         | 19/02/2021         | 01/03/2021                         | 10 <sup>10</sup> |  |                                                 |   |
|                       | $\vee$ 4.2 Manual de incidencias                                                      | 3.3 Capacit         | 04/02/2021         | 09/02/2021                         | 5                |  |                                                 |   |
| ę                     | $\boxtimes$ 4.3 Acta de entrega                                                       | 3.4 Pruebas         |                    | 01/03/2021 06/03/2021              |                  |  |                                                 |   |
| <b>O</b> End of run   | (65.00 Days) miércoles, 17 de marzo de 2021 09:00:00 a. m.                            |                     |                    |                                    |                  |  |                                                 |   |

*Imagen 33. Dashboard Actividad: Fechas y duraciones. Elaboración propia*

### **7.11.2 Tablero (dashboard) Filtro por fecha**

Contiene un filtro de tipo fecha, que permite delimitar un periodo de tiempo que se quiere consultar para mostrar las actividades que se ejecutaron en ese rango de tiempo. Muestra una tabla de información de las actividades que contiene duración, fecha de inicio y fecha de fin.

Tiene un gráfico de barras que proporciona información sobre el tiempo que consume la ejecución de cada fase del proyecto y un gráfico circular para conocer los porcentajes de tiempo que ocupa cada una de las actividades.

| <sup>2</sup> Facility | <sup>e</sup> Processes <b>B</b> Definitions <b>B</b> Data <b>E</b> Results |                |  |                                                                 |                                                           | <b>Co</b> Planning      |       |                                                                |                    |    |                       |                                   |                                                          |                       |    |   |  |  |
|-----------------------|----------------------------------------------------------------------------|----------------|--|-----------------------------------------------------------------|-----------------------------------------------------------|-------------------------|-------|----------------------------------------------------------------|--------------------|----|-----------------------|-----------------------------------|----------------------------------------------------------|-----------------------|----|---|--|--|
| Views                 |                                                                            |                |  |                                                                 |                                                           |                         |       |                                                                |                    |    |                       | Dashboard 11/01/2021 - 11/02/2021 |                                                          |                       |    | 凸 |  |  |
| 的                     | Filtro tipo fecha<br>۳                                                     |                |  |                                                                 |                                                           |                         |       |                                                                |                    |    |                       |                                   | Tabla1                                                   |                       |    |   |  |  |
| Pivot Grid            | 11/01/2021 - 11/02/2021                                                    |                |  |                                                                 |                                                           |                         |       |                                                                |                    |    |                       |                                   | <b>Grand Total</b><br>Fecha de i Fecha de Fin Duración e |                       |    |   |  |  |
| 屓                     |                                                                            |                |  |                                                                 |                                                           |                         |       |                                                                |                    |    |                       | 1.1 Definic                       |                                                          | 11/01/2021 16/01/2021 |    |   |  |  |
| Reports               | Gráfica1                                                                   |                |  |                                                                 |                                                           |                         |       |                                                                |                    |    | 山島                    | 1.2.1 Siste                       |                                                          | 16/01/2021 19/01/2021 |    |   |  |  |
|                       | Total                                                                      |                |  |                                                                 |                                                           |                         |       |                                                                |                    |    |                       | 1.2.2 Red                         |                                                          | 19/01/2021 22/01/2021 |    |   |  |  |
| 10                    |                                                                            |                |  |                                                                 |                                                           |                         |       |                                                                |                    |    |                       | 1.2.3 Siste                       |                                                          | 22/01/2021 24/01/2021 |    |   |  |  |
| Dashboard             |                                                                            | $\overline{2}$ |  |                                                                 |                                                           | 10<br>Duración en horas | 12    | 14                                                             | 16                 | 18 |                       | 1.2.4 Nece                        |                                                          | 24/01/2021 25/01/2021 |    |   |  |  |
| Reports               |                                                                            |                |  |                                                                 |                                                           |                         |       |                                                                |                    |    |                       | 2.1.1 Lista                       |                                                          | 25/01/2021 27/01/2021 |    |   |  |  |
| R                     | Gráfica <sub>2</sub>                                                       |                |  |                                                                 |                                                           |                         |       |                                                                |                    |    | 内容                    | 2.1.2 Eval                        |                                                          | 27/01/2021 30/01/2021 |    |   |  |  |
| <b>Table Reports</b>  |                                                                            |                |  |                                                                 | % de duración de la actividad respecto al perido sel      |                         |       |                                                                |                    |    |                       | 2.2 Evalua                        |                                                          | 30/01/2021 01/02/2021 |    |   |  |  |
|                       |                                                                            |                |  | 2.3 Sistema de seguridad: 4.76%<br>1.2.4 Necesidades de instrum |                                                           |                         |       | 1.2.2 Red de comunicación: 7.14%<br>1.2.1 Sistemas de control: |                    |    |                       | 2.3 Ajuste                        |                                                          | 01/02/2021 03/02/2021 |    |   |  |  |
| 霞                     |                                                                            |                |  | 2.1.1 Listado de materiales:<br>4.76%                           |                                                           |                         | 7.14% | 1.1 Definición de                                              |                    |    |                       | 2.4 Definic                       |                                                          | 03/02/2021 04/02/2021 |    |   |  |  |
| Resource Gantt        |                                                                            |                |  | 2.1.2 Evaluación de<br>compatibilidad: 7.14%                    |                                                           |                         |       | requerimientos:<br>11.90%                                      |                    |    |                       | 3.1.1 Orde                        |                                                          | 04/02/2021 07/02/2021 |    |   |  |  |
|                       |                                                                            |                |  | 2.2 Evaluación de<br>nronuesta: 4.76%                           |                                                           |                         |       |                                                                |                    |    |                       | 3.1.2 Dura                        |                                                          | 07/02/2021 17/02/2021 | 10 |   |  |  |
| F                     |                                                                            |                |  | 2.3 Ajustes en<br>nrnnuesta: 4 76%                              |                                                           |                         |       | 3.3 Capacitación:<br>11.90%                                    |                    |    |                       | 3.3 Capacit                       |                                                          | 04/02/2021 09/02/2021 | 5  |   |  |  |
| <b>Entity Gantt</b>   | 2.4 Definición final de<br>propuesta: 2.38%                                |                |  |                                                                 |                                                           |                         |       |                                                                | <b>Grand Total</b> |    | 04/02/2021 16/01/2021 | 42                                |                                                          |                       |    |   |  |  |
| H<br>$\overline{ }$   |                                                                            |                |  | 3.1.1 Orden de compra:<br>7.14%                                 |                                                           |                         |       | 3.1.2 Duración Envío: 23.81%                                   |                    |    |                       |                                   |                                                          |                       |    |   |  |  |
| <b>O</b> End of run   |                                                                            |                |  |                                                                 | (65.00 Days) miércoles, 17 de marzo de 2021 09:00:00 a.m. |                         |       |                                                                |                    |    |                       |                                   |                                                          |                       |    |   |  |  |

*Imagen 34. Dashboard Filtro por fecha. Elaboración propia*

#### **7.11.3 Tablero (dashboard) Recursos**

Este tablero muestra las gráficas de ocupación global de los recursos y el detalle de estos. La etiqueta *Busy* indica que el recurso estuvo desempeñando una actividad durante un lapso en su jornada laboral, mientas que *Idle* indica que hubo periodos de tiempo durante su jornada laboral en que no desempeñó alguna actividad.

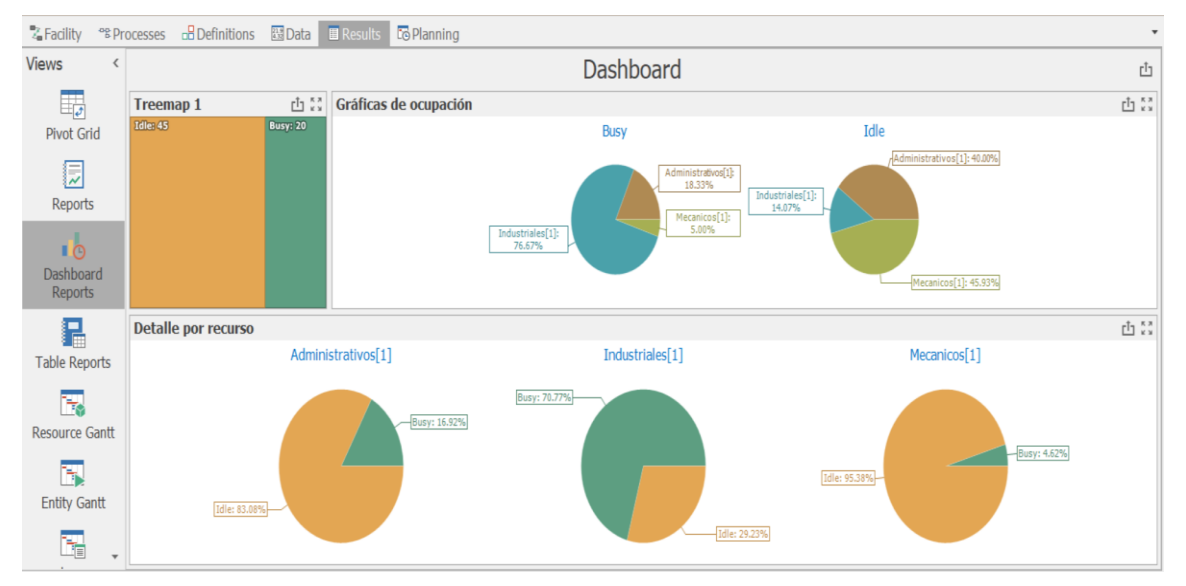

*Imagen 35.Dashboard Recursos. Elaboración propia*

### **7.12 Implementación**

Este trabajo no contempla la ejecución en una empresa en específico, sino la creación de un modelo general que pueda ser utilizado en cualquier tipo de proyecto, con las restricciones del propio software y modelo.

En los casos de estudio presentados en la sección 8,9 y 10, se utilizará el modelo general construido.

La aplicación en los casos de estudios permitirá conocer las funcionalidades del software correspondientes al pronóstico del cronograma, con la importación de fechas a Excel, también los tableros personalizados y la evaluación de fechas de termino con el módulo RPS.

La implementación en casos de estudios permite explorar áreas los posibles usos para los planeadores de proyectos, que pueden integrar SIMIO para el pronóstico del cronograma y la medición de impactos.

# **8 Caso 1: Automatización de una línea de producción**

En este primer caso está pensado en el sector de la automoción, pero bien puede representar cualquier proceso industrial que requiera ampliar sus operaciones e instalar una nueva línea de producción.

La empresa ficticia ABC de Automoción, se encuentra operando en un ámbito regional y forma parte del sector de la automoción, en este sentido se encuentra involucrada en desarrollo de innovación constante, por ello debe optimizar la mano de obra y en general su proceso productivo.

Con la mejora continua requiere realizar cambios en una de sus líneas de producción. Para ello decide encargar a su equipo de ingenieros un proyecto que debe efectuarse en menos de 5 meses.

### **8.1 Acta de constitución del proyecto**

### **Datos**

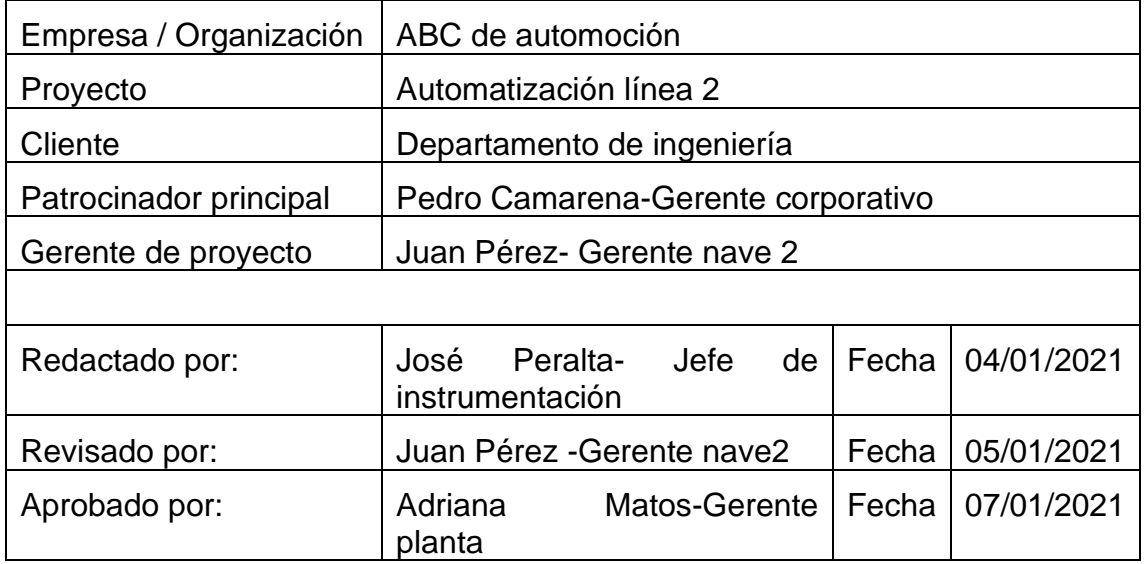

## **Propósito y justificación del proyecto**

ABC de automoción ha presentado un aumento en la demanda de sus productos y detectado que la Línea 2 de la Nave 2 debe mejorar su proceso. Para mejorar el proceso de la línea dos se puede introducir componentes mecánicos para facilitar el desplazamiento de piezas, reduciendo la fatiga de los trabajadores y aumentado el tiempo dedicado al ensamble.

### **Descripción del proyecto**

El proyecto *Automatización de Línea 2* busca integrar en la línea 2 componentes que permitan la automatización de los procesos de distribución de piezas a los centros de trabajo, con ello se busca tener mejor control de las actividades del proceso, del propio proceso y mejorar el rendimiento de la línea.

Al finalizar el proceso la línea 2 deberá contar con un sistema de control de procesos (PCS), pantallas que permitan al usuario monitorear y controlar los indicadores de desempeño y un sistema digital de almacenamiento para grabar los registros históricos y variables del proceso que se determinen oportunas por el equipo de calidad.

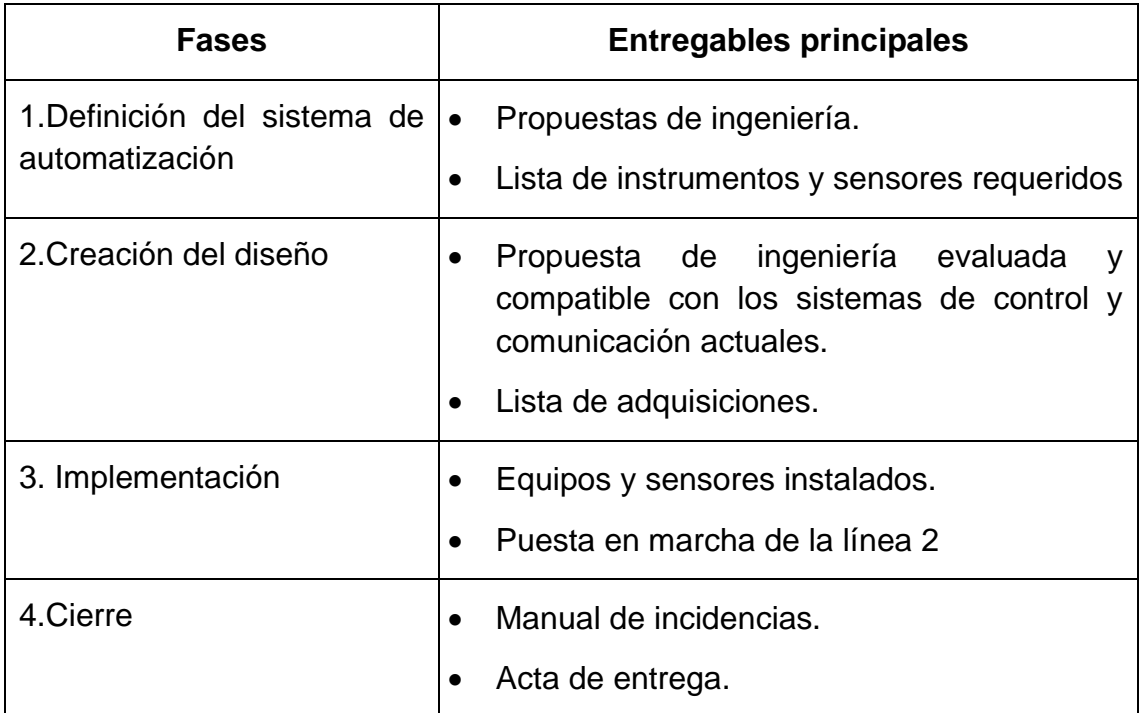

### **Fases del proyecto y entregables**

### **Requerimientos de alto nivel**

*Requerimientos estratégicos* 

- Producir con estándares de calidad para satisfacer las expectativas del cliente.
- Reducir costes en procesos de fabricación, distribución y administrativos.

### *Requerimientos del proyecto*

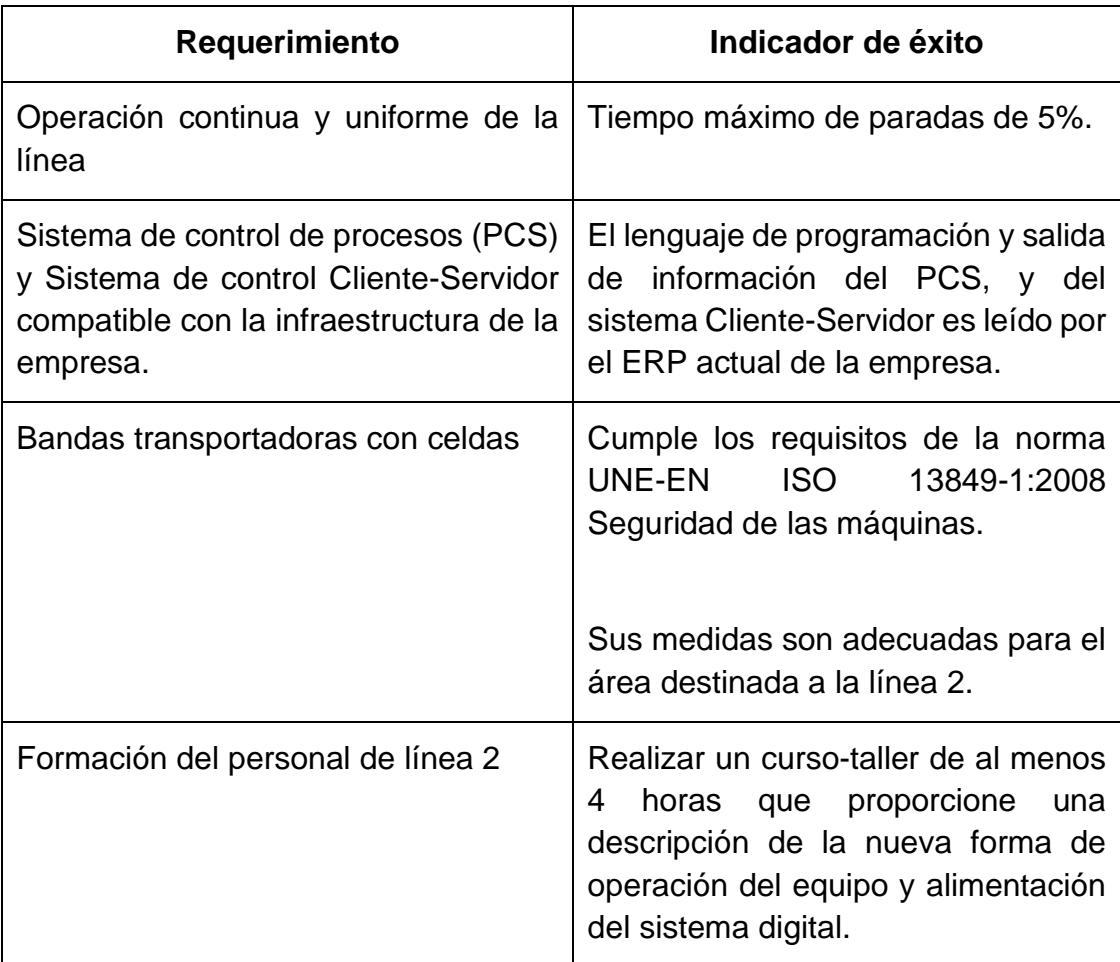

### **Objetivos**

Tener operativa una línea de producción automatizada regida con un sistema de control de procesos (PCS), con un presupuesto máximo de 850 mil euros y finalizar en un máximo de 5 meses.

### **Premisas y restricciones**

El proyecto se centra en la automatización del proceso de la línea 2 para garantizar su compatibilidad con las demás áreas.

No entra dentro del alcance la programación de indicadores solicitados por áreas diferentes a nave 2 ni la personalización de reportes o tableros de control.

Disponibilidad del presupuesto para pagos a proveedores en tiempo y forma.

## **Riesgos iniciales de alto nivel**

- Demora en la gestión de adquisiciones de herramientas maquinaria.
- Demora en el transporte de maquinaria adquirida.
- Problemas de incompatibilidad detectados después de la prueba piloto.
- Nuevos lenguajes de programación en el sistema de control y la comunicación cliente-servidor.

## **Cronograma de hitos principales**

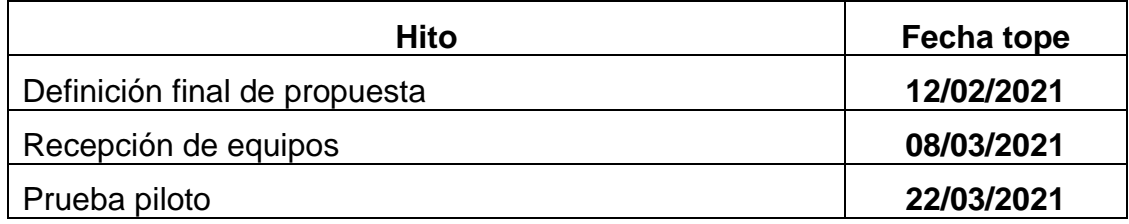

### **Presupuesto inicial asignado**

850.000 € a distribuirse en las 4 fases.

### **Lista de Interesados (stakeholders)**

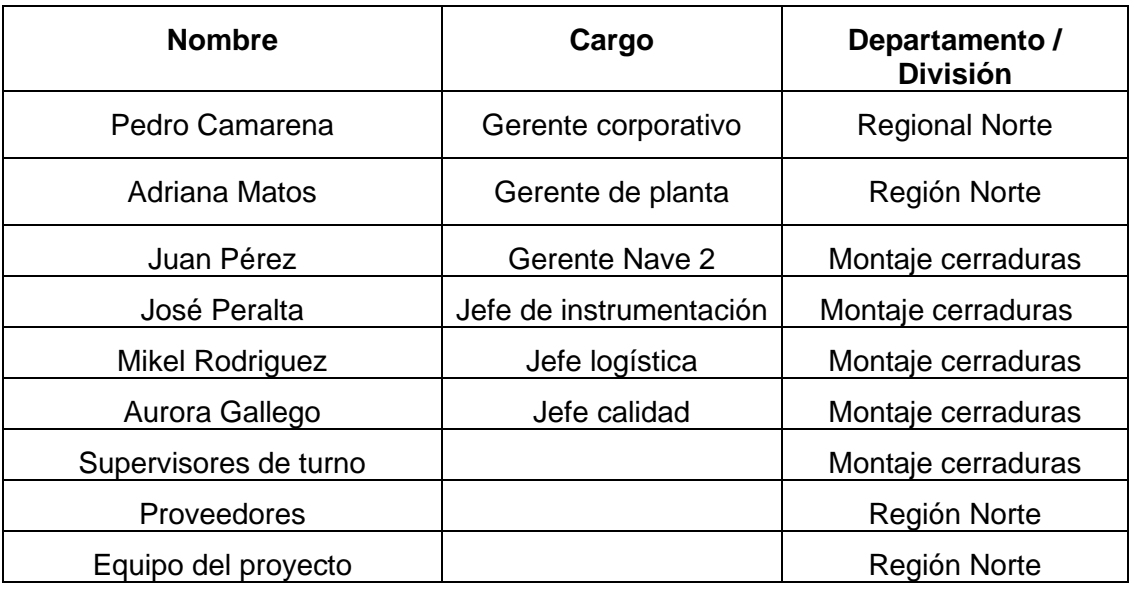

## **Requisitos de aprobación del proyecto**

Operación continua y uniforme de la línea. El sistema de control de proceso y el sistema cliente-usuario debe evitar las costosas paradas de la línea, al mantener balanceado el flujo de componentes que ingresan a la línea y llevar

registro de los componentes que abandonan la línea (inspecciones, retrabajos y flujo continuo).

Sistema de control de procesos (PCS) y Sistema de control Cliente-Servidor compatible con la infraestructura de la empresa. No se invertirá en cambios en la infraestructura de red de la línea, el proyecto debe garantizar la compatibilidad con la infraestructura actual.

Bandas transportadoras con celdas compatibles con el espacio actual. La línea dos tiene limitaciones de espacio al encontrarse ya definida dentro de la nave, se puede reconfigurar acorde a las nuevas adquisiciones para la automatización, pero no puede superar el espacio ya definido.

Formación del personal de línea 2, al modificarse la forma de trabajo de la línea y sus operaciones, el personal deberá tener capacidad para operar en la nueva línea, con énfasis en los espacios de seguridad de los componentes móviles, cómo prevenir accidentes y cómo actuar ante ellos. accidentes

### **Criterios de cierre o cancelación**

El proyecto habrá finalizado con éxito al cubrir los requisitos solicitados en el tiempo y presupuesto asignados.

Si el presupuesto del proyecto se supera en un 15% el proyecto deberá reducirse y ajustarse en cuanto a su alcance.

El proyecto serpa cancelado si el pronóstico de costos supera 20%.

## **Asignación del gerente de proyecto y nivel de autoridad**

*Gerente de proyecto*

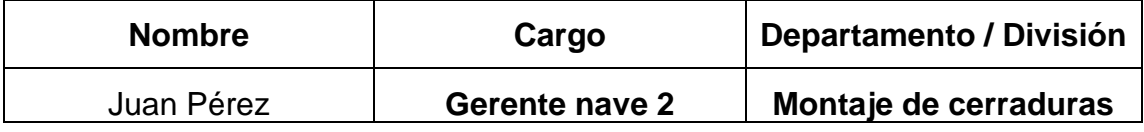

*Niveles de autoridad*

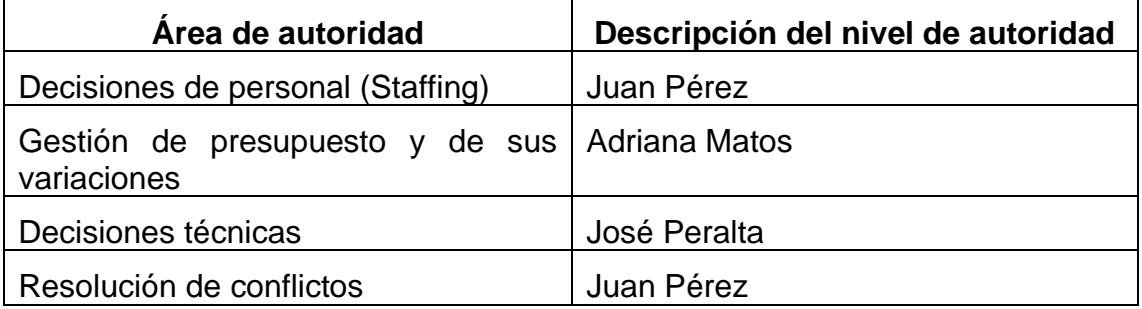

#### *Personal y recursos preasignados*

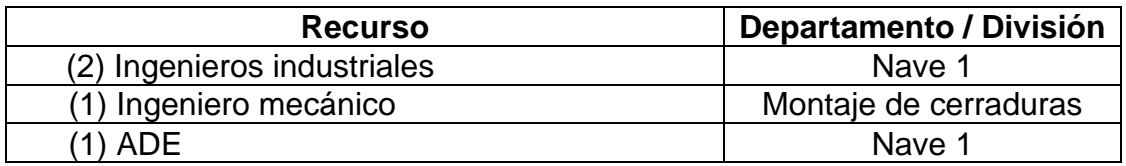

### **Cuadro de revisiones**

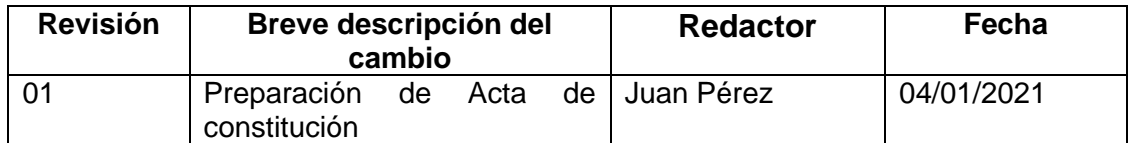

### **8.2 EDT**

### **1.Definición del sistema de automatización**

- 1.1 Definición de requerimientos
- 1.2 Propuesta de ingeniería
- 1.2.1 Sistemas de control
- 1.2.2 Red de comunicación
- 1.2.3 Sistema de seguridad
- 1.2.4 Necesidades de instrumentos y sensores

#### **2.Creación del diseño**

- 2.1 Propuesta inicial de ingeniería
	- 2.1.2 Listado de materiales
	- 2.1.3 Evaluación de compatibilidad
- 2.2 Evaluación de propuesta
- 2.3 Ajustes en propuesta
- 2.4 Definición final de propuesta

### **3.Implementación**

- 3.1 Adquisición de equipos
- 3.2 Integración
- 3.3 Capacitación
- 3.4 Pruebas
- 3.5 Ajustes
- 3.6 Puesta en marcha

#### **4. Cierre**

- 4.1 Evaluación general de comunicación de equipos
- 4.2 Manual de incidencias
- 4.3 Acta de entrega

#### **8.2.1 EDT vista esquemática**

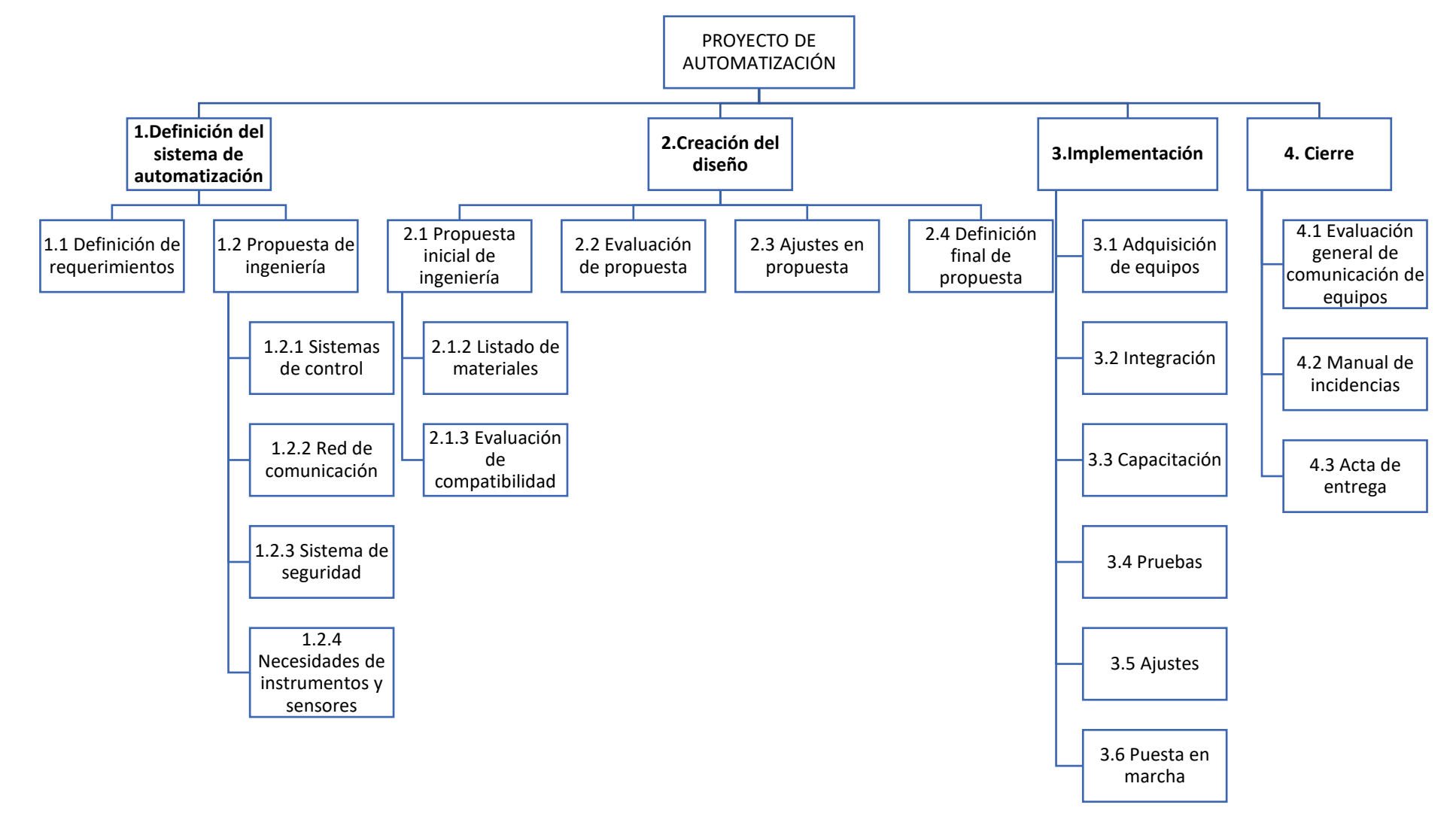

### **8.2.2 Dependencia de las actividades**

En esta sección, con base en la Estructura de Desglose del Trabajo (EDT), se establecen las relaciones entre las actividades necesarias del proyecto.

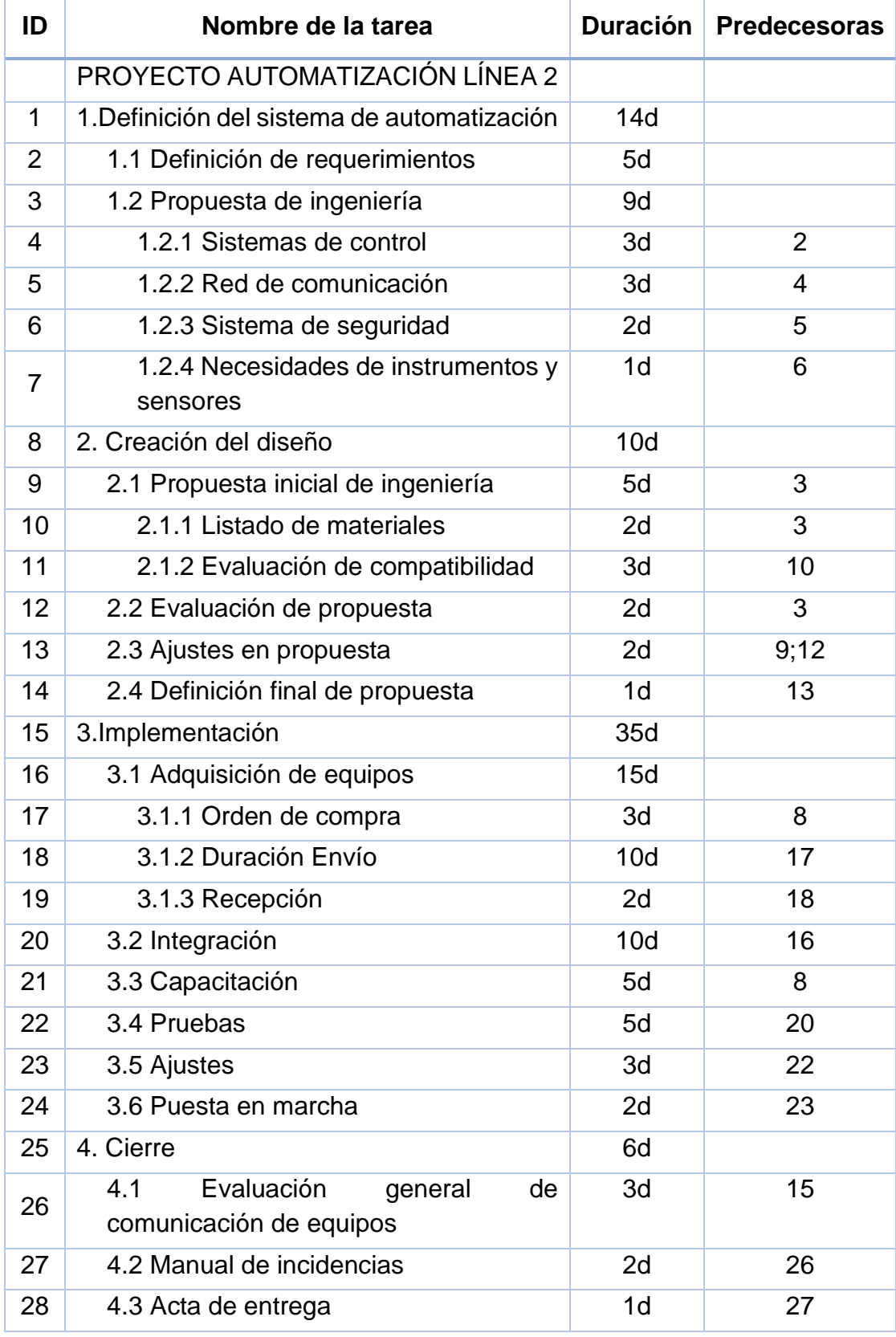

#### **8.3 Modelo de simulación: características**

Se utiliza el modelo general de simulación construido en el apartado 7, las características de este modelo son:

- 1 solo proyecto con 30 actividades máximas.
- 3 tipos de trabajadores.
- 5 días laborables y 6 días laborales.
- Horas laborables por día.
- Información de entrada leída desde archivo Excel.

Antes de ejecutar el modelo de simulación general, se debe adecuar la información de las tareas del proyecto en el formato de Excel que se enlaza con la simulación. La [Tabla 6,](#page-62-0) contiene la información base que alimenta el modelo de simulación.

La columna A del Excel corresponde al ID del proyecto, siendo un valor de referencia que no es utilizado para acciones lógicas dentro del simulador.

La columna B contendrá el ID de tarea dentro de SIMIO, el número que se asigne en esta columna deberá utilizarse para la programación de precedencias que se realiza en la columna E.

En la Columna C se coloca el nombre de la actividad, este nombre será mostrado en las etiquetas de estado durante la ejecución del modelo de simulación. Por último, en la columna D contiene el valor numérico que corresponde a la duración en días de la actividad.

La estructura de la tabla de dependencias de las actividades del proyecto y la tabla de información que se da a SIMIO mantienen una estructura similar con el fin de facilitar su manejo para usuario no expertos del software de simulación.

Los cambios entre ambas tablas son productos de la propia programación utilizada y de mi estilo de programación en SIMIO, donde se realiza una agrupación jerárquica de las tareas de manera diferente.

Por ejemplo, la actividad 1.2 del proyecto contiene a las actividades 1.2.1, 1.2,2, 1.2,3 y 1.2.3 .1 y 1.2, en cambio al colocarlas en la tabla de Excel para ser leídas en SIMIO, estas actividades se colocan de manera individual y al ser completas se asume por jerarquía que se cumple con la 1.2.

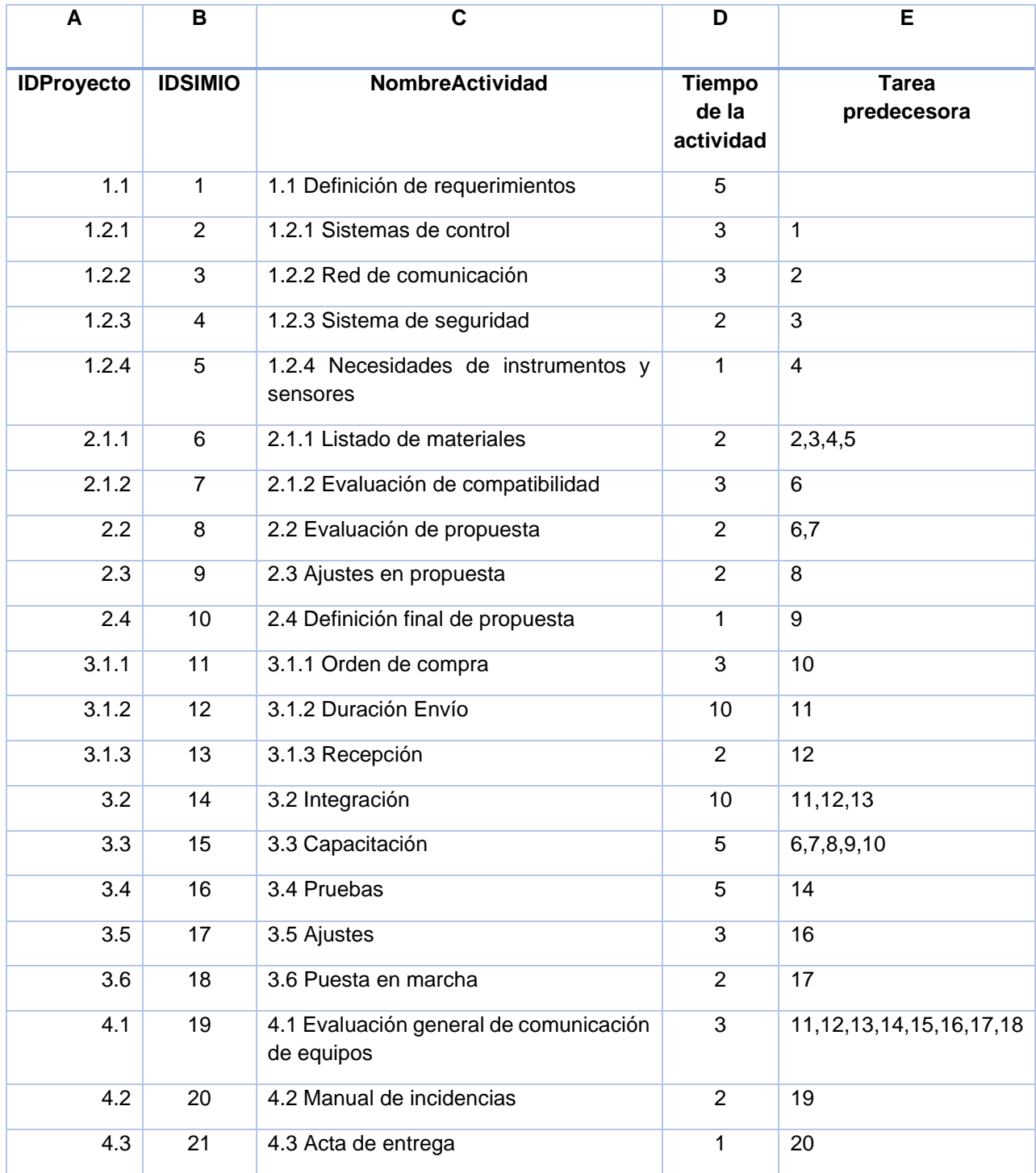

<span id="page-62-0"></span>*Tabla 6. Información base que alimenta el modelo de simulación.*

### **8.4 Resultados escenario 1 (sin horarios, sin recursos)**

El primer diagrama de barras ver [Imagen 36](#page-63-0) obtenido corresponde a la ejecución del modelo de simulación sin recursos y sin horarios, con ello se obtiene que la duración del proyecto es de 65 días. Esta duración corresponde a días naturales y no días laborales.

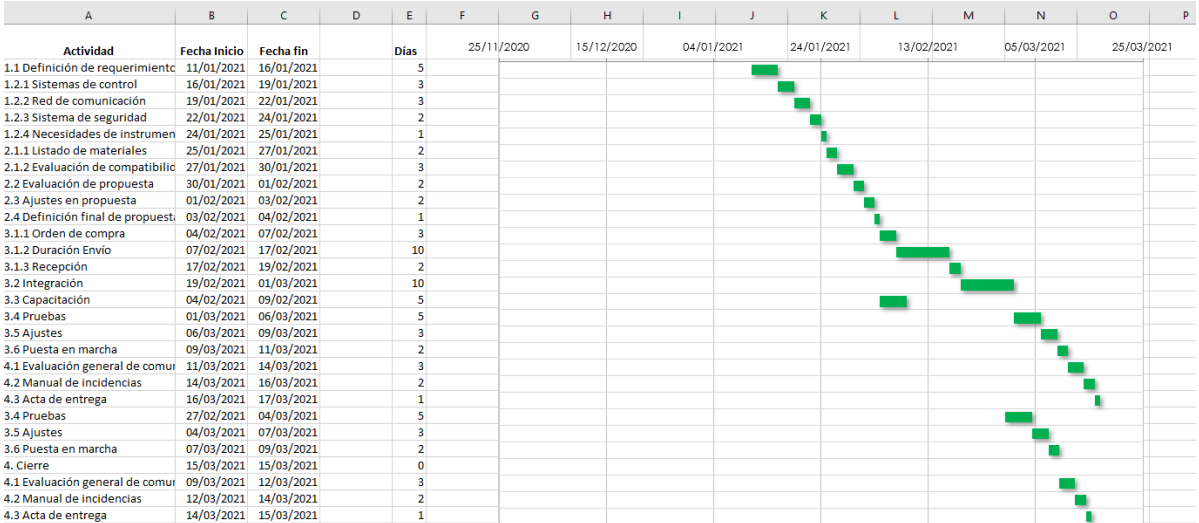

<span id="page-63-0"></span>*Imagen 36. Diagrama de barras de la ejecución del modelo de simulación sin recursos y sin horarios*

Durante la ejecución del modelo de simulación, en las etiquetas se puede observar tres estados de las actividades: No iniciada, Realizando y Finalizada. Cuando la simulación termina de ejecutarse, el estado de todas las actividades corresponde a finalizado y se observa la duración total en 65 días, como se muestra en la [Imagen 37.](#page-63-1)

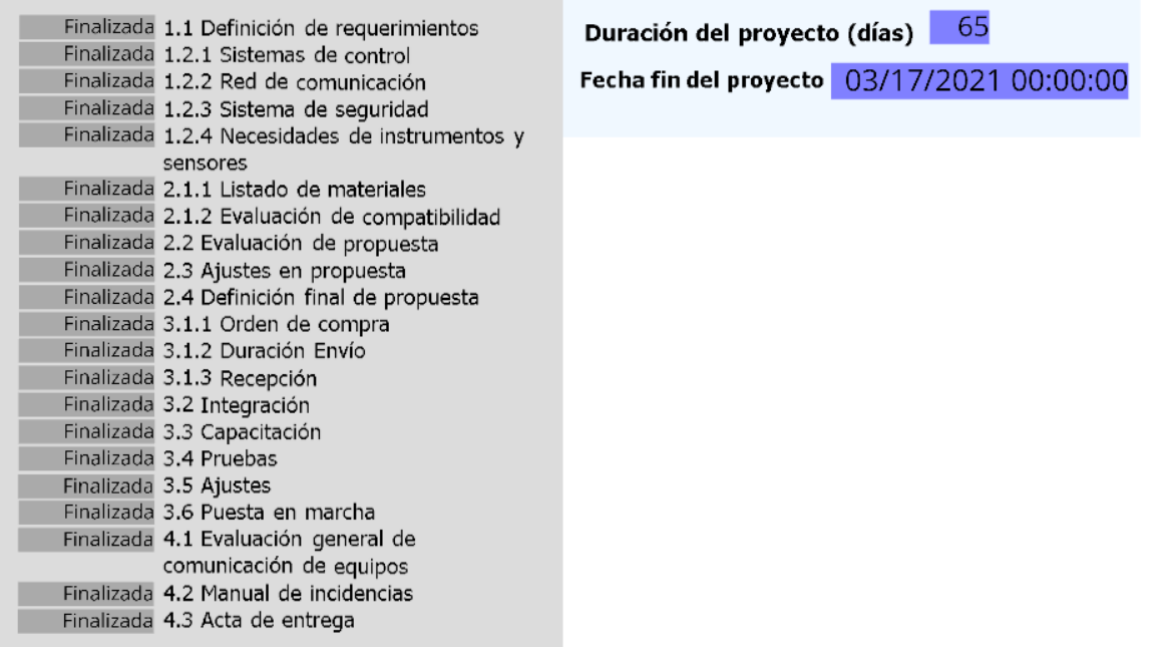

<span id="page-63-1"></span>*Imagen 37. Interfaz facility de SIMIO del caso 1 con duración de proyecto*

#### **8.5 Resultado escenario 2 con horarios y sin recursos asignados**

Considerando los horarios y días laborales se ejecuta nuevamente el modelo de simulación, la duración del proyecto es de 88.4 días naturales [\(Imagen 38\)](#page-64-0).

# Duración del proyecto (días) 88.372... Fecha fin del proyecto 04/09/2021 17:56:00

#### *Imagen 38. Etiqueta de duración del proyecto*

<span id="page-64-0"></span>La exportación de datos del modelo permite la construcción del diagrama de barras en el archivo Excel, al tener la actividad, conocer su fecha de inicio y fecha fin.

### **8.6 Resultado escenario 3 con horarios y recursos**

Toda actividad de un proyecto conlleva la asignación de recursos para su cumplimiento, en este trabajo se consideró al personal para desempeñar las actividades.

Para indicar a SIMIO el uso de trabajadores es necesario modificar el Excel que contiene la información de entrada, como se muestra en la [Tabla 7.](#page-65-0)

Se indica en la columna G del archivo si el recurso es especifico o de una lista. Especifico hace referencia a un tipo en concreto de trabajador mientras que la lista contiene a más de un tipo.

En la columna H, se coloca el nombre designado a los tipos de trabajadores: Industriales, Mecánicos o Administrativos. Se deja en blanco la celda cuando en la columna G se ha seleccionado *FromList,* el nombre de la lista se indica en la columna I.

Por último, en la columna J se debe colocar la cantidad de trabajadores destinados a ejecutar la tarea.

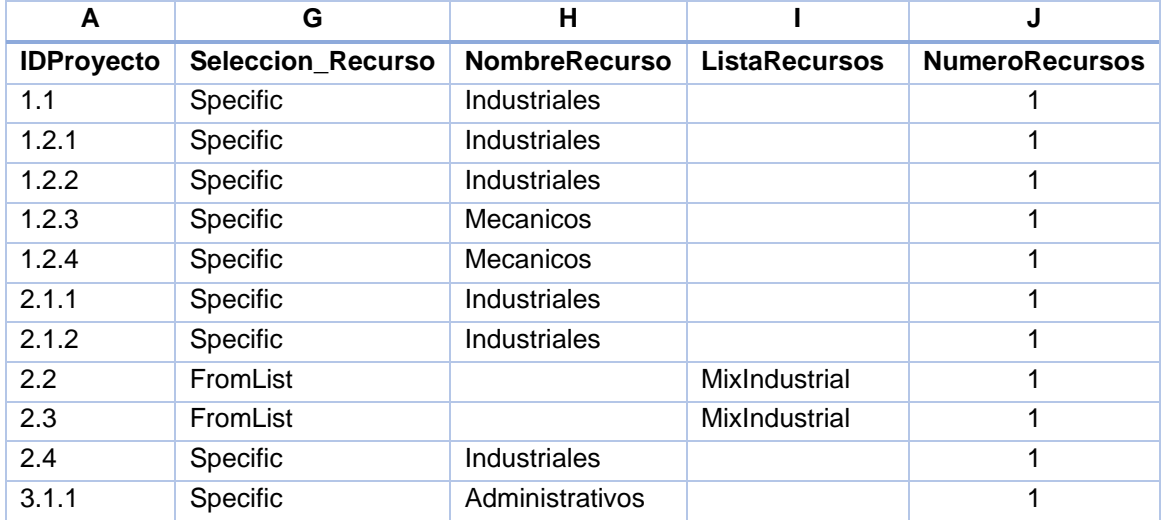

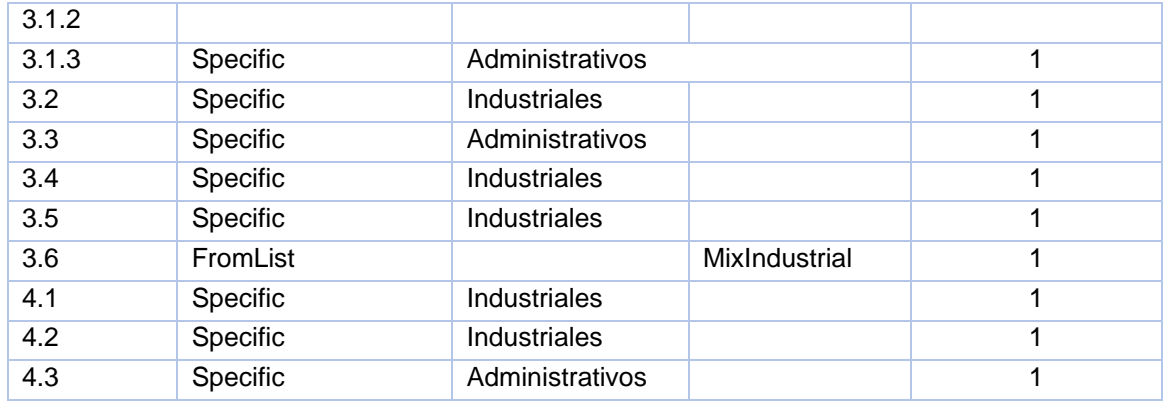

<span id="page-65-0"></span>*Tabla 7. Formato en excel para asignación de recursos*

Ejecutando el modelo de simulación con la asignación de horarios y recursos, pronóstica una duración de proyecto en 88.4 días. No aumento el tiempo del proyecto, se asume que la asignación de los recursos es adecuada.

La información de inicio y fin de actividades es exportada al archivo de Excel para general el diagrama de barras [\(Imagen 39\)](#page-65-1).

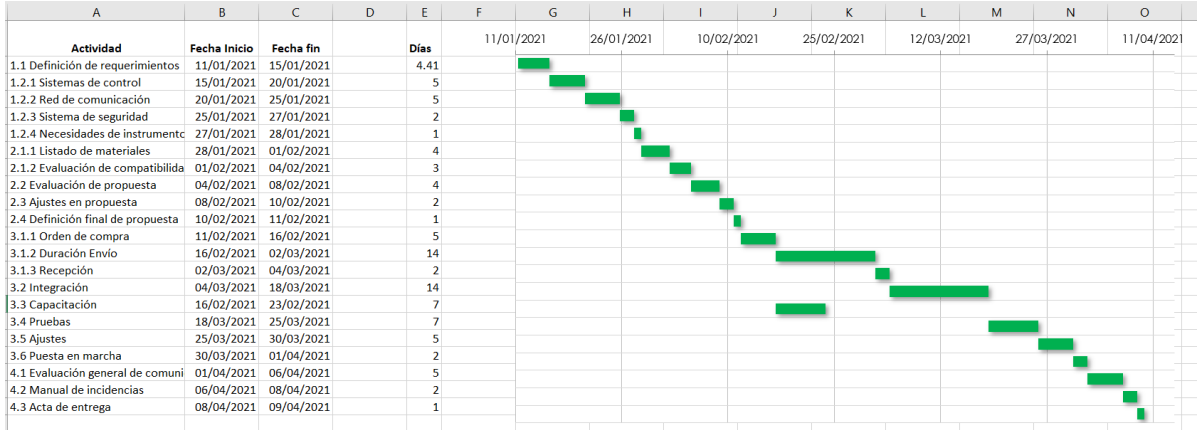

<span id="page-65-1"></span>*Imagen 39. Diagrama de barras del cronograma considetando asignación de recursos*

Consultando los tableros personalizados se obtiene información adicional, por ejemplo, la utilización de cada tipo de trabajador [\(Imagen 40Imagen 40\)](#page-66-0). El estado *Busy* indica que el trabajador estuvo desempeñado una tarea, por el contrario, el estado *Idle* indica que el trabajador se encontraba libre sin realizar ninguna tarea.

En las gráficas de ocupación del mismo tablero, se tiene que, de los tres tipos de trabajadores, los industriales son los que más carga tienen en el proyecto.

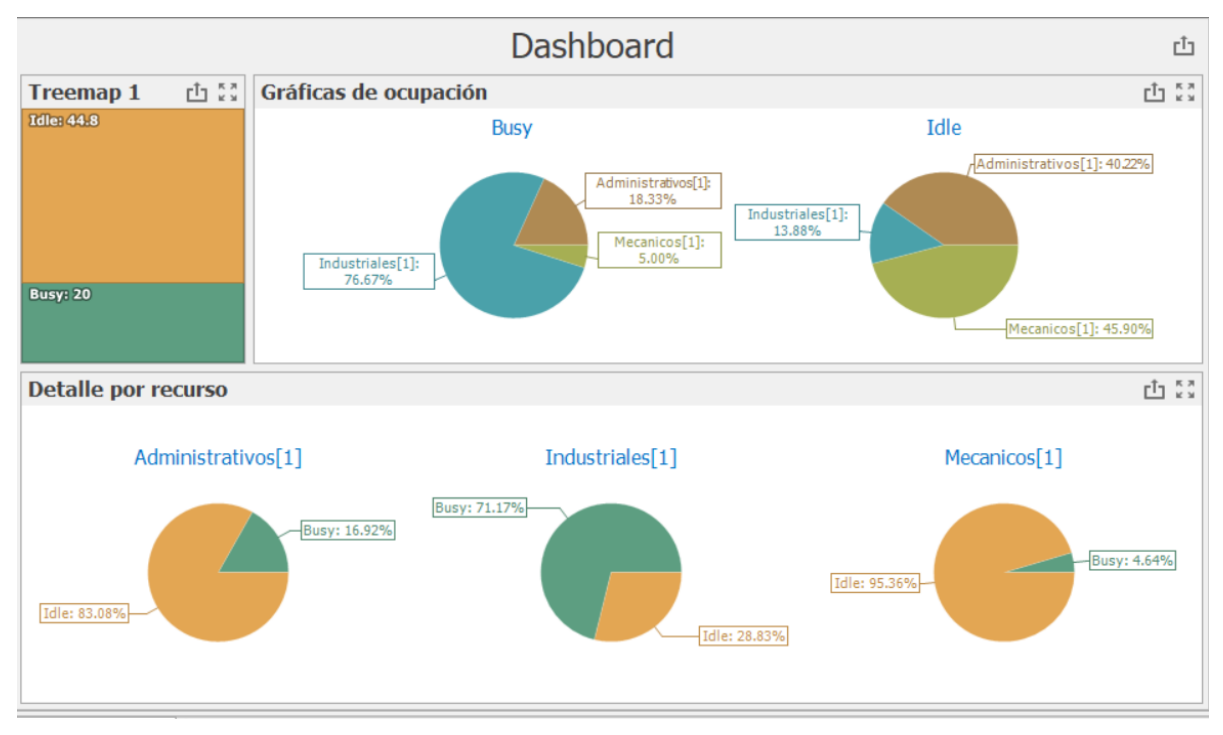

<span id="page-66-0"></span>*Imagen 40. Tablero personalizado de utilización de recursos*

En el tablero de filtro por fecha [\(Imagen 41\)](#page-66-1), se obtiene en Grafica 1 la información de la duración de días empleados en cada fase del proyecto. La Grafica 2, muestra el porcentaje de la relación del tiempo de cada actividad, con el tiempo total del proyecto.

Mientras que en la tabla se encuentra el nombre de la actividad, su fecha de inicio, fin y la duración.

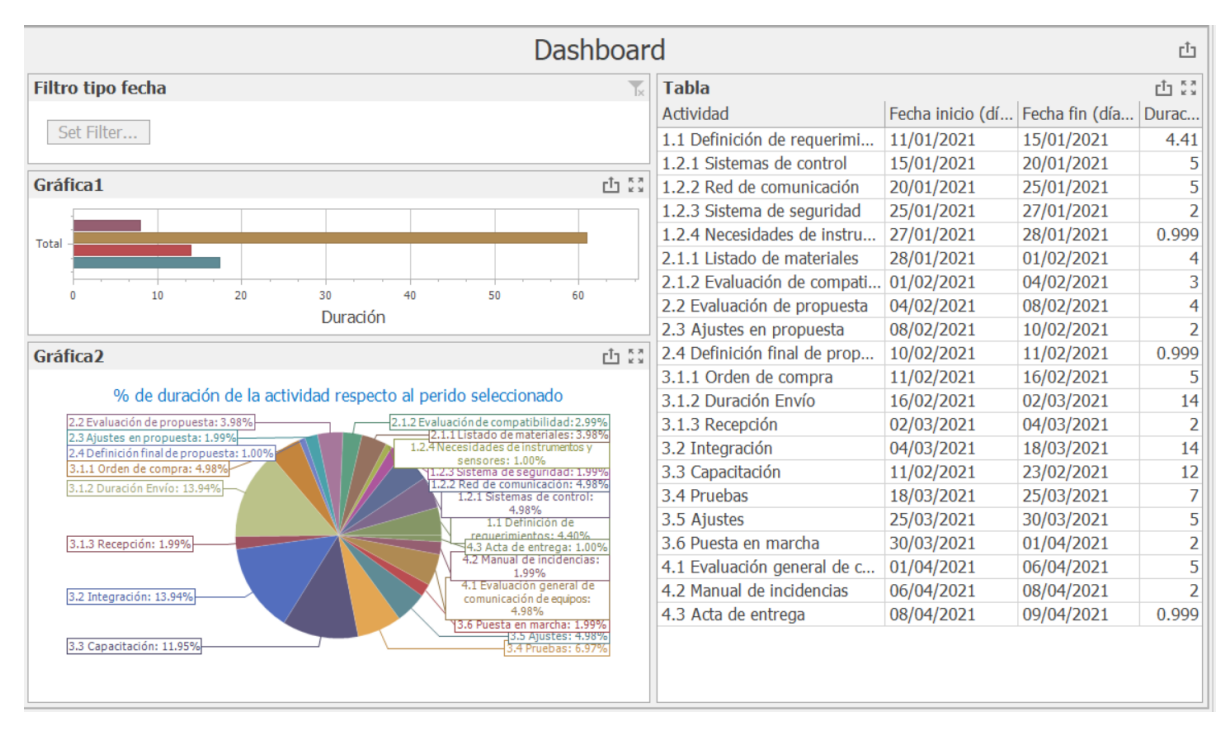

<span id="page-66-1"></span>*Imagen 41. Tablero personalizado con filtro por actividad*

Al ser un tablero dinámico el planificador puede consultar fechas específicas, por ejemplo, conocer cuál es el pronóstico de trabajo para el mes de Febrero [\(Imagen 42\)](#page-67-0). Donde se observa que en este mes se estarán realizando las actividades que pertenecen a la fase 2 y 3 del proyecto.

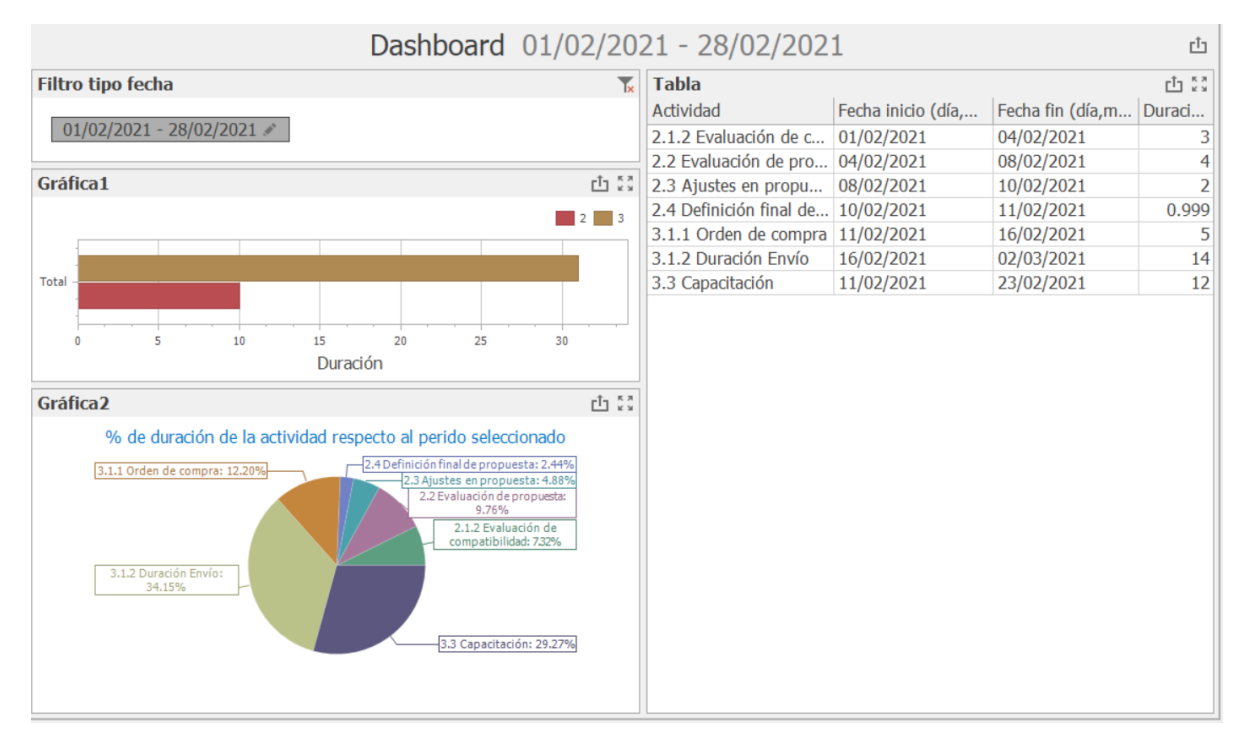

<span id="page-67-0"></span>*Imagen 42. Tablero personalizado, con filtro de fecha Febrero*

### **8.7 Resultado escenario 4 con horarios, recursos y variabilidad en tiempos de actividad**

El proyecto de Automatización línea 2, tiene como riesgos principales:

- Demora en la gestión de adquisiciones de herramientas maquinaria.
- Demora en el transporte de maquinaria adquirida.
- Problemas de incompatibilidad detectados después de la prueba piloto

Estos riesgos impactan en la duración de actividades 3.1.1, 3.1.2 y 3.5 planeadas para el proyecto, cuyo tiempo estimado fue de 3,10 y 3 días respectivamente.

Se estima nuevamente la duración de estas actividades utilizando distribuciones de probabilidad para incorporar variabilidad en el sistema y conocer el impacto en la duración total del proyecto.

Para la actividad 3.1.1 y 3.1.2 se utilizó una distribución triangular cuyos parámetros son valor mínimo, valor máximo y valor más probable. La actividad 3.5 usó una distribución uniforme cuyos parámetros son valor mínimo y valor máximo.

La [Tabla 8](#page-68-0) muestra la forma de escritura a utilizar en el Excel para representar las distribuciones.

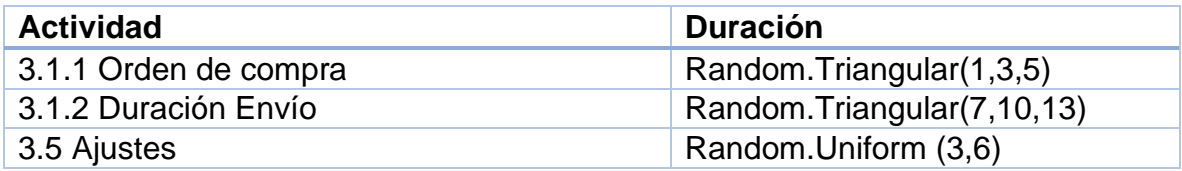

<span id="page-68-0"></span>*Tabla 8. Duración de actividades con distribuciones*

El formato de la expresión usada en SIMIO corresponde a *Random.NombreDistribución*, por ejemplo, *Random.Triangular* indica una distribución triangular. Mientras que *Random.Uniform* corresponde a una distribución uniforme.

Se ejecuta el simular obteniendo una duración del proyecto de 92 días (ver [Imagen 43\)](#page-68-1). Comparando con el escenario 3 que no contenía actividades con variabilidad, el proyecto aumenta 4 días.

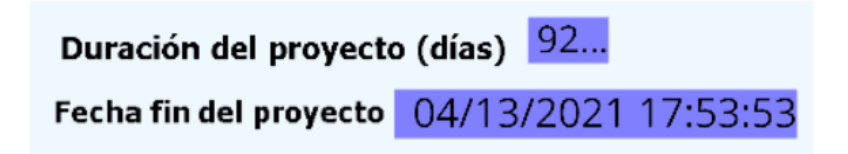

*Imagen 43. Etiqueta de duración del proyecto considerando recursos y variabilidad*

<span id="page-68-1"></span>La [Imagen 44](#page-69-0) muestra una gráfica de caja y bigotes con los valores obtenidos al ejecutar el modelo 30 veces con el módulo de experimentos. Se tiene información relevante para el planificador, como la distribución de recursos actuales y la variabilidad de las tres actividades que representan riesgo para el proyecto se tiene:

- La duración mínima del proyecto: 87,2 días.
- La duración máxima del proyecto: 98,3 días.
- La duración promedio del proyecto: 91,7 días.

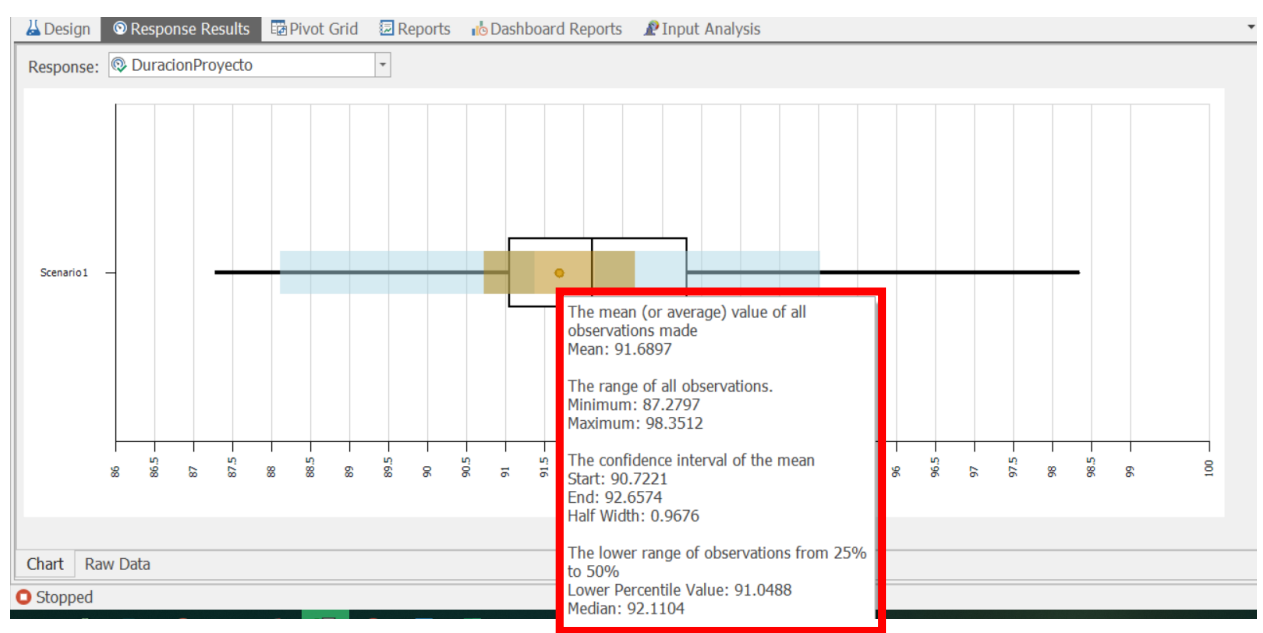

<span id="page-69-0"></span>*Imagen 44. Gráfica de caja y bigotes del proyecto considerando variabilidad*

Utilizando el módulo RPS del software se puede conocer la probabilidad de término del proyecto. Se tiene una probabilidad del 94,32% de terminar el 13/04/2021 como se muestra en la (ver [Imagen 45\)](#page-69-1).

El proyecto debe realizarse en un máximo de 5 meses contados a partir del 11/01/2021, se asume que el proyecto será realizado dentro de esos 5 meses.

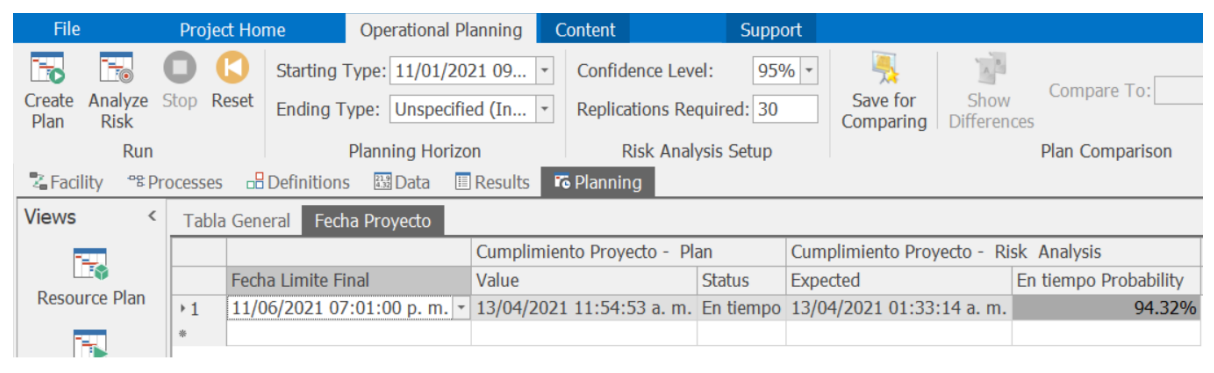

*Imagen 45. Resultado de analisis de cumplimiento en fecha del proyecto con módulo RPS*

<span id="page-69-1"></span>Con este módulo podemos evaluar el cumplimento con las fechas correspondientes a los Hitos principales.

La [Imagen 46,](#page-70-0) en el recuadro A muestra la fecha dada al Hito. En el recuadro B, se tiene la información de fecha y estado de la actividad, calculado por una sola ejecución del modelo de simulación. Por último, el apartado C, muestra el cálculo de la probabilidad al ejecutar 30 veces el modelo de simulación y comparar con la fecha límite.

Se tiene como fecha límite para la definición de propuesta final el 12/02/2021, el cálculo del software indica que se terminará el 11/02/2021 teniendo una probabilidad del 94,32% de terminar en tiempo.

El inicio de recepción de equipo comprado marca el segundo Hito, se tiene una probabilidad de 84,46% de terminar antes del 08/03/2021.

Por último, la realización de prueba pilote se tiene estimada para el 22/03/2021, sin embargo, se tiene una probabilidad de solo el 5,68% de iniciar en esa fecha. El software pronostica que se iniciará el 26/03/2021.

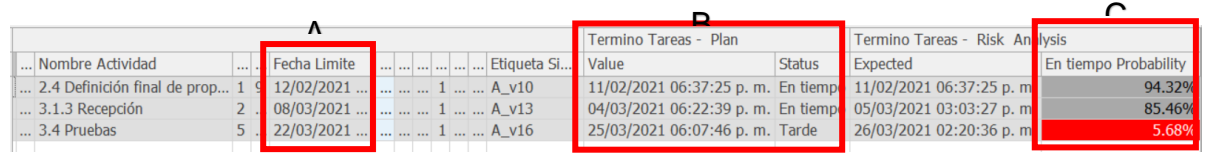

<span id="page-70-0"></span>*Imagen 46. Resultado de analisis de cumplimiento en fecha de actividades con módulo RPS*

En el archivo Excel se exportan los resultados de la simulación, que considera la variabilidad en la duración de las actividades consideradas de riesgo para el proyecto. La información de fecha de inicio y termino de cada actividad, así como el gráfico de Gantt constituyen el cronograma del proyecto (ver [Imagen 47\)](#page-70-1).

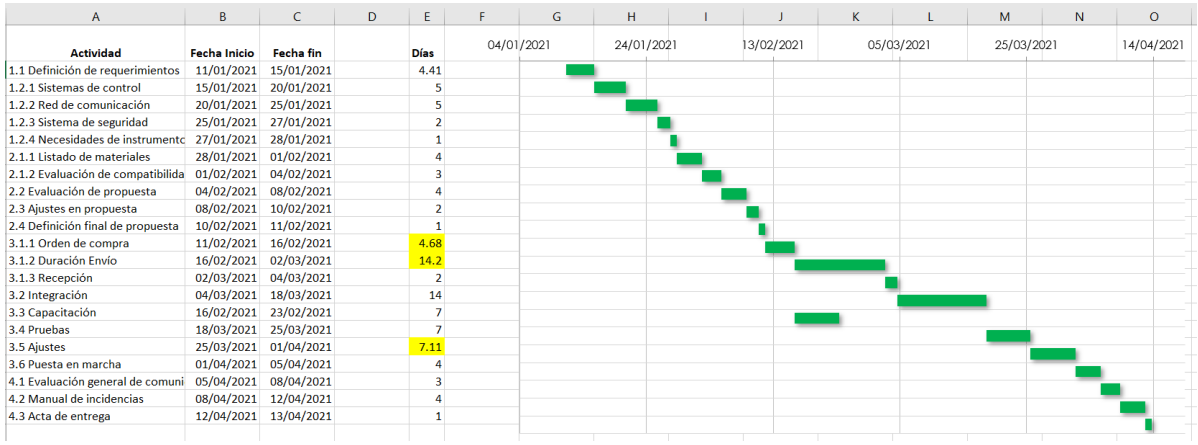

<span id="page-70-1"></span>*Imagen 47. Diagrama de barras para representar el cronogroma del proyecto considerando variabilidad y recursos*

### **9 Caso 2: Nueva línea de empaquetado**

Este segundo caso presenta un proyecto en una empresa de almacenaje que requiere crear una nueva línea de empaquetado.

ABC logistics es una empresa especializada en almacenaje y distribución para diversos tipos de empresas, se distingue en personalizar los espacios de almacenaje para sus clientes y generar espacios seguros, ordenados y precisos. Ofrece sistemas de control de inventario que permiten a sus clientes monitorear los niveles a través de acceso de intranet.

Respecto a la distribución de mercancías, ABC logistics requiere realizar el picking y packing, respetando las necesidades de manipulación de las mercancías, de los tipos de empaques para transportes aéreos y terrestres.

Han realizado un contrato con un importante cliente de electrónicos, para lo que requieren adecuar un área del almacén y considerar la manipulación de estos componentes.

Especialistas de diferentes áreas de ABC logistic conforman un grupo que será el encargado del proyecto para la nueva línea de packing de electrónicos.

### **9.1 Acta de constitución del proyecto**

### **Datos**

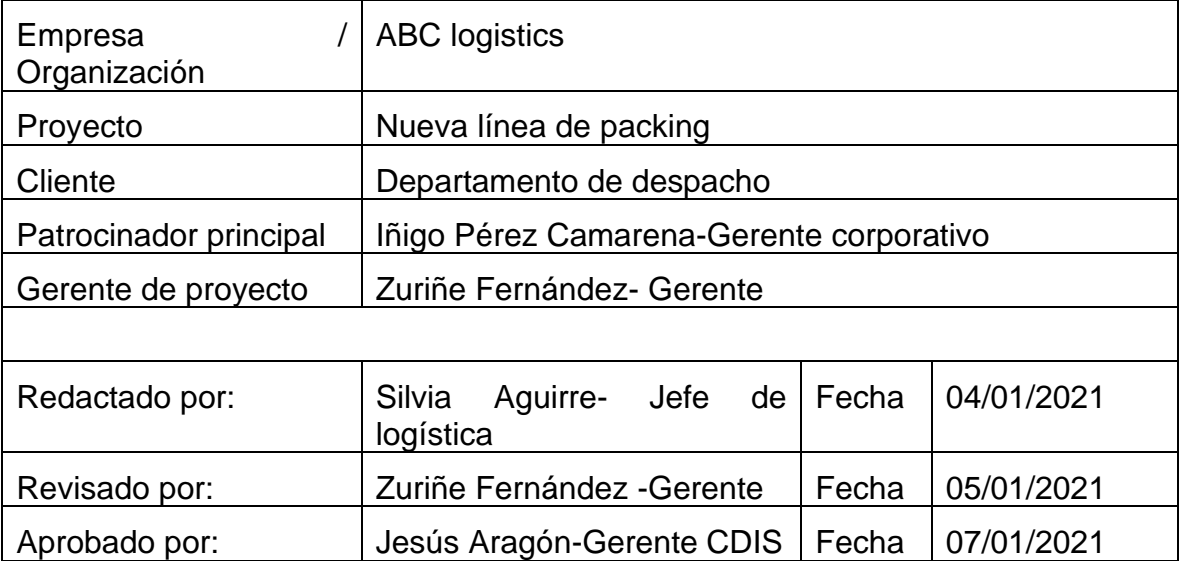
## **Propósito y justificación del proyecto**

ABC logistics ha incrementado su operación, integrando nuevos clientes que requieren el almacenaje y distribución de componentes electrónicos. Estos tipos de componentes requieren un manejo especial y, dado su tamaño, se ha optado por establecer una línea o celda especial para estos componentes que permita facilitar el *picking* y *packing*.

## **Descripción del proyecto**

El proyecto *Nueva línea de empaquetado* busca integrar una celda o línea de empaquetado para componentes electrónicos. Se busca que sea un proceso semiautomatizado, integrando componentes mecánicos para facilitar el desplazamiento, sensores y códigos de barras para mantener control del inventario.

La manipulación de estos componentes debe ser cuidadosa. Antes del empaquetado se debe realizar una prueba de funcionamiento del componente por propósitos de calidad.

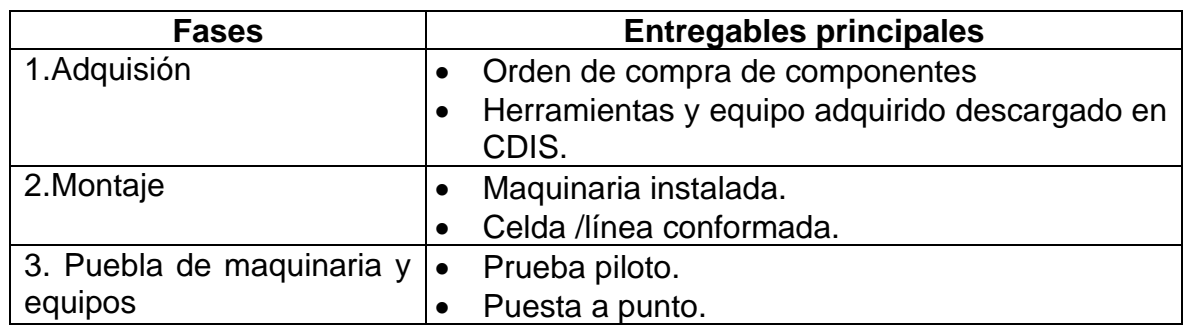

### **Fases del proyecto y entregables**

### **Requerimientos de alto nivel**

*Requerimientos estratégicos* 

- Satisfacer las necesidades de los nuevos clientes, garantizando la calidad de la operación.
- Aumentar la eficiencia de las operaciones logísticas.

*Requerimientos del proyecto*

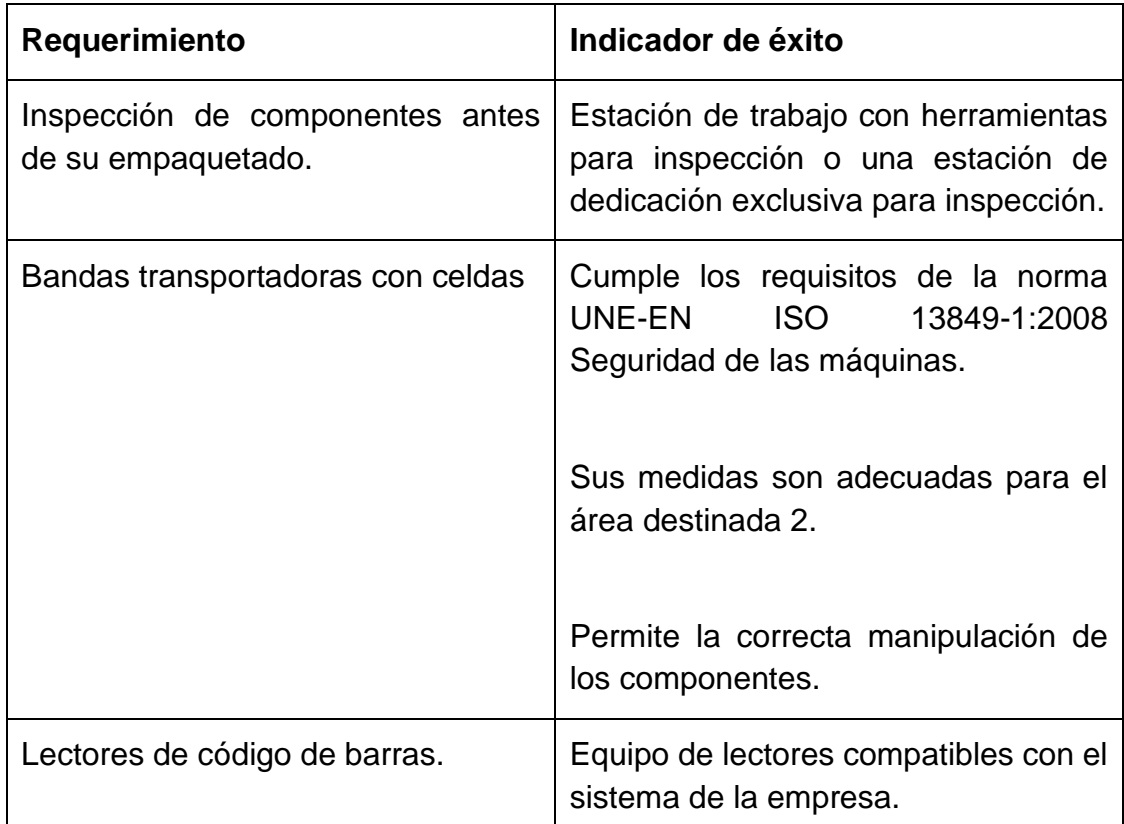

## **Objetivos**

Montar una celda/línea de empaquetado destinada a los componentes electrónicos, que cumpla en calidad, con un presupuesto máximo de 1.500.000 € y en 3 meses.

## **Premisas y restricciones**

El proyecto se centra en ejecutar el diseño de la nueva celda/línea de empaquetado de componentes eléctricos. No contempla la recepción, descarga y primer almacenaje.

No entra dentro del alcance la programación de los códigos de los componentes electrónicos.

Los lectores compatibles con la infraestructura actual son los ópticos y no los de radiofrecuencia o similares, el proyecto no contempla la modificación, mejora o reforma de la infraestructura de red actual.

# **Riesgos iniciales de alto nivel**

- Demora en la gestión de adquisiciones.
- Demora en el transporte de lo adquirido.
- Sobrecarga de red eléctrica.
- Problemas de incompatibilidad detectados después de la prueba piloto.

## **Cronograma de hitos principales**

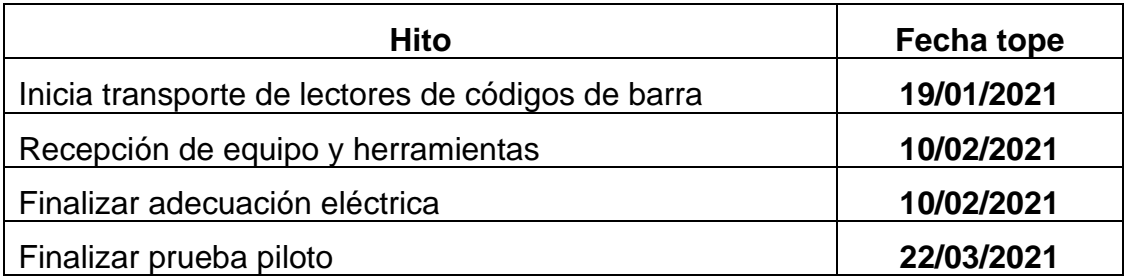

## **Presupuesto inicial asignado**

1.500.000 € a distribuir en 3 fases.

## **Lista de Interesados (stakeholders)**

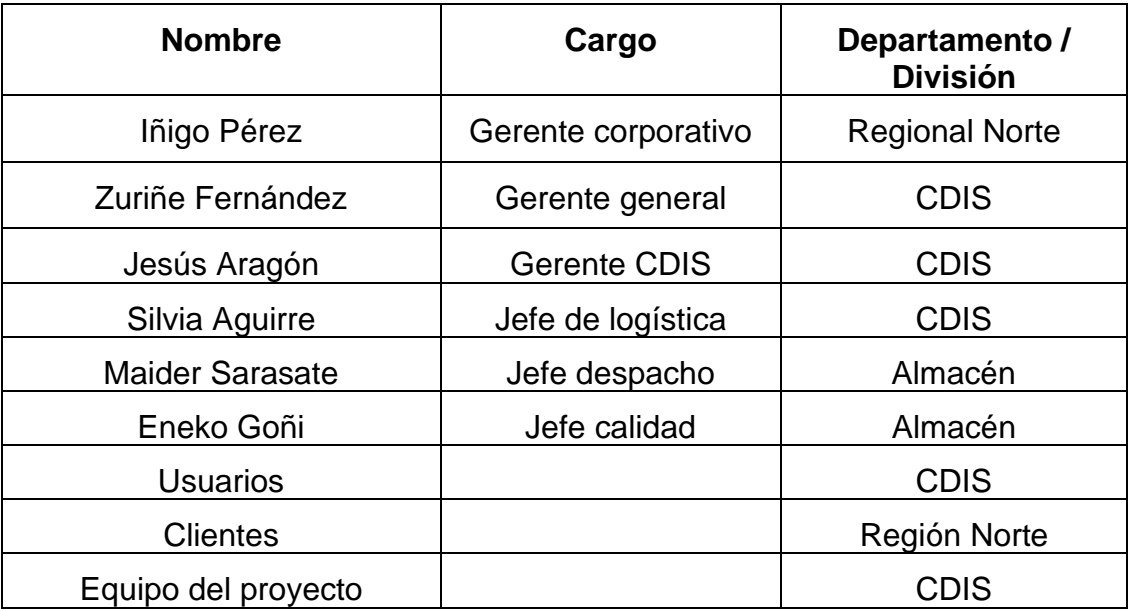

## **Requisitos de aprobación del proyecto**

Lectura de códigos de barras como tecnología de gestión. La empresa cuenta con un gestor de inventario cuyos registros requieren del escaneo de códigos de barras, El proyecto debe garantizar el uso de lectores ópticos compatibles con la infraestructura actual, que permitan la correcta lectura de los códigos preestablecidos para los componentes electrónicos.

El espacio donde se montará la celda/línea de componentes electrónicos es limitado, Las bandas transportadoras, mesas de trabajos y demás adquisiciones deben ser las especificadas en el plan de diseño y que están pensadas para ser configuradas en el espacio dado.

Se debe contar con una estación de inspección dentro de la celda/línea de empaquetado.

## **Criterios de cierre**

El proyecto habrá finalizado con éxito al cubrir los requisitos solicitados en el tiempo y presupuesto asignados.

Si el presupuesto del proyecto se supera en un 20 % el proyecto deberá reducirse y ajustarse en cuanto a su alcance.

# **Asignación del gerente de proyecto y nivel de autoridad**

*Gerente de proyecto*

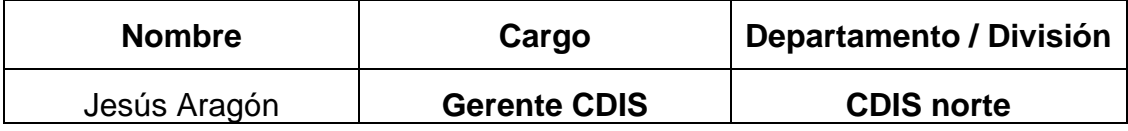

*Niveles de autoridad*

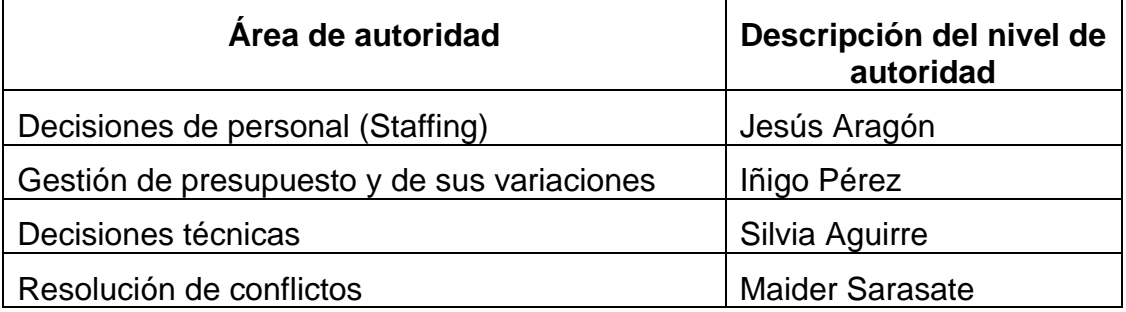

### **Personal y recursos preasignados**

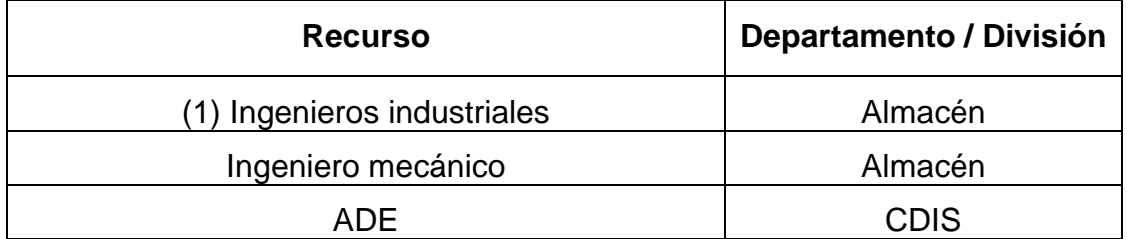

## **Cuadro de revisiones**

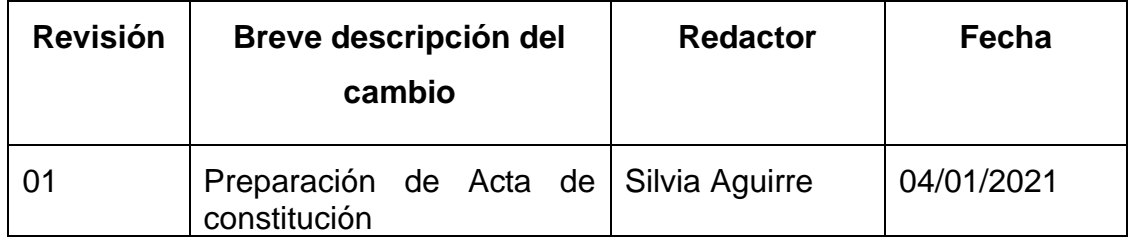

### **9.2 EDT**

### **PROYECTO NUEVA LÍNEA DE EMPAQUETADO**

- 1.Fase de adquisición
	- 1.1 Generación de órdenes de compra
		- 1.1.1 Lectores de código de barras
		- 1.1.2 Bandas transportadoras
		- 1.1.3 Mesas de trabajo
		- 1.1.4 Racks
		- 1.1.5 Herramientas para línea de trabajo
		- 1.1.6 Instrumentos de medición
	- 1.2 Período de transporte
		- 1.2.1 Lectores de código de barras
		- 1.2.2 Bandas transportadoras
		- 1.2.3 Mesas de trabajo
		- 1.2.4 Racks
		- 1.2.5 Herramientas para línea de trabajo
		- 1.2.6 Instrumentos de medición
	- 1.3 Recepción e inspección
		- 1.3.1 Lectores de código de barras
		- 1.3.2 Bandas transportadoras
		- 1.3.3 Mesas de trabajo
		- 1.3.4 Racks
		- 1.3.5 Herramientas para línea de trabajo
		- 1.3.6 Instrumentos de medición
- 2.Fase de montaje
- 2.1 Adecuación eléctrica
- 2.2 Iluminación del área
- 2.3 Instalación de maquinaria
- 2.4 Colocación de mesas y herramientas de trabajo
- 2.5 Montaje de bandas transportadoras
- 2.6 Celda de inspección

### 3.Prueba de maquinaria y equipos

- 3.1 Prueba piloto
- 3.2 Ajustes
- 3.3 Puesta a punto

### **9.2.1 EDT vista esquemática**

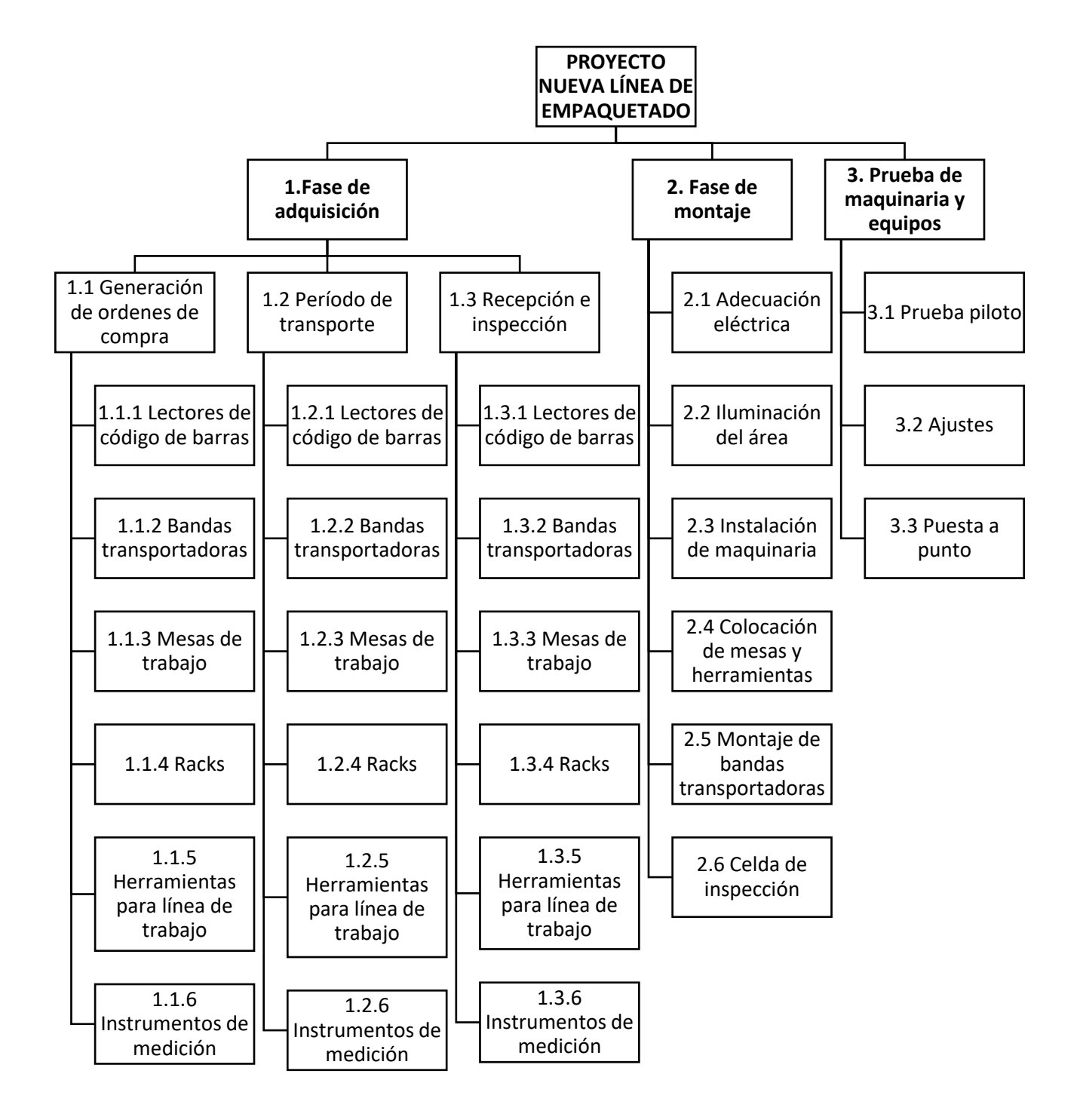

### **9.2.2 Dependencia de las actividades**

En esta sección, con base en la Estructura de Desglose del Trabajo (EDT), se establecen las relaciones entre las actividades necesarias del proyecto. Se incluye la duración de las actividades, la fecha de inicio y fin de estas, así como la relación de precedencia entre ellas.

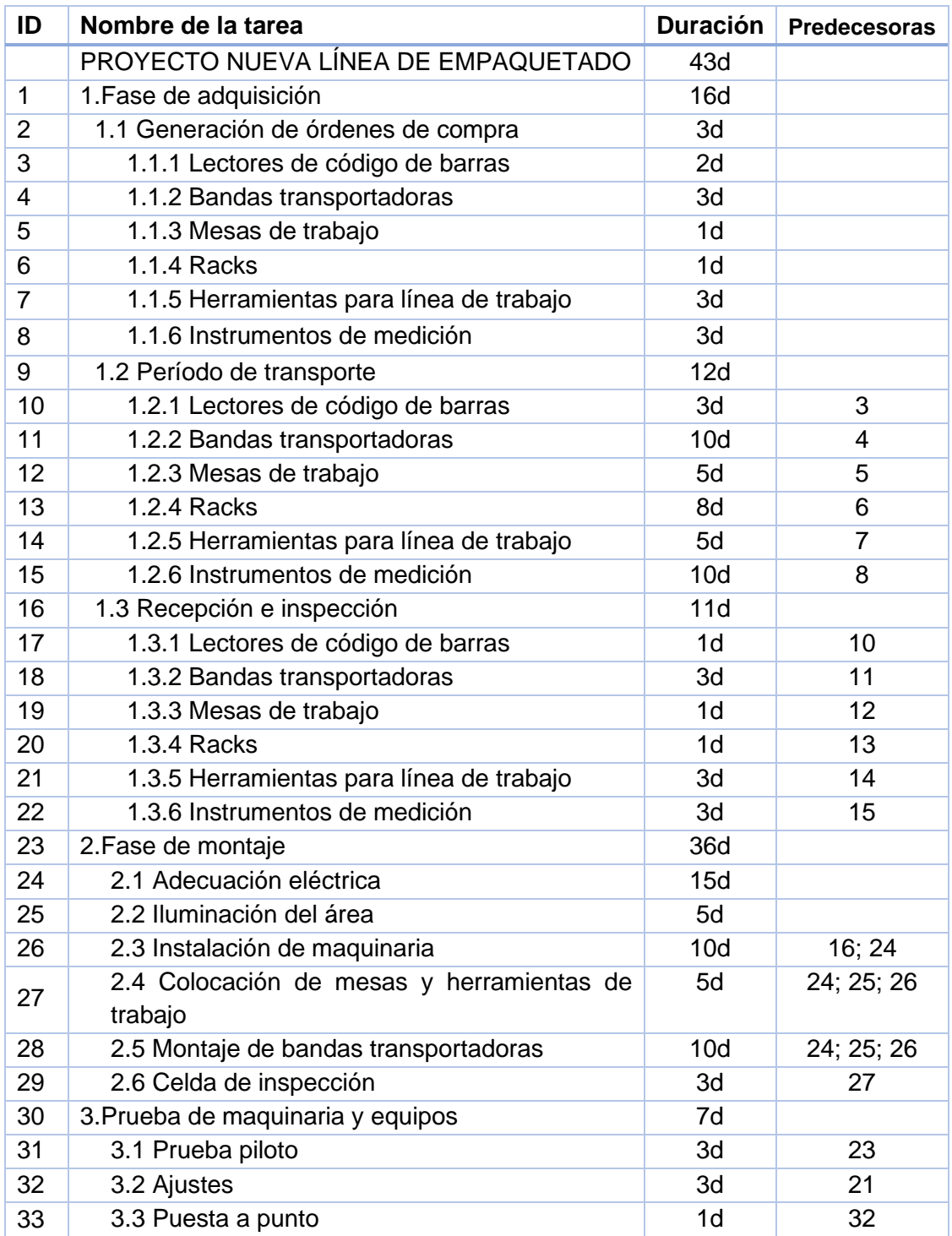

### **9.3 Modelo de simulación: características**

Nuevamente se utiliza el modelo de simulación construido en el apartado 7, ampliando la capacidad de este a 35 actividades en el mismo proyecto y manteniendo:

- 3 tipos de trabajadores.
- 5 días laborables y 6 días laborales.
- Horas laborables por día.
- Información de entrada leída desde archivo Excel.

Es necesario colocar en el archivo Excel la información que el modelo de simulación usará para generar las actividades del proyecto. La [Tabla 9,](#page-81-0) contiene la información que se introduce a la simulación.

La estructura de la tabla es:

- Columna A. Para indicar si la actividad tiene relación con algún Hito del proyecto. En la simulación controla parte de la animación.
- Columna B. Para el ID del proyecto que será un valor de referencia para el gestor del proyecto y no un valor que generé acciones lógicas en el simulador.
- Columna C. Se coloca el ID de tarea que se usará en SIMIO, este número será el que identifique la actividad en el simulador y se usará para en la programación de precedencias que se declara en la columna F.
- Columna D. Tipo texto, destinada a colocar el nombre de la actividad
- Columna E. Contiene el valor numérico para la duración en días de la actividad.

Incorporar la información en el Excel y que esta sea leída por SIMIO, pretende facilitar la curva de aprendizaje para usuarios no expertos del software de simulación, pero que cuenten con experiencia en Excel.

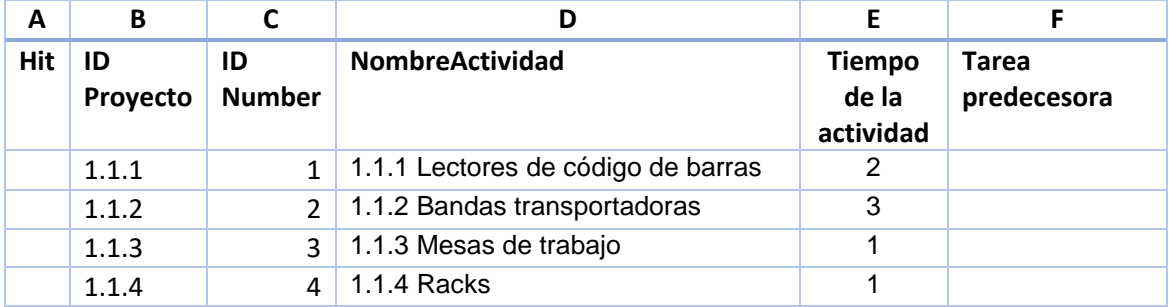

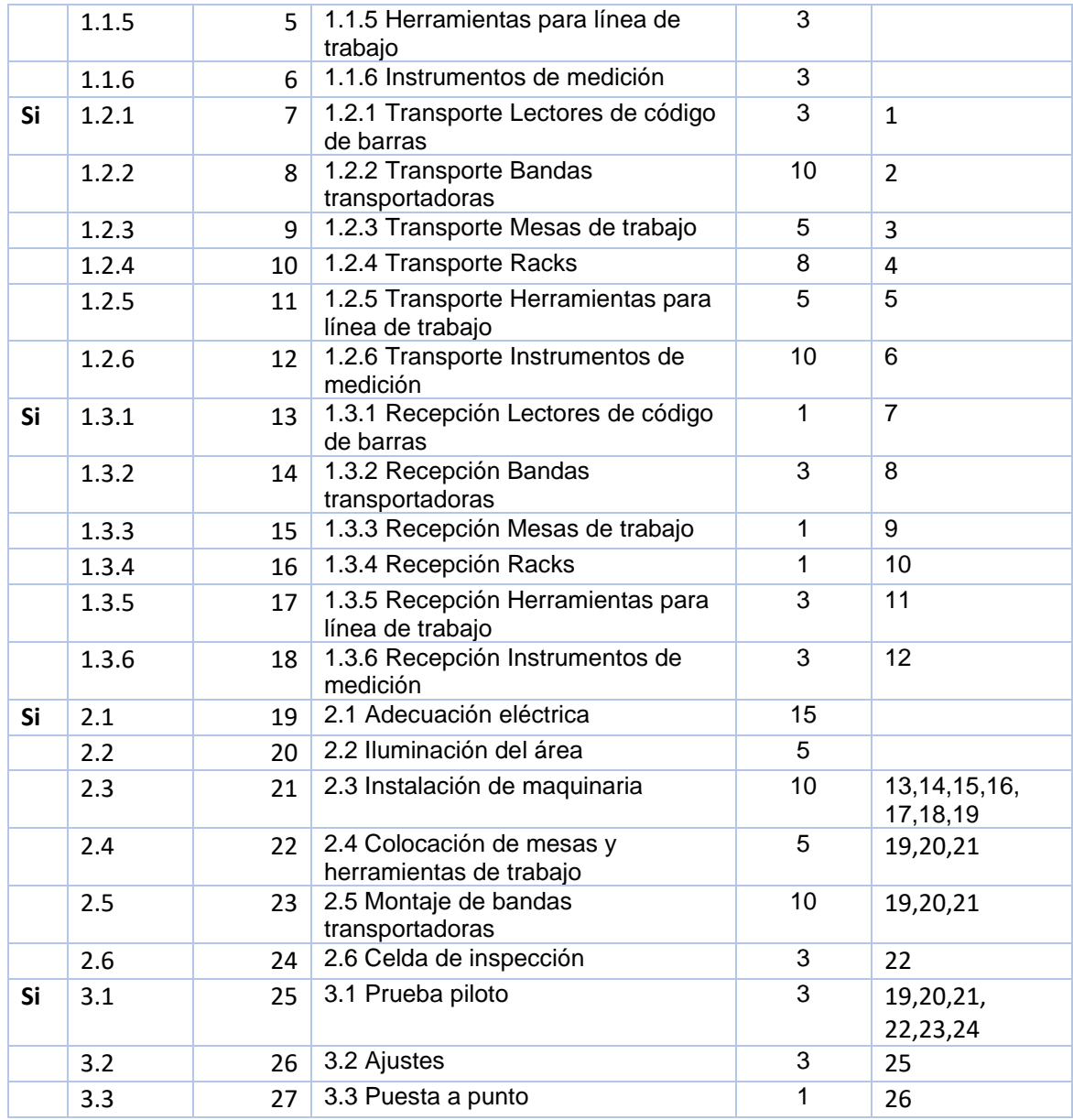

<span id="page-81-0"></span>*Tabla 9. Caso 2, Información base que alimenta el modelo de simulación.*

## **9.4 Resultado escenario 1 con horarios (sin recursos)**

Ejecutando el modelo de simulación con los datos de las actividades del proyecto, se determina una duración de 43 días laborables [\(Imagen 48\)](#page-81-1).

> Duración del proyecto (días) 43 Fecha fin del proyecto 02/23/2021 09:00:00

<span id="page-81-1"></span>*Imagen 48. Etiqueta de duración del proyecto en días laborables*

En días calendario (considerando los días no laborables), el proyecto tiene una duración de 58.38 días, finalizando el 10/03/2021, como se muestra en la [Imagen](#page-82-0)  [49\)](#page-82-0).

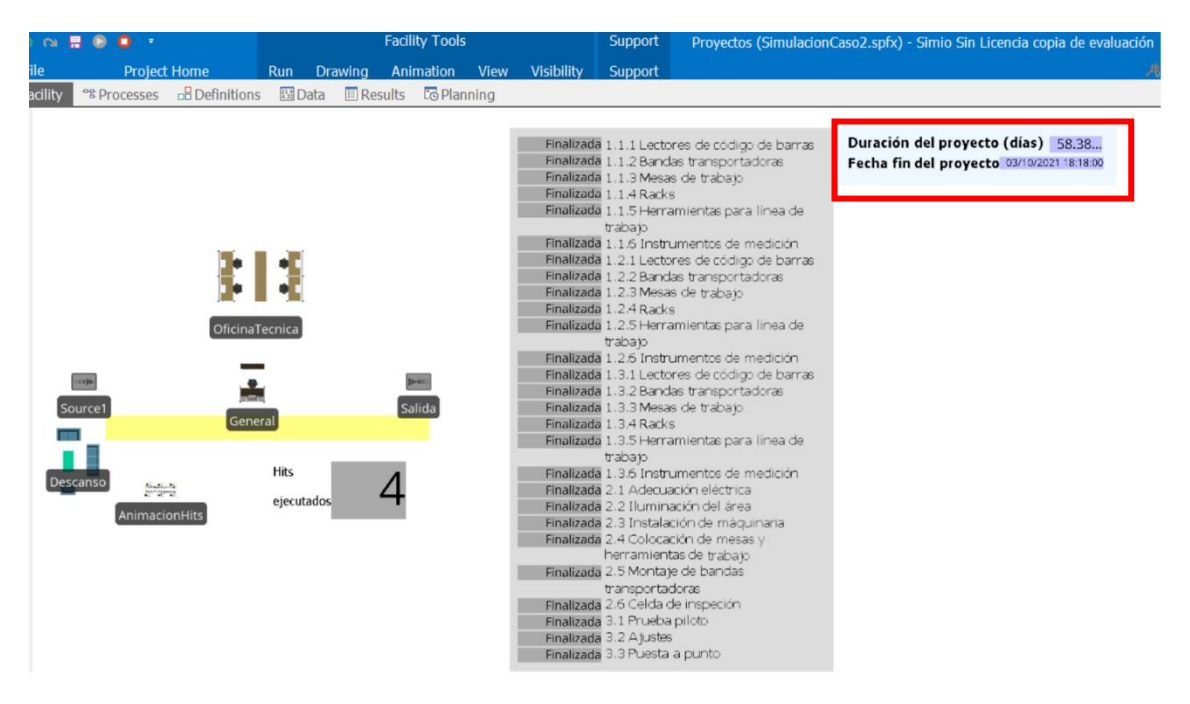

<span id="page-82-0"></span>*Imagen 49. Interfaz Facility de SIMIO remarcando etiqueta de duración del proyecto en días calendario.*

### **9.5 Resultado escenario 2 con horarios y recursos**

Para ser realizada cada actividad, se requiere de recursos. En este caso particular, se consideró solo la asignación de personal como recurso de las actividades.

En el modelo general realizado en SIMIO el uso de trabajadores se agrega directamente en el Excel que contiene la información de entrada.

La columna H se usa para indicar si la actividad requiere de un tipo de trabajador especifico o puede ser realizada por diferentes tipos, recopilados en una lista. En la columna I, se coloca el nombre designado a los tipos de trabajadores: Industriales, Mecánicos o Administrativos.

Si en la columna I se ha seleccionado *FromList*, se deja en blanco la celda de la columna J, de lo contrario se escribe ListaRecursos, que corresponde al nombre de la lista que contiene varios tipos de trabajadores.

La [Tabla 10,](#page-83-0) muestra la información de los trabajadores designados a cada actividad, en formato del archivo de Excel.

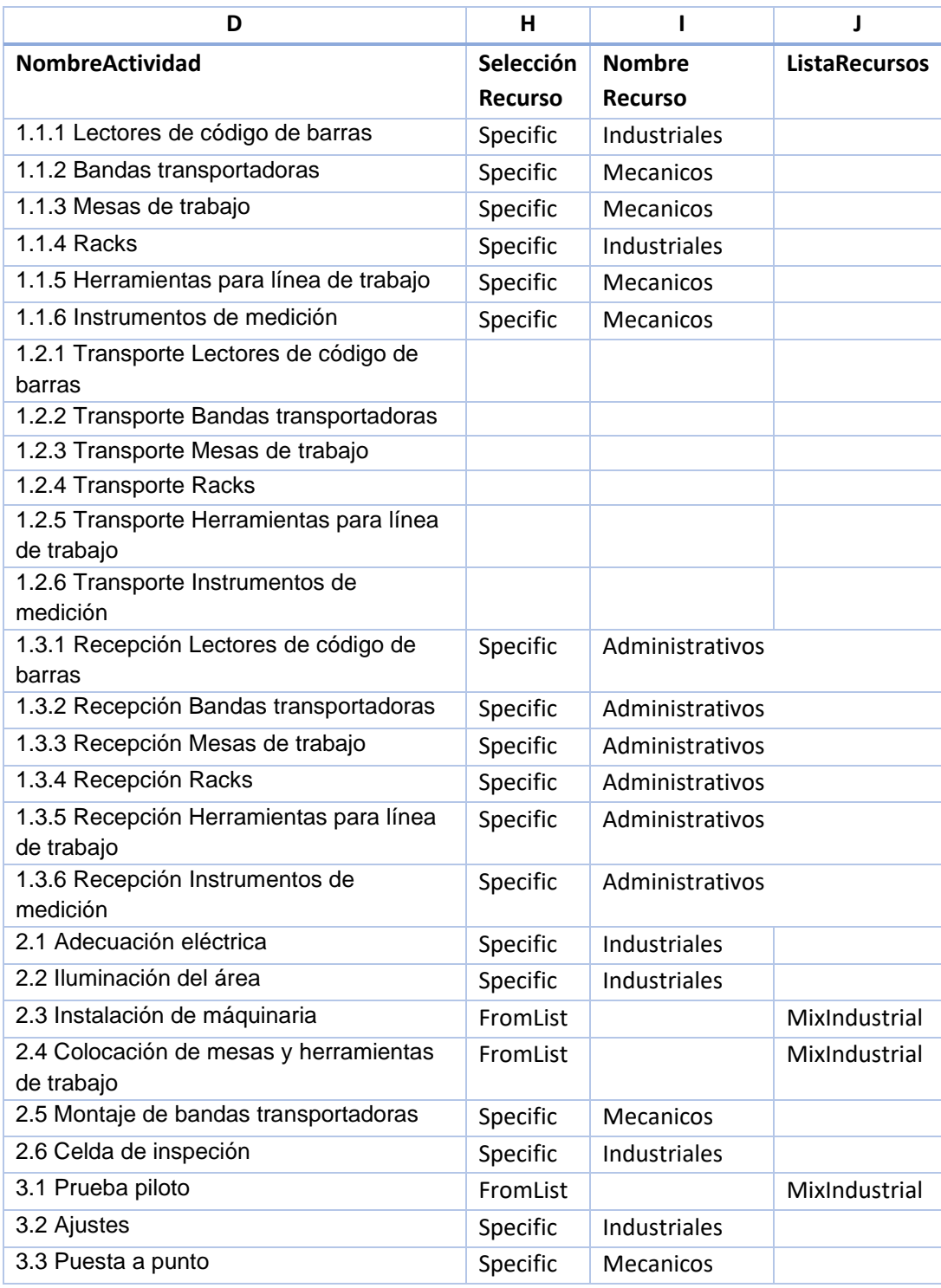

<span id="page-83-0"></span>*Tabla 10. Actividades con recursos asignados en formato de SIMIO en excel*

Ejecutando la simulación con la asignación de los recursos, se determina la duración del proyecto en 67.38 días laborales (ver [Imagen 50\)](#page-84-0) y el diagrama de barras del proyecto obtenido por la importación a Excel se muestra en la [Imagen](#page-84-1)  [51.](#page-84-1)

# Duración del proyecto (días) 67.38... Fecha fin del proyecto 03/19/2021 18:11:49

<span id="page-84-0"></span>*Imagen 50. Etiqueta de duración del proyecto considerando asignación de recursos del caso 2*

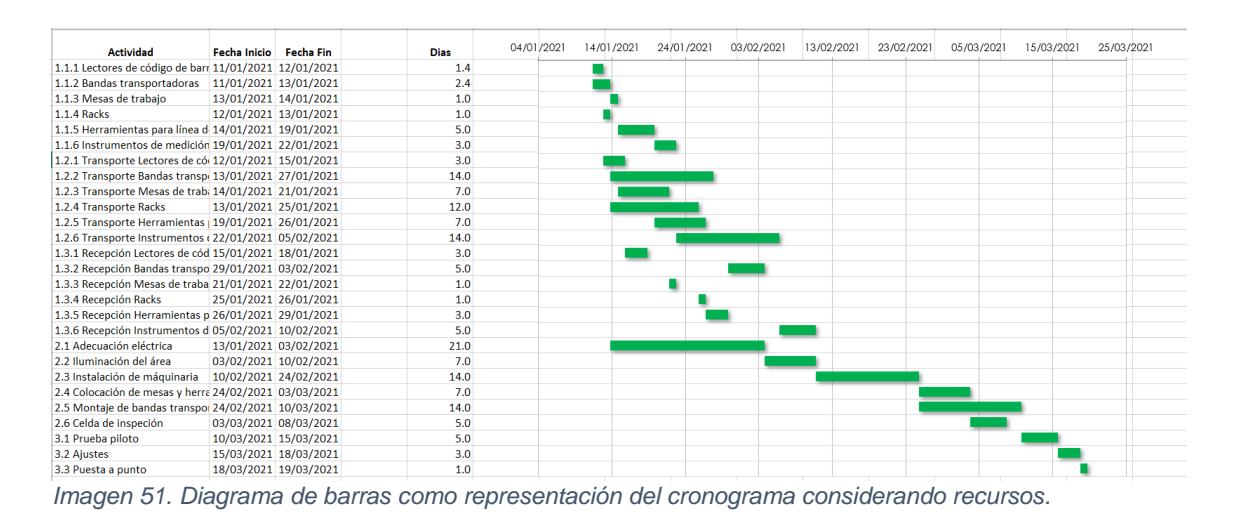

<span id="page-84-1"></span>El planeador puede analizar las actividades del proyecto y el uso de recursos en el módulo RPS de SIMIO.

En la [Imagen 52,](#page-84-2) se muestra la interfaz del módulo RPS, la parte encuadrada en rojo corresponde a las restricciones del proyecto generadas por la falta de trabajadores de tipo Industrial y Mecánico.

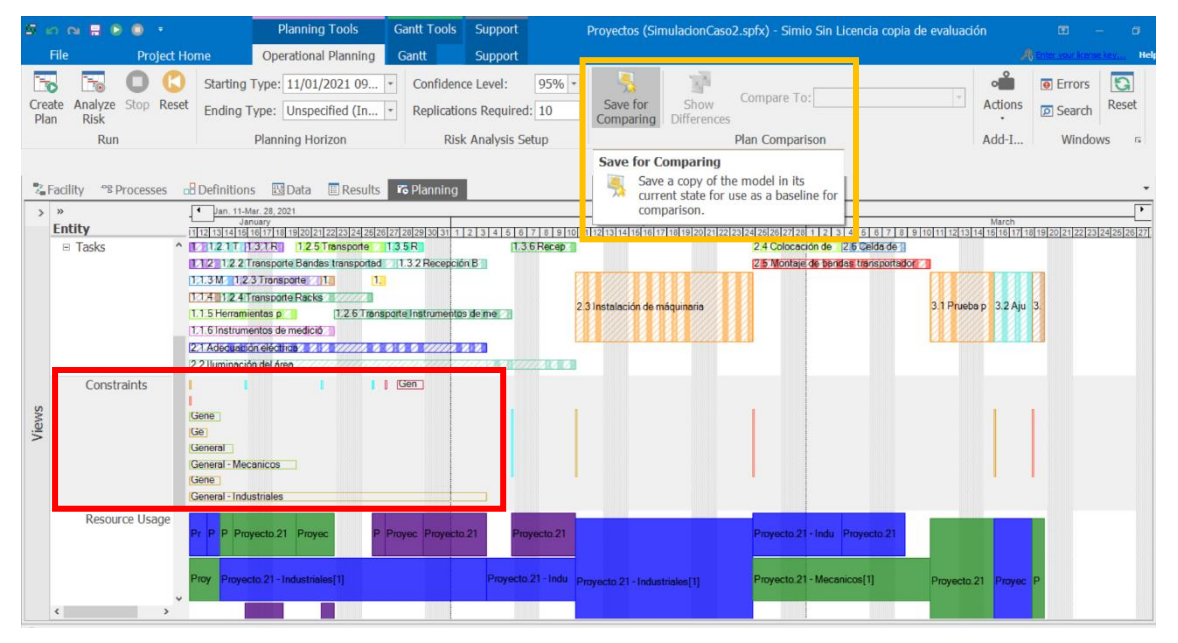

<span id="page-84-2"></span>*Imagen 52. Interfaz RPS de SIMIO*

Sí el planeador desea hacer cambios para eliminar las restricciones, puede salvar este primer estado de recursos y actividades para comparar con uno futuro. La acción de guardar se encuentra remarcada con un cuadro amarillo en la misma imagen.

Agregando un trabajador más del tipo industrial y mecánico, se ejecuta el modelo de simulación con este cambio. Se obtiene un proyecto de duración de 63.38 días (ver [Imagen 53\)](#page-85-0), comparando con la duración previa, el proyecto presenta una reducción de 4 días.

> **Duración del proyecto (días)** 63.38... Fecha fin del proyecto 03/15/2021 18:15:49

*Imagen 53. Etiqueta de duración del proyecto con cambios en asignación de recursos*

<span id="page-85-0"></span>En la sección de restricciones del módulo RPS (ver [Imagen 54\)](#page-85-1), se observa que ya no existen las restricciones por trabajadores del tipo Industrial y Mecánico.

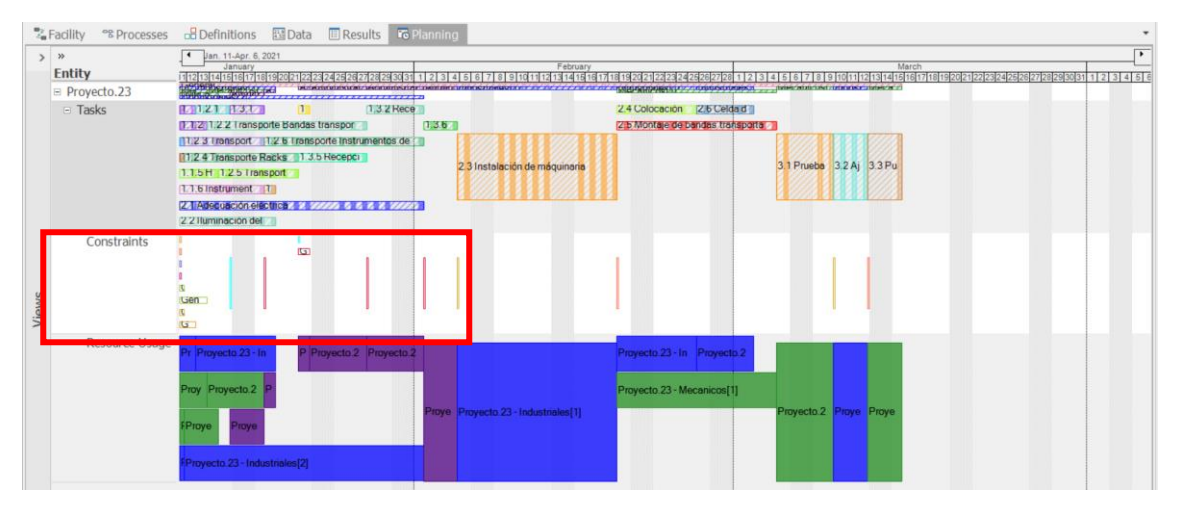

<span id="page-85-1"></span>*Imagen 54. Interfaz RPS remarcando sección de restricciones*

Para conocer en qué fecha serán necesarios cada tipo y cantidad de trabajadores, se visualizan los reportes que genera SIMIO de manera automática en la sección de resultados de RPS, como se muestra en la [Imagen 55.](#page-86-0)

Se tiene en el eje horizontal la escala de tiempo en fechas, mientras que el eje vertical tiene los recursos. Los corchetes en cada tipo de trabajador indican si ha participado el trabajador 1 o el 2, por ejemplo, Industrial [1] es el primer trabajador de tipo industrial e Industrial [2], el segundo trabajador de este tipo.

Con esta información, acorde a las fechas se puede planear la solicitud de recursos adicionales o permanentes. Si se desea un mayor detalle se puede consultar la propia tabla del reporte de resultados (ver [Imagen 56\)](#page-86-1), que contiene el trabajador asignado y la duración de su participación por rango de fechas.

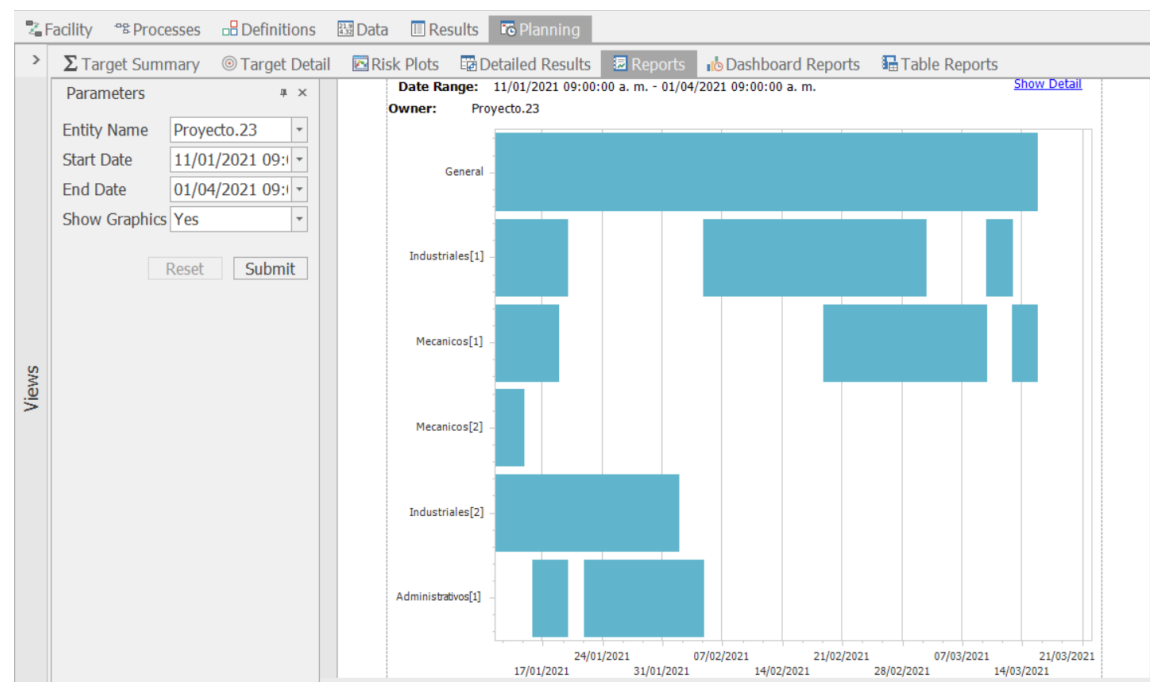

<span id="page-86-0"></span>*Imagen 55. Reporte detallado de uso de trabajadores en gráfica*

|       | <b>Z</b> Facility <sup>e</sup> Processes      |             | <b>B</b> Definitions     | 图 Data | $\Box$ Results                         |                    | <b>Fo</b> Planning                                 |                        |                                             |                        |  |  |  |
|-------|-----------------------------------------------|-------------|--------------------------|--------|----------------------------------------|--------------------|----------------------------------------------------|------------------------|---------------------------------------------|------------------------|--|--|--|
| $\,$  | $\Sigma$ Target Summary $\circ$ Target Detail |             |                          |        |                                        |                    | Risk Plots Ta Detailed Results<br><b>园</b> Reports |                        | <b>do</b> Dashboard Reports 配 Table Reports |                        |  |  |  |
|       | <b>Parameters</b>                             |             | # X                      |        |                                        |                    |                                                    |                        |                                             |                        |  |  |  |
|       | <b>Entity Name</b>                            | Proyecto.23 | $\overline{\phantom{a}}$ |        |                                        |                    |                                                    |                        |                                             |                        |  |  |  |
|       | <b>Start Date</b>                             |             | 11/01/2021 09:1 -        |        |                                        |                    |                                                    |                        | <b>Entity Activity List</b>                 |                        |  |  |  |
|       | <b>End Date</b>                               |             | $01/04/2021$ 09:         |        | Generated On: 26/08/2021 06:59:27 a.m. |                    |                                                    |                        |                                             |                        |  |  |  |
|       | <b>Show Graphics Yes</b>                      |             |                          |        |                                        | <b>Show Detail</b> |                                                    |                        |                                             |                        |  |  |  |
|       |                                               | Reset       | Submit                   |        |                                        |                    | Proyecto.23<br>Owner:<br><b>Resource</b>           | <b>Start Time</b>      | <b>EndTime</b>                              | <b>Duration (Days)</b> |  |  |  |
|       |                                               |             |                          |        |                                        |                    | General                                            | 11/01/2021 09:00:00 a. | 15/03/2021 06:15:42 p.m.                    | 63.3859                |  |  |  |
|       |                                               |             |                          |        |                                        |                    | Industriales[1]                                    | 11/01/2021 09:00:00 a. | 12/01/2021 06:59:07 p.m.                    | 1.4161                 |  |  |  |
|       |                                               |             |                          |        |                                        |                    | Mecanicos[1]                                       | 11/01/2021 09:00:00 a. | 13/01/2021 06:58:07 p.m.                    | 2.4154                 |  |  |  |
| Views |                                               |             |                          |        |                                        |                    | Mecanicos[2]                                       | 11/01/2021 09:00:00 a. | 11/01/2021 07:00:07 p.m.                    | 0.4167                 |  |  |  |
|       |                                               |             |                          |        |                                        |                    | Industriales[2]                                    | 11/01/2021 09:00:00 a. | 11/01/2021 07:00:07 p.m.                    | 0.4167                 |  |  |  |
|       |                                               |             |                          |        |                                        |                    | Mecanicos[2]                                       | 11/01/2021 07:00:07 p. | 14/01/2021 06:57:07 p.m.                    | 2.9979                 |  |  |  |
|       |                                               |             |                          |        |                                        |                    | Industriales[2]                                    | 11/01/2021 07:00:07 p. | 01/02/2021 06:45:07 p.m.                    | 20.9896                |  |  |  |
|       |                                               |             |                          |        |                                        |                    | Industriales[1]                                    | 12/01/2021 06:59:07 p. | 19/01/2021 06:54:07 p.m.                    | 6.9965                 |  |  |  |
|       |                                               |             |                          |        |                                        |                    | Mecanicos[1]                                       | 13/01/2021 06:58:07 p. | 18/01/2021 06:55:07 p.m.                    | 4.9979                 |  |  |  |
|       |                                               |             |                          |        |                                        |                    | Administrativos[1]                                 | 15/01/2021 06:56:07 p. | 18/01/2021 06:55:14 p.m.                    | 2.9994                 |  |  |  |
|       |                                               |             |                          |        |                                        |                    | Administrativos[1]                                 | 18/01/2021 06:55:14 p. | 19/01/2021 06:54:14 p.m.                    | 0.9993                 |  |  |  |
|       |                                               |             |                          |        |                                        |                    | Administrativos[1]                                 | 21/01/2021 06:52:07 p. | 22/01/2021 06:51:14 n.m.                    | 0.9994                 |  |  |  |

<span id="page-86-1"></span>*Imagen 56. Reporte detallado de uso de trabajadores con fechas*

## **9.6 Resultado escenario 3 con horarios, recursos y variabilidad en tiempos de actividad**

Utilizando el programa de simulación, se puede evaluar los riesgos del proyecto que influyen en el tiempo de las actividades y pronosticar un cronograma, que permita al gestor conocer el impacto de los riesgos en el plazo del proyecto.

El proyecto Nueva línea de empaquetado, tiene los siguientes riesgos:

- Demora en la gestión de adquisiciones.
- Demora en el transporte de lo adquirido.
- Sobrecarga de red eléctrica.
- Problemas de incompatibilidad detectados después de la prueba piloto.

Las demoran generan intervalos de fechas en las que puede iniciar y terminar la actividad, para incorporar esta variabilidad en el modelo de simulación y por ende en el cronograma resultante, se usarán distribuciones de probabilidad.

La [Tabla 11,](#page-87-0) muestra las distribuciones asignadas a las actividades de gestión y transporte del proyecto.

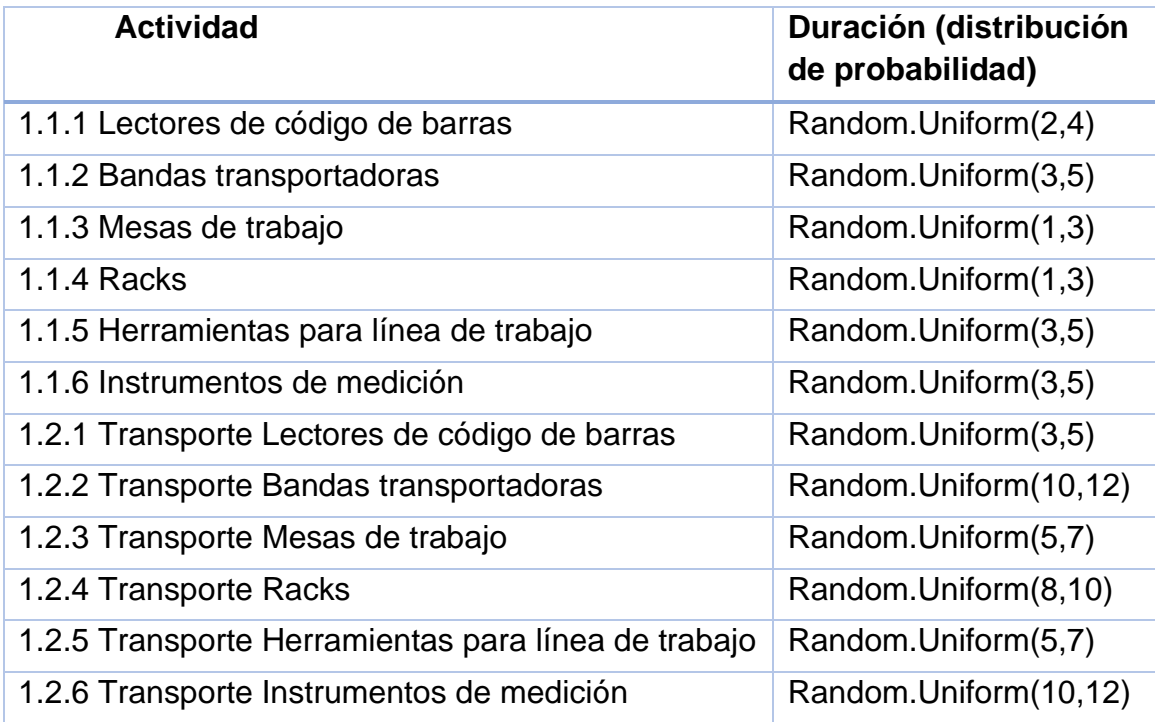

<span id="page-87-0"></span>*Tabla 11. Actividades con duración variable en formato para SIMIO en excel*

El formato de la expresión usada en SIMIO corresponde a *Random.NombreDistribución*, por ejemplo, *Random.Uniform* corresponde a una distribución uniforme.

La prevención de la sobrecarga se puede controlar durante la ejecución del proyecto, para incorporar este riesgo se considera que existiendo la sobrecarga el tiempo de adecuación eléctrica será mayor. La actividad 2.1 Adecuación eléctrica pasará de tener una duración de 15 días a una de 25.

El riesgo de problemas de incompatibilidad detectados representa un aumento de tiempo en la actividad 3.2 Ajustes, pasando de un tiempo de 3 a 8 días.

Al momento las actividades que determinan la duración del proyecto son:

- 1.1.2 Gestión de compra de Bandas transportadoras
- 1.1.6 Gestión de compra de instrumentos de medición
- 1.2.2 Transporte de Bandas transportadoras
- 1.2.6 Transporte de instrumentos de medición
- 1.3.2 Recepción de Bandas transportadoras
- 1.3.6 Recepción de instrumentos de medición
- 2.3 Instalación de maquinaria
- 2.5 Montaje de bandas transportadoras
- 3.1 Prueba piloto
- 3.2 Ajustes
- 3.3 Puesta a punto

Ejecutando el modelo de simulación con el impacto en tiempos de los riesgos, se obtiene un proyecto de duración de 80 días laborales. El nuevo diagrama de barras exportado a Excel se muestra en la [Imagen 57.](#page-88-0)

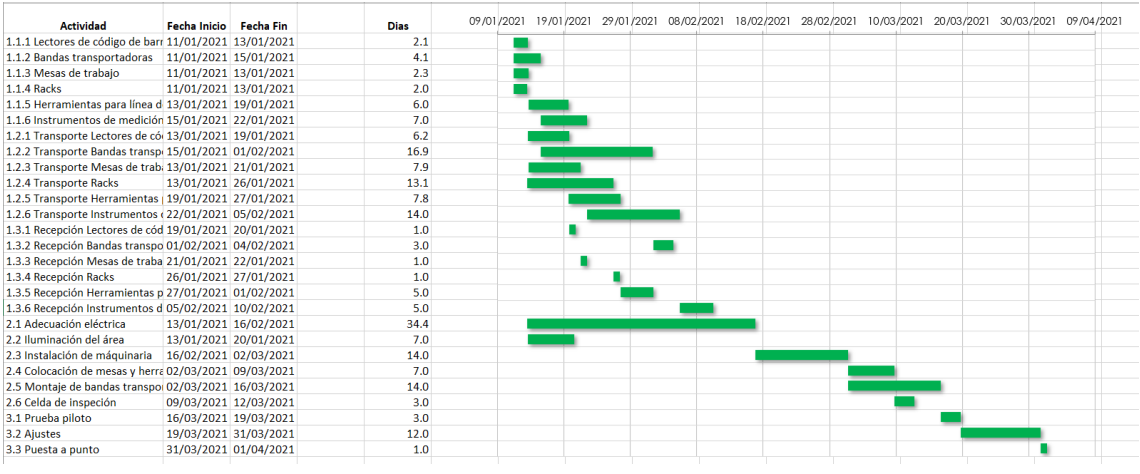

<span id="page-88-0"></span>*Imagen 57. Diagrama de barras como representación del cronograma del proyecto considerando variabilidad.*

Las actividades que ahora determinan la duración del proyecto son:

- 2.1 Adecuación eléctrica
- 2.3 Instalación de maquinaria
- 2.6 Montaje de bandas transportadoras
- 3.1 Prueba piloto
- 3.2 Ajustes
- 3.3 Puesta a punto

Se considera este escenario de variabilidad como uno pesimista, que representa el pronóstico del proyecto con mayor duración.

Este escenario pesimista es evaluado con el módulo RPS, generando los estadísticos de 30 ejecuciones de este escenario.

Con la información resultante el programa presenta una gráfica de caja y bigotes (ver [Imagen 58\)](#page-89-0), la fecha mínima en que se terminará este escenario pesimista es el 31/03/2021, como máximo el 02/04/2021 y en promedio el 01/04/2021.

La fecha límite del proyecto es el 14/04/2021, por lo que aún en un escenario pesimista se estará terminando el proyecto antes de la fecha límite.

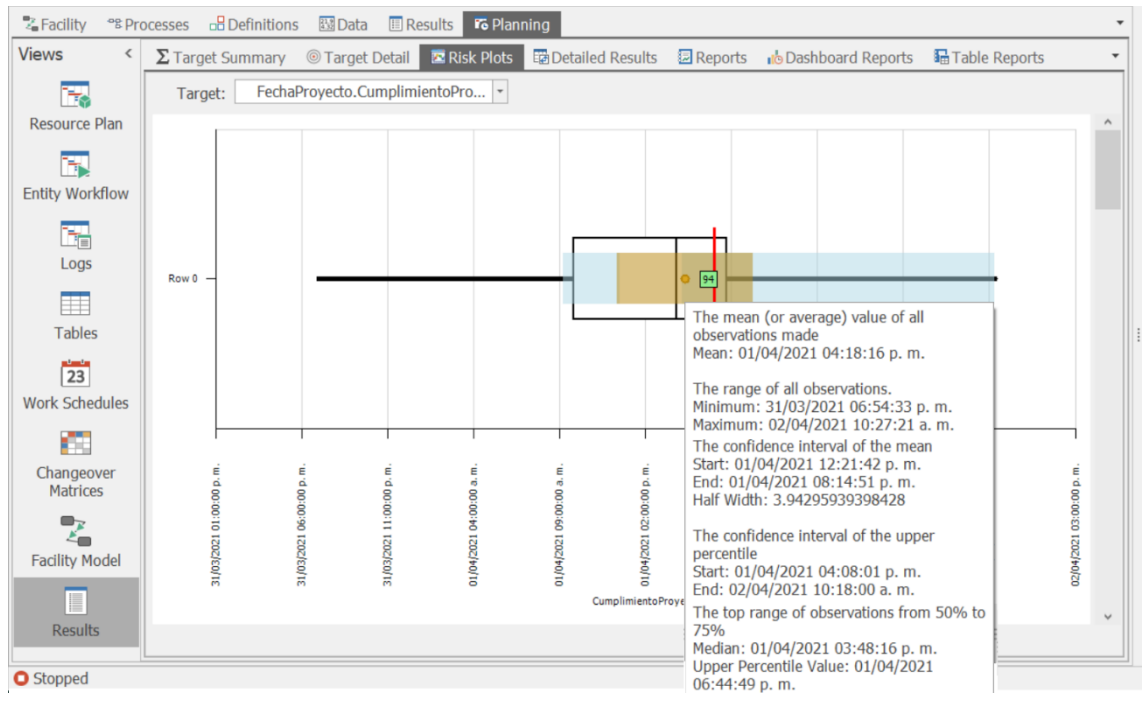

<span id="page-89-0"></span>*Imagen 58. Gráfico de cada y bigotes de duración del proyecto, caso 2*

Por último, al incorporar distribuciones de probabilidad en la duración de las actividades del proyecto, el módulo del programa genera también las gráficas caja y bigotes por actividad, como la mostrada en la [Imagen 59.](#page-90-0)

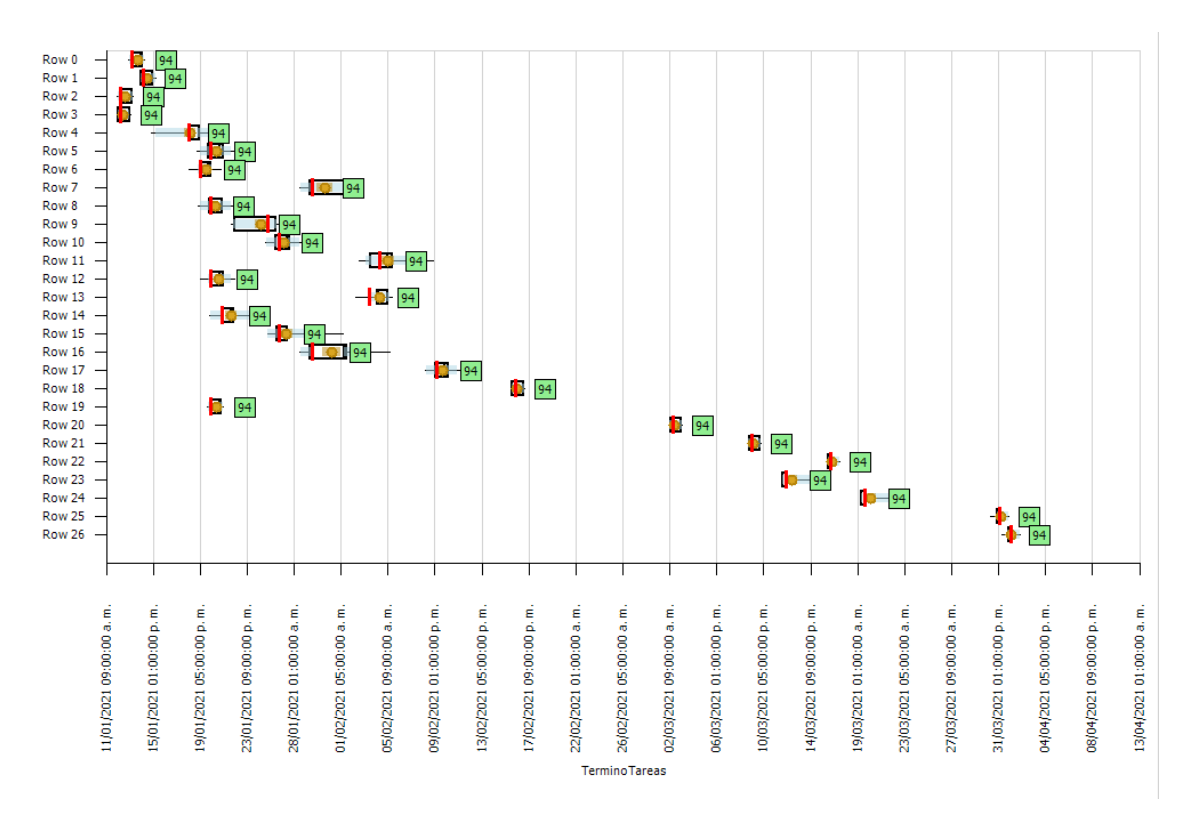

<span id="page-90-0"></span>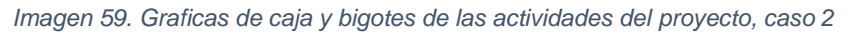

# **10 Caso 3: Adaptación de un bar a nueva normativa**

Este tercer y último caso se centra en el sector de servicios, para ser precisos de la hostelería, donde la Taberna Sarriguren requiere adecuar sus instalaciones para operar con la máxima seguridad ante la pandemia del Covid.

### **10.1 Acta de constitución del proyecto**

## **Datos**

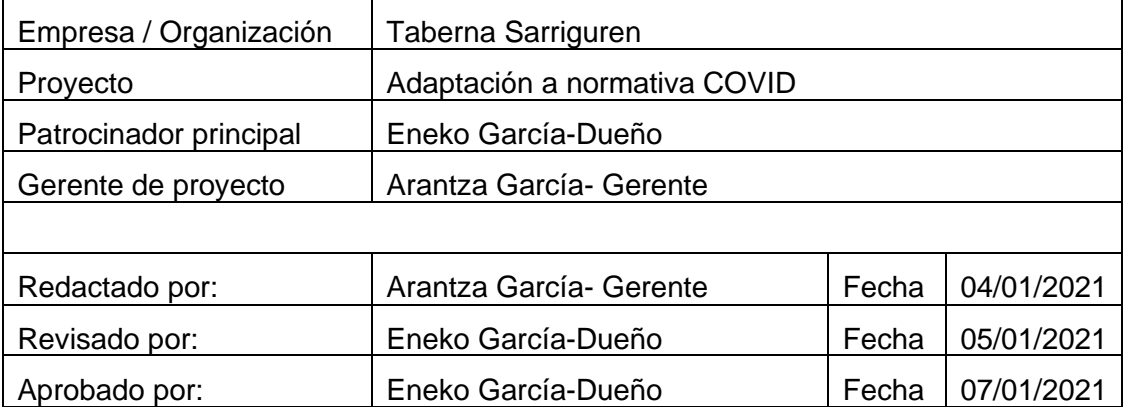

# **Propósito y justificación del proyecto**

La pandemia por el virus del COVID conlleva una serie de nuevas normativas que debe seguir toda la población. En el caso de la hostelería se ha exigido el cumplimento de un estricto protocolo para salvaguardar a los clientes y evitar los contagios.

Taberna Sarriguren requiere cumplir con la nueva normativa en hostelería para minimizar y evitar los contagios COVID en su taberna, lo que le permita seguir abierto y generando ventas.

# **Descripción del proyecto**

El proyecto *Adaptación a nueva normativa de un bar* integrará en la Taberna Sarriguren las medidas solicitadas para permanecer abiertos durante la pandemia. Para ello requiere evaluar y modernizar su sistema de ventilación, tener un proveedor de suplementos sanitizantes y adquirir señalética.

No se pretende modernizar la taberna, sino adaptarla a la normativa.

# **Fases del proyecto y entregables**

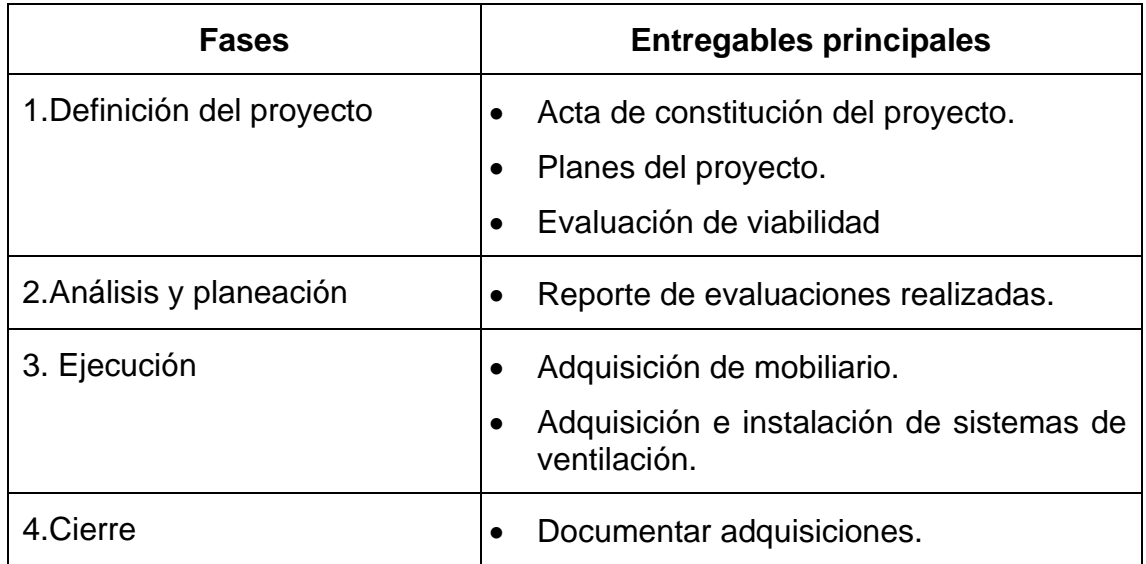

# **Requerimientos de alto nivel**

*Requerimientos estratégicos* 

- Satisfacer las necesidades de los clientes y garantizar el cumplimiento de las normativas COVID.
- Mantener en operación la taberna.

### *Requerimientos del proyecto*

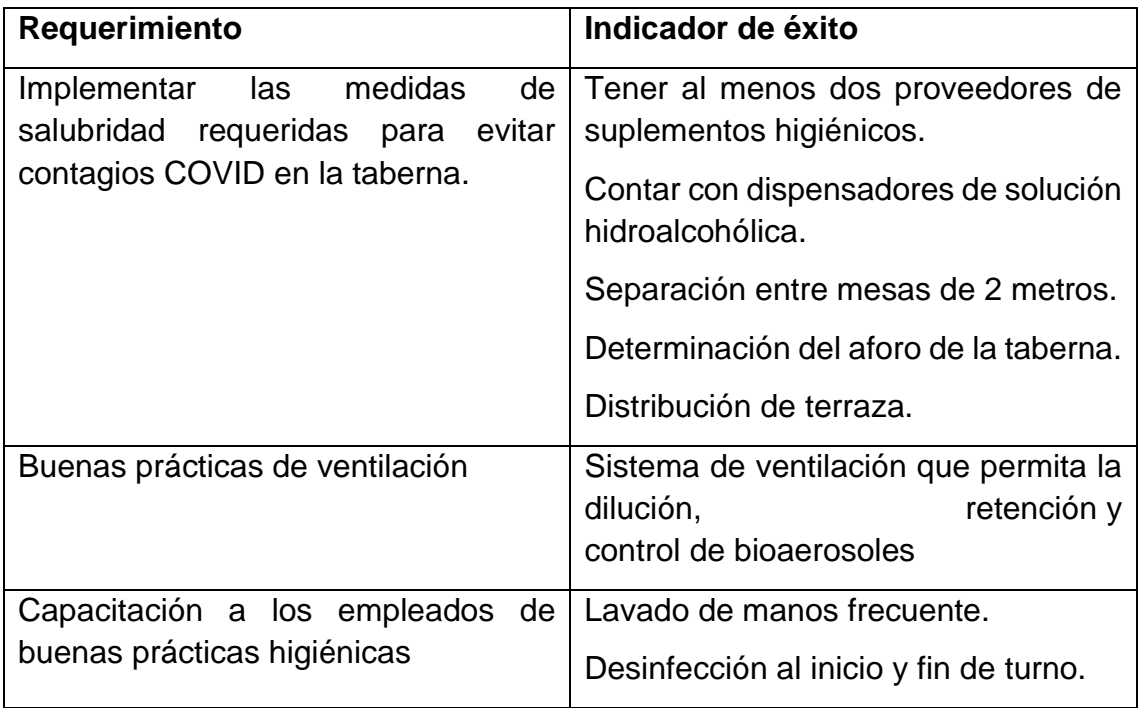

# **Objetivos**

Adecuar la Taberna Sarriguren a la normativa COVID, con un presupuesto máximo de 25.000 € y en 3 meses.

## **Premisas y restricciones**

El proyecto se centra en adecuar la taberna a la nueva normativa de salud para evitar contagios COVID. No se pretende remodelar o reformar todo el local.

La sola instalación de sistemas de ventilación no sustituye a otras medidas higiénicas, en las que se deberá capacitar al personal.

## **Riesgos iniciales de alto nivel**

Mayores exigencias (cambio de normativa) durante el proceso de implementación.

Demora en la solicitud de permisos.

Demora en la adquisición de suplementos higiénicos.

Aumento de precios de suplementos higiénicos.

## **Cronograma de hitos principales**

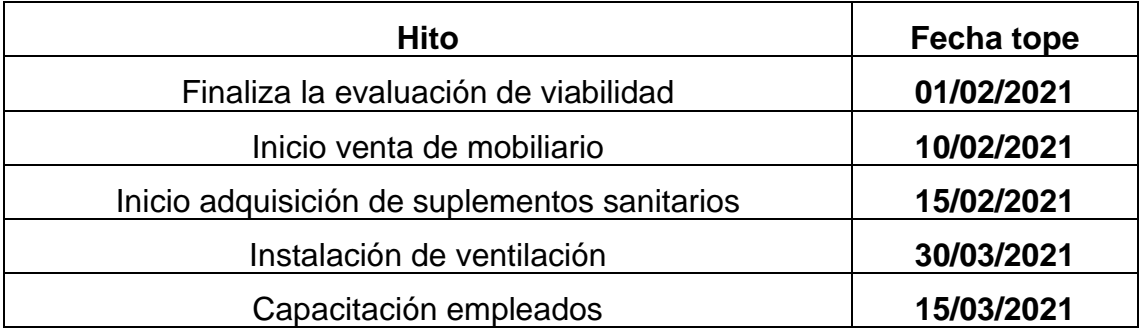

### **Presupuesto inicial asignado**

25.000 € para sistema de ventilación y suplementos.

## **Lista de Interesados (stakeholders)**

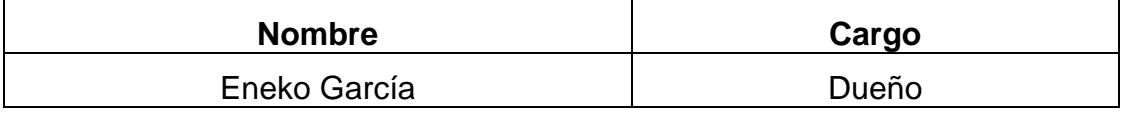

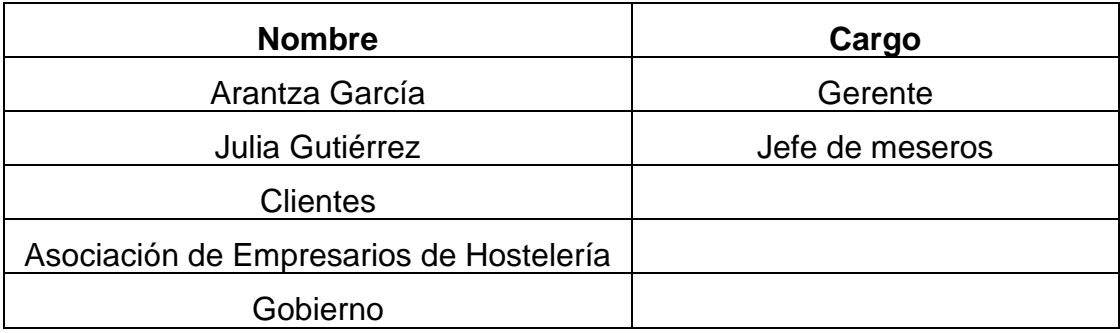

## **Requisitos de aprobación del proyecto**

Se contempla de manera conservadora las medidas que debe cumplir la taberna para seguir operando ante clima COVID, lo primordial es garantizar el servicio salubre. Para ello, el proyecto debe incorporar al menos dos proveedores de suplementos higiénicos y los pasos para implementar los cambios de sanidad en la cultura de la taberna.

Se debe considerar la capacitación de los empleados, para garantizar su salud tanto como la de los clientes. La capacitación debe incluir la información y practica para el lavado correcto de manos, forma correcta de portar la mascarilla, la desinfección de las mesas y como tratar a personas que quieran ingresar sin mascarilla.

## **Criterios de cierre**

El proyecto habrá finalizado con éxito al cubrir los requisitos solicitados en el tiempo y presupuesto asignados.

Si el presupuesto del proyecto se supera en un XX % el proyecto deberá reducirse y ajustarse en cuanto a su alcance.

## **Asignación del gerente de proyecto y nivel de autoridad**

*Gerente de proyecto*

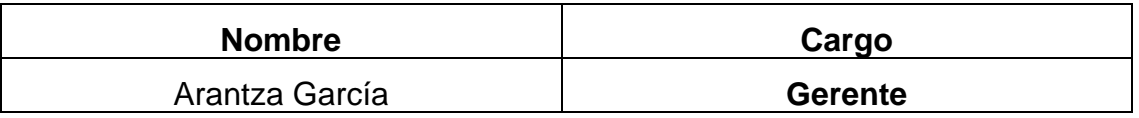

#### *Niveles de autoridad*

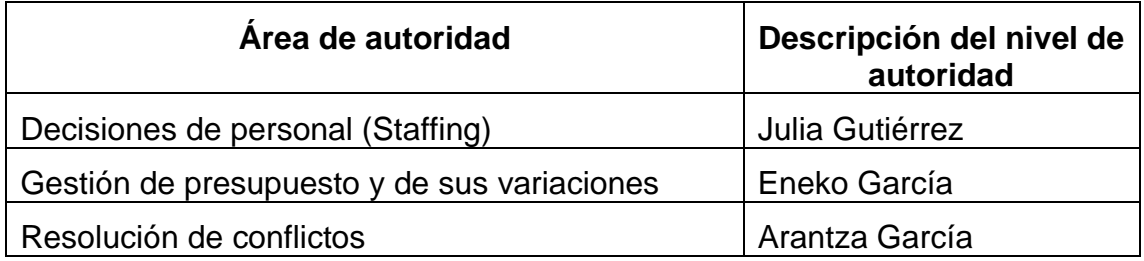

## **Personal y recursos preasignados**

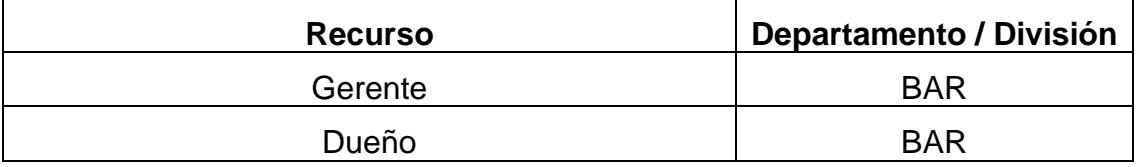

### **Cuadro de revisiones**

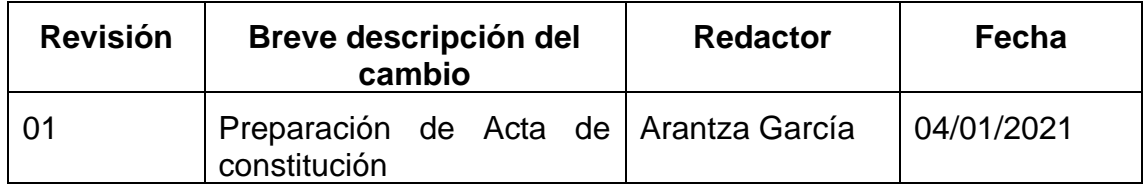

## **10.2 EDT**

## **PROYECTO NUEVA LÍNEA DE EMPAQUETADO**

### PROYECTO DE ADAPTACIÓN SANITARIA DE UN BAR

- 1.Definición del proyecto
	- 1.1 Iniciación
		- 1.1.1 Acta de constitución del proyecto
		- 1.1.2 Definición del alcance
	- 1.2 Plan del proyecto
	- 1.3 Plan de costes
	- 1.4 Evaluación de Viabilidad
- 2. Análisis y Planeación
	- 2.1 Estudio de normativa sanitaria COVID
	- 2.2 Evaluación de sistemas de ventilación
	- 2.3 Evaluación de dispensadores de solución hidroalcohólica
	- 2.4 Evaluación mobiliario actual
- 3. Ejecución
	- 3.1 Venta de mobiliario
	- 3.2 Adquisición dispensadores
	- 3.3 Adquisición ventilación
	- 3.4 Adquisición de suplementos sanitarios
	- 3.5 Adquisición de señalización
- 3.6 Instalación y disposición
- 3.7 Capacitación empleados
- 4. Cierre
	- 4.1 Documentación de compras

### **10.2.1 EDT vista esquemática**

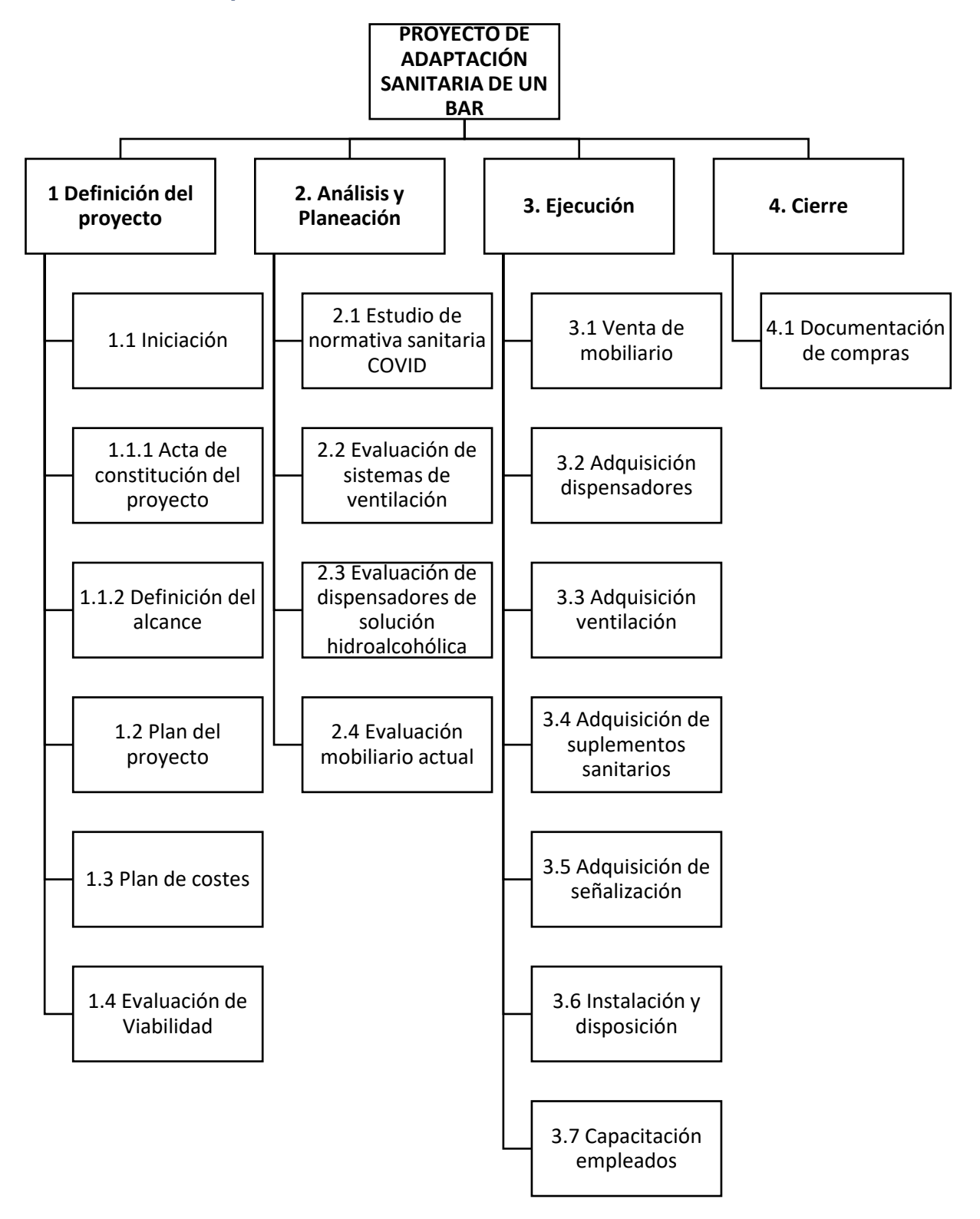

#### **10.2.2 Dependencia de las actividades**

En esta sección con base en la Estructura de Desglose del Trabajo (EDT), se establecen las relaciones entre las actividades necesarias del proyecto. Se incluye la duración de las actividades, la fecha de inicio y fin de las mismas, así como la relación de precedencia entre ellas.

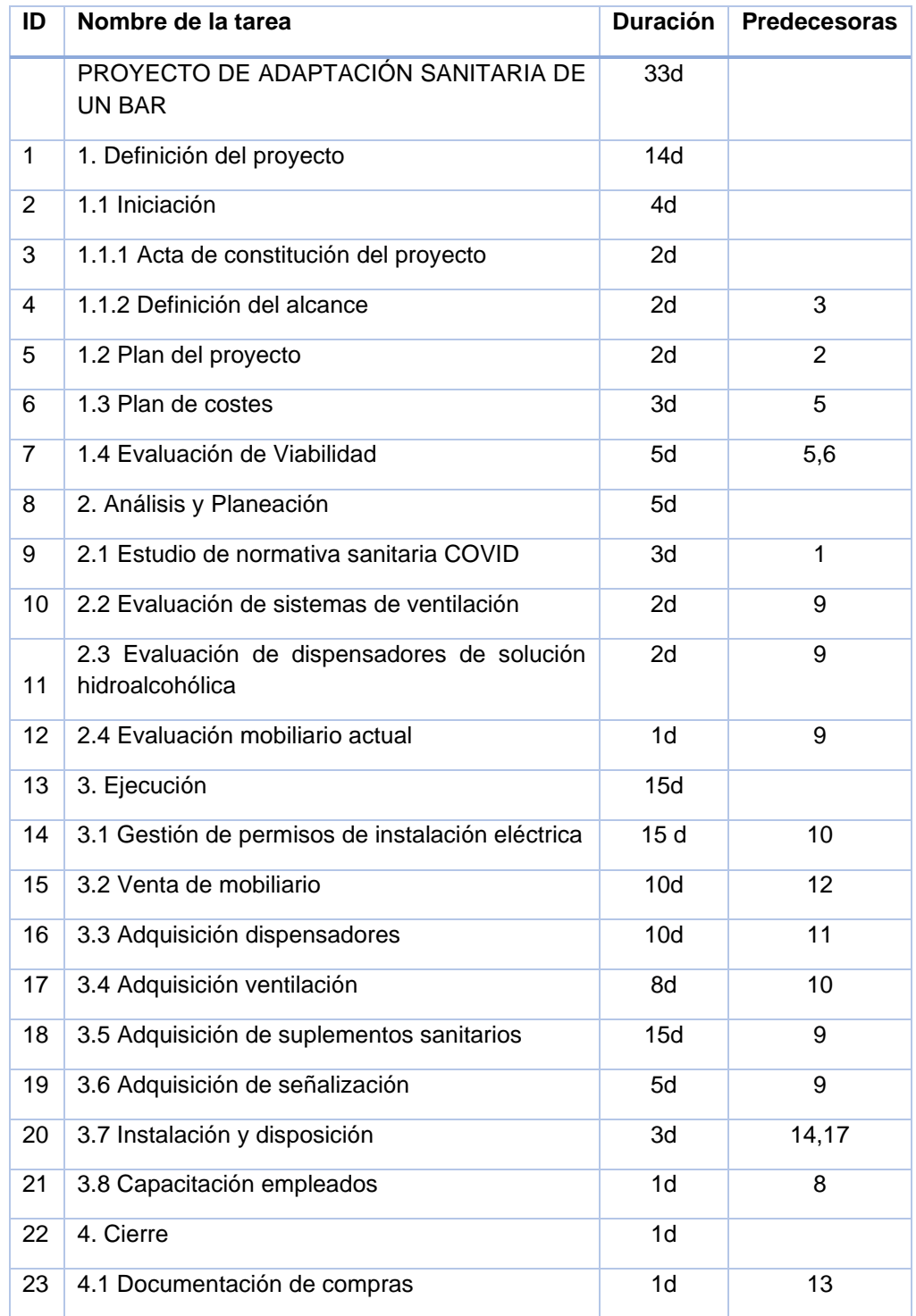

### **10.3 Modelo de simulación: características**

El modelo general de simulación del apartado 7 mantiene sus características, salvo la cantidad de trabajadores la cual es reducida de 3 a 2 tipos. Teniendo las características:

- 1 solo proyecto con 30 actividades máximas.
- 2 tipos de trabajadores.
- 5 días laborables.
- Horas laborables por día.
- Información de entrada leída desde archivo Excel.

La [Tabla 12,](#page-99-0) contiene la información colocada en el Excel que se enlaza con la simulación para indicar la duración y relación de las actividades. La estructura de la tabla es:

- Columna A. Contiene el número identificador del proyecto, como valor de referencia para el planeador, pero no es usado en acciones lógicas dentro del simulador.
- Columna B. Almacena el número con que se identifica la tarea dentro de SIMIO.
- Columna C. Se coloca el nombre de la actividad.
- Columna D. Valor numérico que corresponde a la duración en días de la actividad.
- Columna E. Columna para declarar las relaciones de precedencia entre las actividades, se debe colocar el número identificador de la tarea en SIMIO, que corresponde al colocado en la columna B.

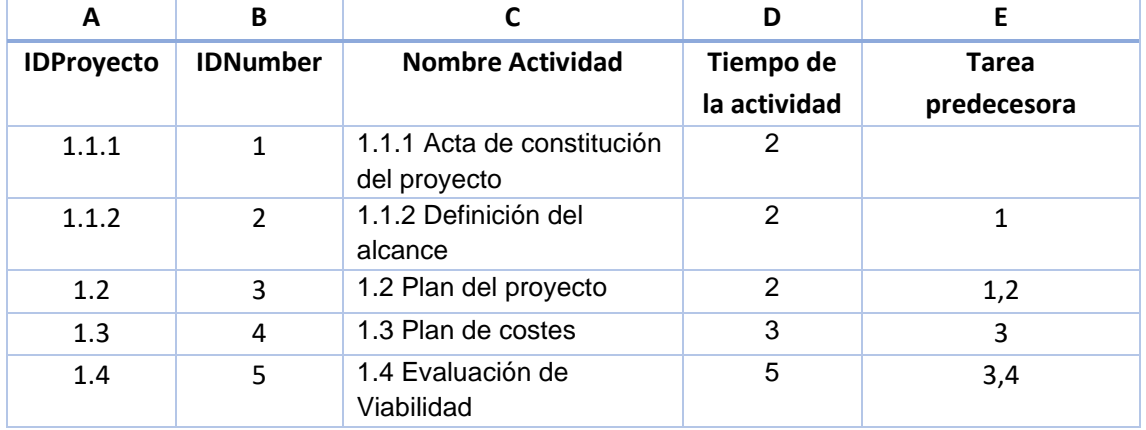

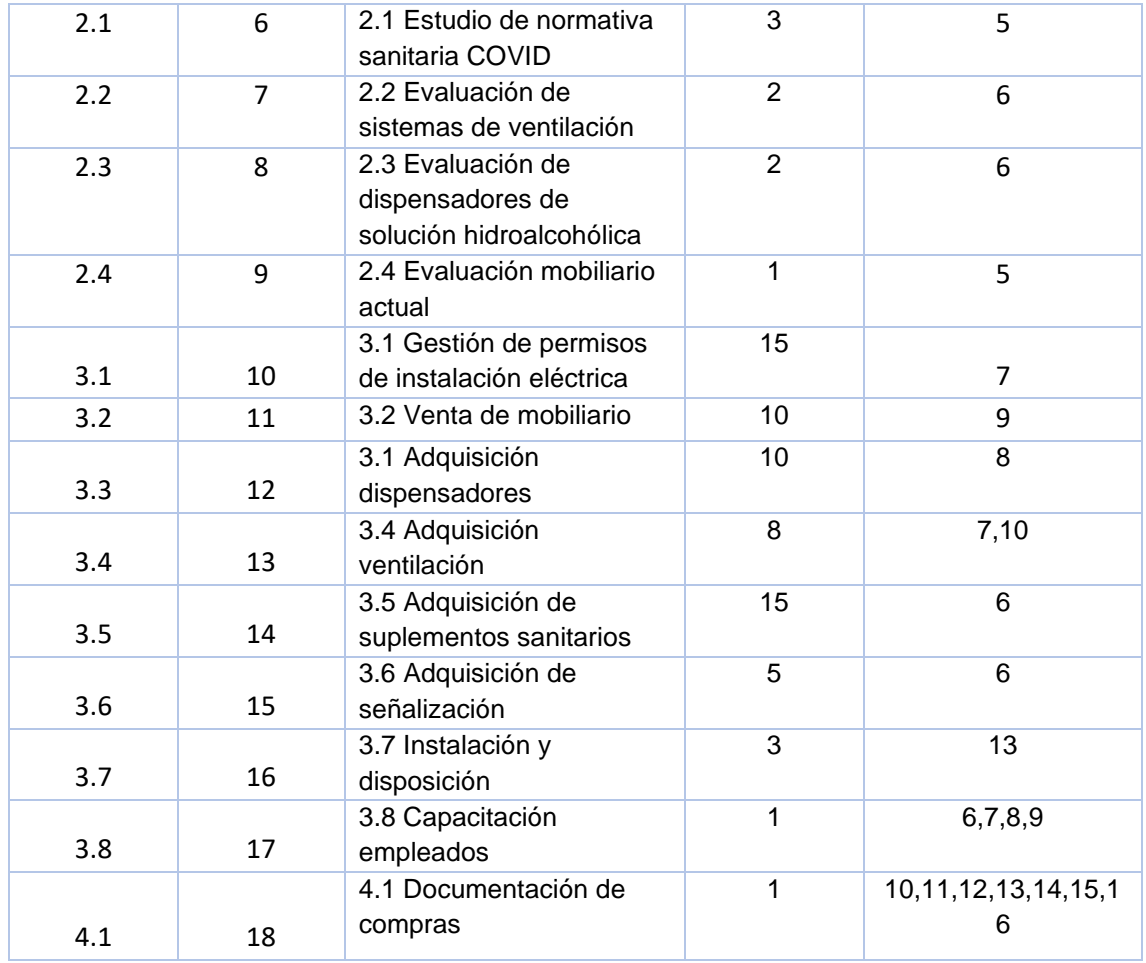

<span id="page-99-0"></span>*Tabla 12. Caso 3, Información base que alimenta el modelo de simulación.*

### **10.4 Resultado escenario 1 con horarios y recursos**

Se ha asignado a cada actividad un responsable para su ejecución. Para indicar en SIMIO el uso de los recursos en cada actividad, se realiza por medio del Excel en las columnas G, H, I y J.

En la columna G se indica si es un recurso especifico (*Specific*) o recursos de una lista (*FromList*). En la columna H se coloca el nombre del recurso en caso de haber seleccionado uno especifico, en caso contrario se deja en blanco.

En la columna I, en caso de haber seleccionado *FromList,* se indica el nombre de la lista, que en este caso es Responsables. Mientras que en la columna J se indica la cantidad de trabajadores necesarios para la actividad.

La [Tabla 13,](#page-100-0) muestra la información colocada en el Excel.

| C                                                              | G              | н              | п                    | J                     |  |  |  |  |
|----------------------------------------------------------------|----------------|----------------|----------------------|-----------------------|--|--|--|--|
| <b>Nombre Actividad</b>                                        | Selección      | <b>Nombre</b>  | <b>ListaRecursos</b> | <b>NumeroRecursos</b> |  |  |  |  |
|                                                                | <b>Recurso</b> | <b>Recurso</b> |                      |                       |  |  |  |  |
| 1.1.1 Acta de constitución del proyecto                        | FromList       |                | Responsables         | $\overline{2}$        |  |  |  |  |
| 1.1.2 Definición del alcance                                   | FromList       |                | Responsables         | $\overline{2}$        |  |  |  |  |
| 1.2 Plan del proyecto                                          | FromList       |                | Responsables         | $\overline{2}$        |  |  |  |  |
| 1.3 Plan de costes                                             | Specific       | Dueño          |                      | $\mathbf{1}$          |  |  |  |  |
| 1.4 Evaluación de Viabilidad                                   | Specific       | Gerente        |                      | $\mathbf{1}$          |  |  |  |  |
| 2.1 Estudio de normativa sanitaria<br>COVID                    | Specific       | Gerente        |                      | $\mathbf{1}$          |  |  |  |  |
| 2.2 Evaluación de sistemas de<br>ventilación                   | Specific       | Gerente        |                      | $\mathbf{1}$          |  |  |  |  |
| 2.3 Evaluación de dispensadores de<br>solución hidroalcohólica | Specific       | Gerente        |                      | $\mathbf{1}$          |  |  |  |  |
| 2.4 Evaluación mobiliario actual                               | Specific       | Dueño          |                      | $\mathbf{1}$          |  |  |  |  |
| 3.1 Gestión de permisos de instalación<br>eléctrica            | Specific       | Gerente        |                      | $\mathbf{1}$          |  |  |  |  |
| 3.2 Venta de mobiliario                                        | Specific       | Dueño          |                      | $\mathbf{1}$          |  |  |  |  |
| 3.3 Adquisición dispensadores                                  |                |                |                      | $\mathbf{1}$          |  |  |  |  |
| 3.4 Adquisición ventilación                                    |                |                |                      | $\mathbf{1}$          |  |  |  |  |
| 3.5<br>Adquisición<br>de<br>suplementos<br>sanitarios          |                |                |                      | $\mathbf{1}$          |  |  |  |  |
| 3.6 Adquisición de señalización                                |                |                |                      | $\mathbf{1}$          |  |  |  |  |
| 3.7 Instalación y disposición                                  | Specific       | Gerente        |                      | $\mathbf{1}$          |  |  |  |  |
| 3.8 Capacitación empleados                                     | FromList       |                | Responsables         | $\mathbf{1}$          |  |  |  |  |
| 4.1 Documentación de compras                                   | FromList       |                | Responsables         | 1                     |  |  |  |  |

<span id="page-100-0"></span>*Tabla 13. Actividades con recursos asignados en formato de SIMIO en excel del caso 3*

Ejecutando el programa se obtiene la duración del proyecto, la cual es de 65.4 días calendario, iniciando el 11 de enero de 2021 y terminando el 17 de marzo del mismo año como se muestra en la [Imagen 60.](#page-101-0)

| Finalizada 1.1.1 Acta de constitución del<br>provecto | Duración del proyecto (días) 65.384<br>Fecha fin del proyecto 03/17/2021 18:13:31 |
|-------------------------------------------------------|-----------------------------------------------------------------------------------|
| Finalizada 1.1.2 Definición del alcance               |                                                                                   |
| Finalizada 1.2 Plan del proyecto                      |                                                                                   |
| Finalizada 1.3 Plan de costes                         |                                                                                   |
| Finalizada 1.4 Evaluación de Viabilidad               |                                                                                   |
| Finalizada 2.1 Estudio de normativa sanitaria         |                                                                                   |
| <b>COVID</b>                                          |                                                                                   |
| Finalizada 2.2 Evaluación de sistemas de              |                                                                                   |
| ventilación                                           |                                                                                   |
| Finalizada 2.3 Evaluación de dispensadores de         |                                                                                   |
| solución hidroalcohólica                              |                                                                                   |
| Finalizada 2.4 Evaluación mobiliario actual           |                                                                                   |
| Finalizada 3.1 Gestión de permisos de                 |                                                                                   |
| instalación eléctrica.                                |                                                                                   |
| Finalizada 3.2 Venta de mobiliario                    |                                                                                   |
| Finalizada 3.3 Adquisición dispensadores              |                                                                                   |
| Finalizada 3.4 Adquisición ventilación                |                                                                                   |
| Finalizada 3.5 Adquisición de suplementos             |                                                                                   |
| sanitarios                                            |                                                                                   |
| Finalizada 3.6 Adquisición de señalización            |                                                                                   |
| Finalizada 3.7 Instalación y disposición              |                                                                                   |
| Finalizada 3.8 Capacitación empleados                 |                                                                                   |
| Finalizada 4.1 Documentación de compras               |                                                                                   |

<span id="page-101-0"></span>*Imagen 60. Interfaz Facility de SIMIO con caso 3,remarcando etiqueta de duración del proyecto en días calendario.*

El diagrama de barras junto con la fecha de inicio y fin de las actividades que se importan en automático de SIMIO al Excel, se muestra en la [Imagen 61.](#page-101-1) Esta información corresponde al cronograma del proyecto.

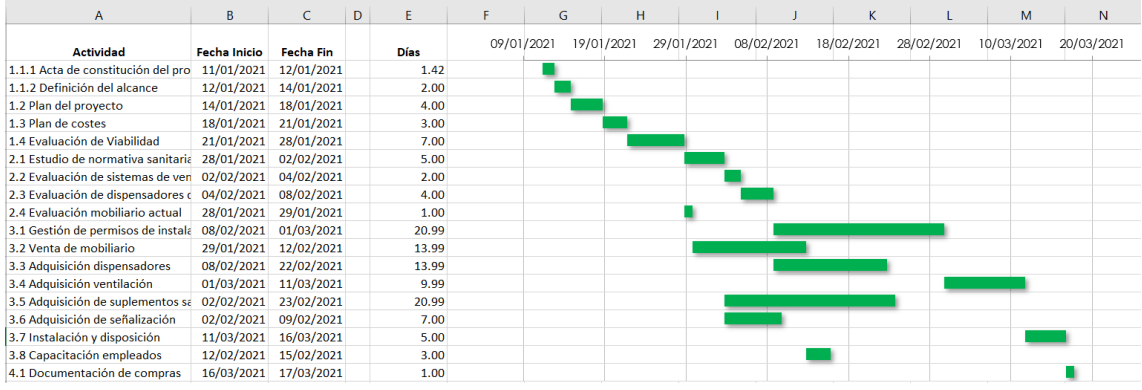

<span id="page-101-1"></span>*Imagen 61. Representación del cronograma inicial del proyecto*

### **10.5 Resultado escenario 2 con horarios, recursos y variabilidad en tiempos de actividad**

La situación sanitaria cambiante genera un alto grado de incertidumbre, reflejado en los riesgos del proyecto:

• Mayores exigencias (cambio de normativa) durante el proceso de implementación.

- Demora en la solicitud de permisos.
- Demora en la adquisición de suplementos higiénicos.
- Aumento de precios de suplementos higiénicos.

El riesgo impactando en tiempos del proyecto, se incorpora para el pronóstico del cronograma utilizando distribuciones de probabilidad. La [Tabla 14](#page-102-0) contiene las actividades susceptibles a cambios su duración con distribuciones de probabilidad.

| <b>IDProyecto</b> | <b>NombreActividad</b>                    | Tiempodelaactividad          |
|-------------------|-------------------------------------------|------------------------------|
| 2.1               | 2.1 Estudio de normativa sanitaria COVID  | Random.Uniform (3,6)         |
| 3.3               | 3.1 Adquisición dispensadores             | Random.Triangular (9,10,15)  |
| 3.5               | 3.5 Adquisición de suplementos sanitarios | Random.Triangular (10,15,25) |
| 3.6               | 3.6 Adquisición de señalización           | Random.Triangular (4,5,10)   |

<span id="page-102-0"></span>*Tabla 14. Actividades del caso 3 con duración variable en formato para SIMIO en excel*

El formato de la expresión usada en SIMIO corresponde a *Random.NombreDistribución*, por ejemplo, *Random.Triangular* indica una distribución triangular.

Se ejecuta el modelo de simulación con el módulo RPS, obteniendo las fechas probables del cumplimiento de actividades claves, las mostradas en la [Imagen](#page-102-1)  [62,](#page-102-1) que corresponden al inicio o fin de hitos del proyecto.

| ocesses        |               | of Definitions<br><b>B</b> y Data<br><b>Results</b>                                 | <b>Fo</b> Planning  |              |  |  |  |                                                                             |                      |
|----------------|---------------|-------------------------------------------------------------------------------------|---------------------|--------------|--|--|--|-----------------------------------------------------------------------------|----------------------|
|                | Tabla General | Fecha Provecto                                                                      |                     |              |  |  |  |                                                                             |                      |
|                |               | Import: [Caso3], Bound to Excel: Caso3.xlsx, Worksheet or Named Range: Variabilidad |                     |              |  |  |  |                                                                             |                      |
|                |               | Last import was 0 days, 0 hours, and 1 minutes ago                                  |                     |              |  |  |  |                                                                             |                      |
|                |               |                                                                                     |                     |              |  |  |  | Te Termino Tareas - Risk Analysis                                           |                      |
|                |               | Nombre Actividad                                                                    | Tiempodelaactividad | Fecha Limite |  |  |  | A   Expected                                                                | EnTiempo Probability |
| $+1$           |               | 2.1 6 2.1 Estudio de normativa sanit                                                |                     |              |  |  |  | Random.Uniform (3,6) 5 15/02/2021 07:00:   1   2   04/02/2021 02:41:41 p.m. | 94.32%               |
|                |               | 3.2  3.2 Venta de mobiliario                                                        | 10                  |              |  |  |  | 9 30/03/2021 07:00:   1   3   12/02/2021 06:36:06 p.m.                      | 94.32%               |
|                |               | 3.4  3.4 Adquisición ventilación                                                    | 8                   |              |  |  |  | $30/03/2021$ $07:00$ :   1   3 $14/03/2021$ 11:18:43 p.m.                   | 94.32%               |
| $\overline{4}$ |               | 3.5  3.5 Adquisición de suplement                                                   |                     |              |  |  |  | Random.Triangular ( 6 30/03/2021 07:00:   1   3  28/02/2021 03:31:36 a.m.   | 94.32%               |
|                |               | 3.6  3.6 Adquisición de señalización                                                |                     |              |  |  |  | Random.Triangular ( 6 30/03/2021 07:00:   1   3   13/02/2021 09:53:24 p.m.  | 94.32%               |
| 6              |               | 3.7  3.7 Instalación y disposición                                                  |                     |              |  |  |  | $30/03/2021$ 07:00:   1   3 $18/03/2021$ 01:39:49 p.m.                      | 94.32%               |
|                |               | 3.8  3.8 Capacitación empleados                                                     |                     |              |  |  |  | $15/03/2021$ 07:00:   1   4   1 15/02/2021 06:35:06 p.m.                    | 94.32%               |
| 8              |               | 4.1  4.1 Documentación de compras                                                   |                     |              |  |  |  | $30/03/2021$ $07:00$ :   2   4   20/03/2021 04:02:55 a.m.                   | 94.32%               |

<span id="page-102-1"></span>*Imagen 62. Resultado de analisis de cumplimiento en fecha de actividades con módulo RPS del caso 3*

Con la gráfica de caja y bigotes de la duración del proyecto de la [Imagen 63,](#page-103-0) se determina que la fecha máxima de termino es el 22/03/2021. Se tiene una probabilidad del 94% de terminar el 19/03/2021. Ambas fechas se encuentran dentro del plazo máximo para terminar el proyecto.

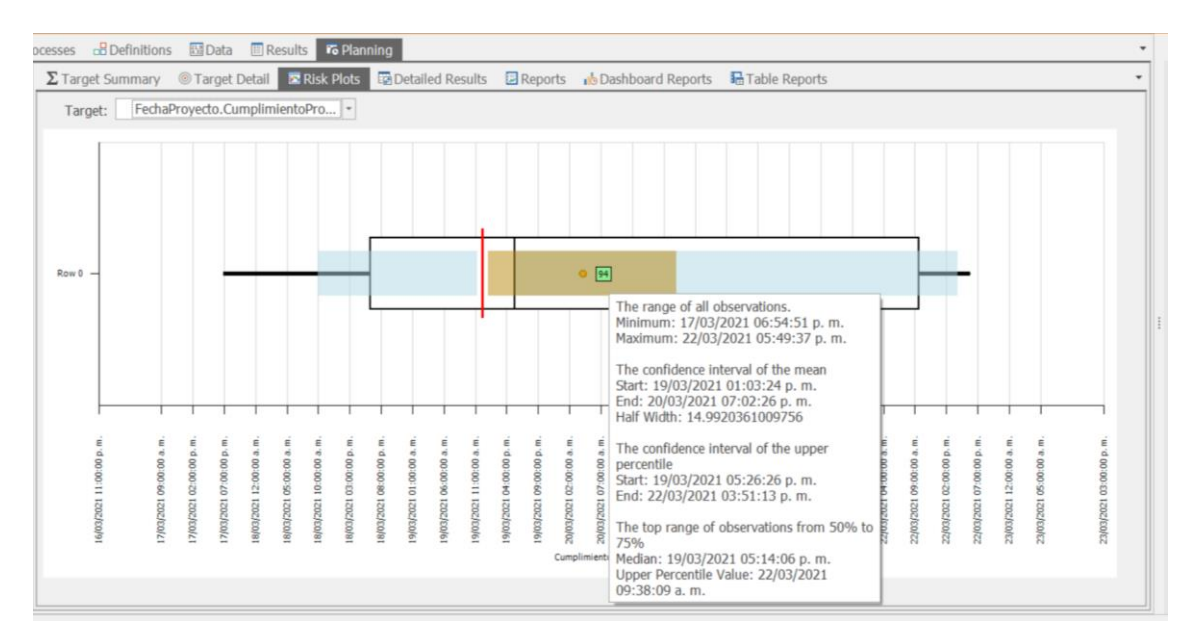

<span id="page-103-0"></span>*Imagen 63. Gráfico de cada y bigotes de duración del proyecto, caso 3*

El pronóstico de fechas del cronograma considerando la variabilidad de las actividades se muestra en la [Imagen 64.](#page-103-1)

| А                                  | B                   | C                | D | E           | G          | н          |            |            | κ          |            | м          | N          |
|------------------------------------|---------------------|------------------|---|-------------|------------|------------|------------|------------|------------|------------|------------|------------|
| <b>Actividad</b>                   | <b>Fecha Inicio</b> | <b>Fecha Fin</b> |   | <b>Días</b> | 09/01/2021 | 19/01/2021 | 29/01/2021 | 08/02/2021 | 18/02/2021 | 28/02/2021 | 10/03/2021 | 20/03/2021 |
| 1.1.1 Acta de constitución del pro | 11/01/2021          | 12/01/2021       |   | 1.4         |            |            |            |            |            |            |            |            |
| 1.1.2 Definición del alcance       | 12/01/2021          | 14/01/2021       |   | 2.0         |            |            |            |            |            |            |            |            |
| 1.2 Plan del proyecto              | 14/01/2021          | 18/01/2021       |   | 4.0         |            |            |            |            |            |            |            |            |
| 1.3 Plan de costes                 | 18/01/2021          | 21/01/2021       |   | 3.0         |            |            |            |            |            |            |            |            |
| 1.4 Evaluación de Viabilidad       | 21/01/2021          | 28/01/2021       |   | 7.0         |            |            |            |            |            |            |            |            |
| 2.1 Estudio de normativa sanitaria | 28/01/2021          | 04/02/2021       |   | 6.7         |            |            |            |            |            |            |            |            |
| 2.2 Evaluación de sistemas de ven  | 04/02/2021          | 08/02/2021       |   | 4.0         |            |            |            |            |            |            |            |            |
| 2.3 Evaluación de dispensadores d  | 08/02/2021          | 10/02/2021       |   | 2.0         |            |            |            |            |            |            |            |            |
| 2.4 Evaluación mobiliario actual   | 28/01/2021          | 29/01/2021       |   | 1.0         |            |            |            |            |            |            |            |            |
| 3.1 Gestión de permisos de instala | 10/02/2021          | 03/03/2021       |   | 21.0        |            |            |            |            |            |            |            |            |
| 3.2 Venta de mobiliario            | 29/01/2021          | 12/02/2021       |   | 14.0        |            |            |            |            |            |            |            |            |
| 3.1 Adquisición dispensadores      | 10/02/2021          | 25/02/2021       |   | 15.2        |            |            |            |            |            |            |            |            |
| 3.4 Adquisición ventilación        | 03/03/2021          | 15/03/2021       |   | 12.0        |            |            |            |            |            |            |            |            |
| 3.5 Adquisición de suplementos sa  | 04/02/2021          | 01/03/2021       |   | 24.9        |            |            |            |            |            |            |            |            |
| 3.6 Adquisición de señalización    | 04/02/2021          | 12/02/2021       |   | 8.2         |            |            |            |            |            |            |            |            |
| 3.7 Instalación y disposición      | 15/03/2021          | 18/03/2021       |   | 3.0         |            |            |            |            |            |            |            |            |
| 3.8 Capacitación empleados         | 12/02/2021          | 15/02/2021       |   | 3.0         |            |            |            |            |            |            |            |            |
| 4.1 Documentación de compras       | 18/03/2021          | 19/03/2021       |   | 1.0         |            |            |            |            |            |            |            |            |
|                                    |                     |                  |   |             |            |            |            |            |            |            |            |            |

<span id="page-103-1"></span>*Imagen 64. Representación del cronograma final considerando variabilidad de las actividades*

### **11 Conclusiones**

La simulación es una herramienta que permite el diseño y análisis de sistemas, así como el pronóstico de comportamiento ante escenarios que respondan a la pregunta ¿qué pasa si...?.

Utilizando el programa de simulación Simio y utilizando la metodología propuesta para estudios de simulación, se diseñó y programó un modelo de simulación genérico que permite pronosticar las fechas de inicio y fin de actividades de un

proyecto. Este pronóstico se exporta a Excel la información y se crea un diagrama de barras, que es la representación más popular de los cronogramas.

El PMI dentro de las herramientas para la estimación de duración de actividades recomienda la simulación. Con ello una de las ventajas de integrar la simulación en el desarrollo de los cronogramas de un proyecto, se basa en incorporar la variabilidad en las estimaciones de duración de actividades y con ello del proyecto en general.

Otra ventaja de la simulación es manejar la incertidumbre, al permitir programar situaciones como demoras. En los casos estudiados estas demoras se introdujeron con distribuciones de probabilidad, sin embargo, es posible recurrir a programación adicional para crear acciones lógicas ante demoras, por ejemplo, asignar más recursos a la actividad o reajustar las actividades restantes del proyecto.

La principal desventaja del incorporar software es que se requiere formación en el uso del software. Al inicio el usuario pasará por una curva de aprendizaje hasta que logre ubicar la interfaz e interpretar la información mostrada.

En este trabajo se consideró esta curva de aprendizaje y por ello el modelo de simulación integra el uso de Excel, sin embargo, aún se requiere que el usuario aprenda a introducir los datos en el formato y ubicación correcta.

Por otro lado, se tiene la programación adicional al modelo general creado, los nuevos usuarios podrían requerir de programación adicional, para evaluar sus propios escenarios en el pronóstico del cronograma, requiriendo capacitación en el uso del software.

SIMIO es uno de los programas de simulación más usado por los expertos y es el único que cuenta con un evaluador de cumplimientos de objetivos, estos objetivos pueden ser fechas como lo fue en los casos estudiados. Se considera una ventaja del simulador el poder determinar la probabilidad de término del proyecto en tiempo.

El programa también permite la elaboración de reportes personalizados, función explorada en el caso 1. Estos reportes aportan información adicional que puede ser de interés para los directores de proyectos, como es la utilización de los trabajadores o las horas pronosticadas de trabajo.

Con la aplicación del modelo general desarrollado en este trabajo en los casos de estudio, se concluye que es viable su uso en ambientes profesionales y académicos. Cada proyecto es único, por ello se recomienda adaptar el modelo general al proyecto o en su defecto respetar las características propias del modelo y descritas en este trabajo.

### **12 Referencias**

- [1] Q. Fleming y J. M. Koffleman, Earned Value Project Management, 4 ed., Newtown Square, Pennsylvania: Project Management Institute, 2000.
- [2] AENOR, *UNE 21500, DIrectrices para la dirección y gestión d eproyectos,*  Madrid: AENOR, 2013.
- [3] Project, Management Institute, Guía de los Fundamentos Para la Dirección de Proyectos (Guía del PMBOK®), 6a. ed., Newtown Square, Pensilvania, 2017.
- [4] R. K. Wysocki, Effective Project Management: Traditional, Agile, Extreme, Hybrid, Eighth Edition, 8th ed., Indianapolis: John Wiley & Sons, 2019.
- [5] K. Schwaber y J. Sutherland, La Guía Scrum, 2020.
- [6] A. González, F. Elías y J. Ordieres, Ingeniería de proyectos, Madrid: Dextra, 2014.
- [7] J. Banks, Handbook of simulation, NY: EMP & WILEY, 1998.
- [8] W. S. y. S. D. Kelton, Simulation with arena, 2 ed., MCGrawHill, 2002.
- [9] R. Coss Bu, Simulación, México: Limusa, 2012.
- [10] Asociación de Centros Tecnológicos de Galicia (Atiga), «Oportunidades industria 4.0 en Galicia: Estado del arte de Modelización, simulación y virtualización,» Igape, Galicia, 2018.
- [11] K. M. Gunal M.M., Industry 4.0, Digitisation in Manufacturing, and Simulation: A Review of the Literature, Springer Chams, 2019.
- [12] AnyLogic, Agosto 2021. [En línea]. Available: https://www.anylogic.com/features/.
- [13] SIMIO LLC, Agosto 2021. [En línea]. Available: https://www.simio.com/software/OptQuest.php.
- [14] Siemens, Agosto 2021. [En línea]. Available: https://www.plm.automation.siemens.com/global/es/products/manufacturingplanning/plant-simulation-throughput-optimization.html.
- [15] Rockwell Automation, Agosto 2021. [En línea]. Available: https://www.rockwellautomation.com/es-es/products/software/arenasimulation.html.
- [16] Lanner Group, Agosto 2021. [En línea]. Available: https://www.lanner.com/en-us/technology/witness-simulation-software.html.
- [17] A. Urquía y C. Martín, Métodos de simulación y modelado, Madrid: UNED, 2016.
- [18] J. Banks, J. S. Carson, B. L. Nelson y D. M. Nicol, Discrete-Event System Simulation, 5 ed., Pearson, 2010.
- [19] D. Pegden y D. T. Sturrock, Rapid Modeling Solutions: Introduction to Simulation and Simio, Beaver : SIMIO LLC, 2013.
**Anexos**

# **13 Guía rápida de ejecución de los modelos de simulación**

## **13.1 Información de la versión**

Para la creación del modelo de simulación se usado la versión 12.205.21521 del software SIMIO con módulo RPS, este número de versión debe usarse para garantizar el correcto funcionamiento del modelo.

En caso de nuevas versiones estas pueden usarse sin actualizar las propiedades. No es recomendable usar versiones anteriores.

La versión personal y gratuita del software puede ser descargada de [www.Simio.com/download/Simio.htm.](http://www.simio.com/download/simio.htm)

El archivo se ejecuta en la versión personal siempre que no se excedan las siguientes características, máximo 5 modelos en el mismo archivo, 45 *steps*, 30 objetos, 15 registros de recursos, 2 objetivos, 3 tablas de salida, 10 tablas de estado o 5 tableros de reporte, como se muestra en la [Imagen 65.](#page-109-0)

Since no license activation was found, you are now in Simio Personal Edition (SPE). SPE is intended for your personal use while learning and evaluating Simio as well as building small models for<br>general use. SPE also allow

While SPE allows you to build models of unlimited size, if your project exceeds 5 models, 45 steps, 30 objects, 15 logged resources, 2 targets, 3 output tables, 10 table states, or 5 dashboards, the ability to save your mo

\* Already have license activation? Enter it by clicking on the 'Enter your license key' hyperlink at the top right corner of the application window.

\* Want to obtain unlimited commercial software? Contact sales@simio.com or use the email link on the Support ribbon.

\* Want to obtain unlimited academic software? See www.simio.com/academics or your instructor.

#### $OK$

<span id="page-109-0"></span>*Imagen 65. Limitaciones de la de la versión personal de SIMIO. Fuente: SIMIO*

## **13.2 Información de los archivos**

Se tienen tres carpetas comprimidas (\*.ZIP), donde cada carpeta contiene un archivo en formato \*.spfx que corresponde a SIMIO y un archivo \*.xlsx de excel. Las carpetas son:

- CASO1, contiene Simulación Caso1.spfx y Caso1.xlsx
- CASO2, contiene Simulación Caso2.spfx y Caso2.xlsx
- CASO3, contiene Simulación\_Caso3.spfx y Caso3.xlsx

Es importante que al descomprimir la carpeta se mantenga en la misma ubicación los archivo \*.spfx y \*.xlsx.

Cada archivo en formato \*.spfx contiene 4 modelos de simulación.

### **13.3 Generalidades simio: interfaz**

El software SIMIO muestra una interfaz similar a la paquetería de *Office*, por ello cuenta con menús, cintas, área de trabajo, pestañas, ventanas entre las que destacan la de propiedades y la librería de objetos, por último, cuenta con el panel de navegación. La Interfaz principal se muestra en la [Imagen 66.](#page-110-0)

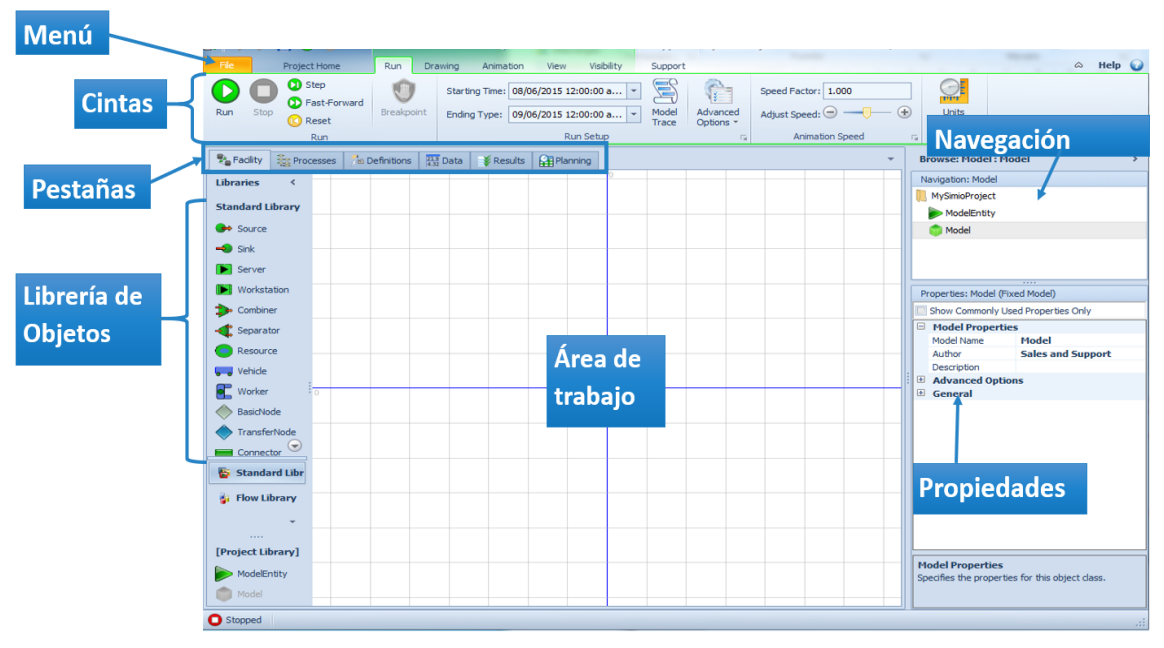

*Imagen 66.Interfaz de Simio. Elaboración propia.*

## <span id="page-110-0"></span>**13.3.1 Cinta del Menú RUN**

La ejecución del modelo de simulación se inicia al dar clic en el botón *Run* del menú del mismo nombre, para visualizar la animación en modo *Run* se puede ajustar la velocidad con la opción *Speed Factor*. El valor para una velocidad de reproducción baja es 10, para velocidad media es 100 y para velocidad rápida es 1000, y se puede ajustar con la barra *Speed Factor*.

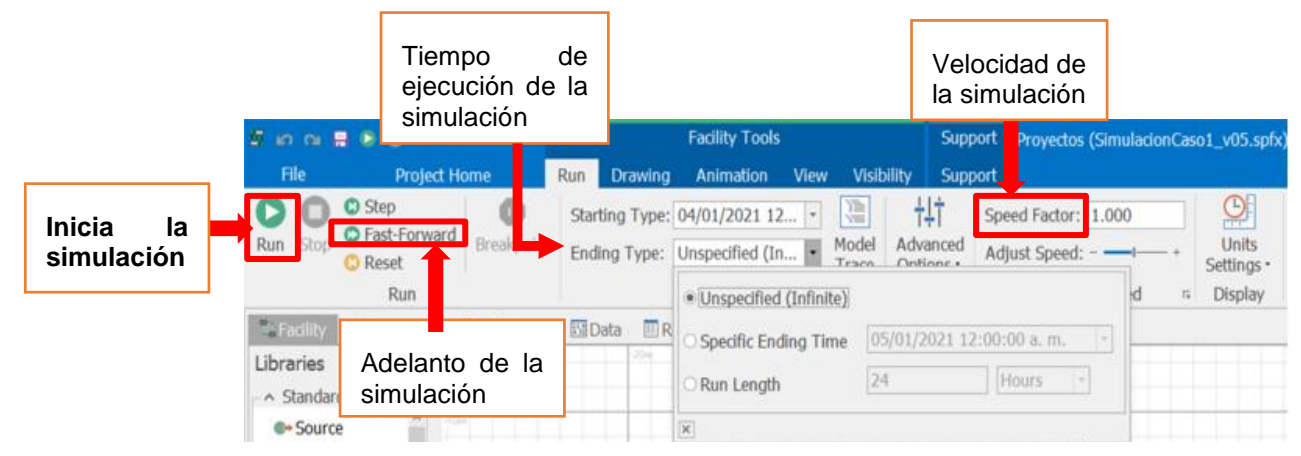

*Imagen 67. Ejecución del modelo de simulación. Elaboración Propia*

### **13.4 Información de los modelos**

Cada caso de estudio está conformado por un archivo Excel y un archivo de SIMIO, dentro del cual se encuentran 4 modelos, cuyas características se resumen en la [Matriz 1.](#page-49-0)

La información de entrada para alimentar al modelo de simulación se toma del archivo de Excel, si se modifica la información en el archivo de Excel, se modificarán los resultados que muestre el simulador.

También los resultados que se exportan a este libro se actualizarán con cada ejecución, por ello si se desea comparar resultados se recomienda después de cada ejecución realizar una copia del archivo de Excel.

| Modelo<br>Características                           | Diseño_1A                  | Diseño_2A                  | Diseño_1B                  | Diseño_2B                             |
|-----------------------------------------------------|----------------------------|----------------------------|----------------------------|---------------------------------------|
| Importación<br>Datos                                | Excel hoja<br>General_A    | Excel hoja<br>General_A    | Excel hoja<br>General_B    | Excel hoja Variabilidad               |
| Exportación<br>Datos                                | Excel hoja<br>Resultados_A | Excel hoja<br>Resultados_A | Excel hoja<br>Resultados_B | Excel hoja<br>Resultados_Variabilidad |
| Horario<br>laboral<br>5<br>(8horas<br>y<br>dias)    |                            |                            |                            |                                       |
| Trabajadores                                        |                            |                            |                            |                                       |
| Variabilidad<br>en<br>duración<br>de<br>actividades |                            |                            |                            |                                       |

*Matriz 2. Comparación de características de los modelos*

## **13.5 Pasos de ejecución**

1. Verificar que el modelo de simulación a ejecutar y el archivo de Excel se encuentren almacenados en la misma carpeta.

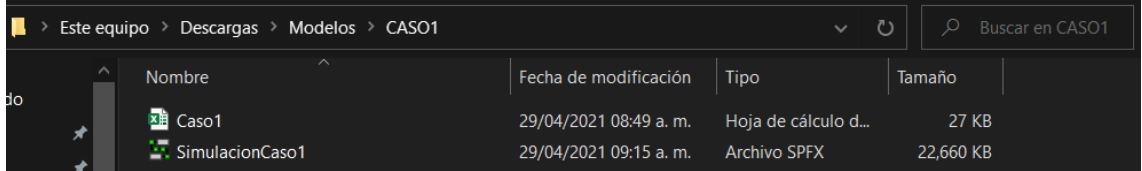

- 2. Definir el modelo que será ejecutado
- 3. Para evitar sobre escritura, acorde al modelo seleccionado, abrir el documento de Excel y borrar de la pestaña de resultados correspondiente los valores de las columnas Actividad,Fecha de inicio y Fecha de Fin.

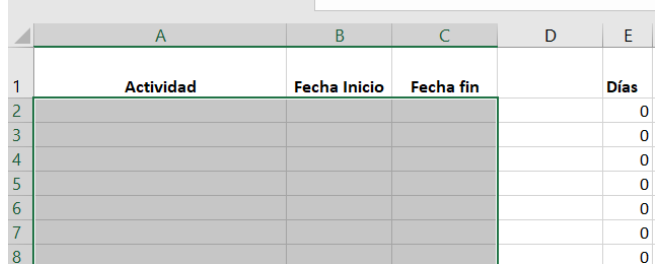

- 4. Verificar la información de entrada o modificarla en la pestaña General correspondiente.
- 5. Cerrar el documento Excel.
- 6. Abrir el archivo de SIMIO del caso a ejecutar, dando sobre clic sobre el archivo.
- 7. Ejecutar el modelo, dando clic en el *Botón RUN.*

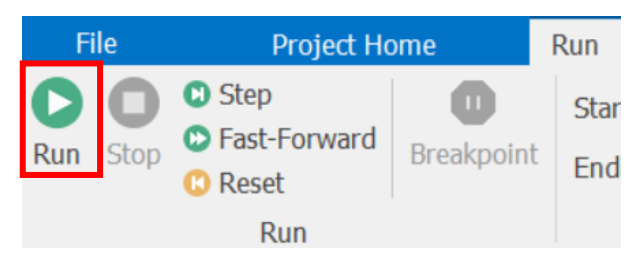

8. Salvo que se requiera ver la animación, ejecutar de manera acelerada la simulación, dando clic en el *Botón Fast-Forward.*

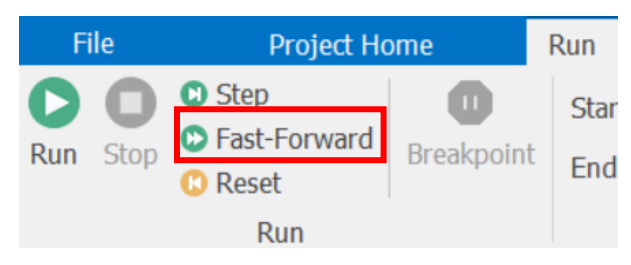

9. Al terminar de ejecutar el modelo y dar clic en el *Botón STOP*, la información se guardará en el libro de Excel.

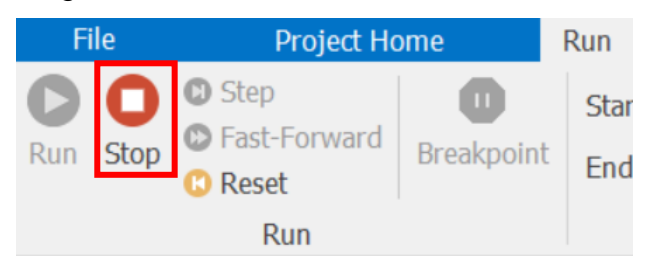

10. Abrir el libro de Excel e ir a la hoja de resultados correspondientes para visualizar el Gantt resultante de la simulación.

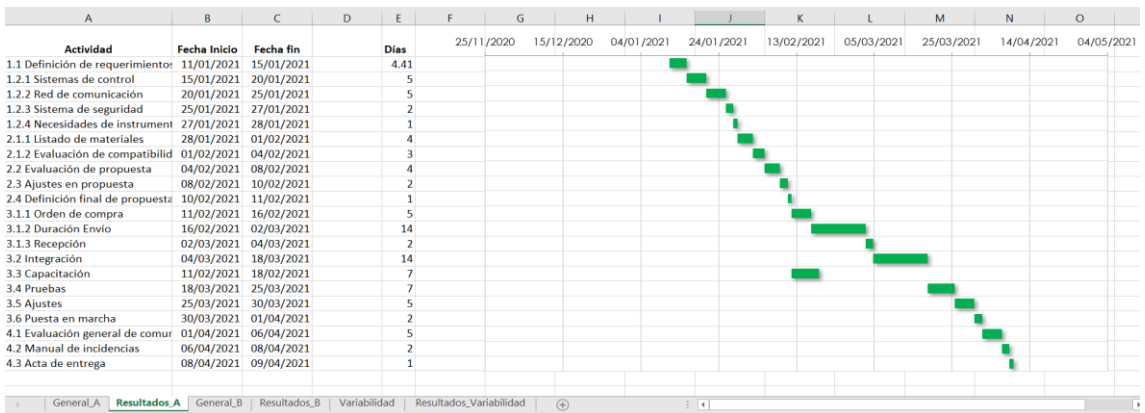

#### **13.6 Resultados simio**

Los resultados dentro de SIMIO se mostrarán en la pestaña *Results*. Los modelos tipo A (sin trabajadores) cuentan con dos tableros de resultados personalizados.

Los modelos tipo B (con trabajadores) incluyen un tercer tablero para conocer la utilización de los recursos.

#### **13.6.1 Tablero (dashboard) Actividad: Fechas y duraciones**

Contiene un filtro, que permite seleccionar las actividades que se desean consultar para mostrar en la tabla la información de estas en cuanto a su duración, fecha de inicio y fecha de fin.

También muestra un gráfico circular con los porcentajes de tiempo que cada una de las actividades ocupo.

| <b>Views</b>          | Dashboard <sup>T</sup>                                                                    |              |                                       |                                                            |                     |    |                       |                       |  |  |  |
|-----------------------|-------------------------------------------------------------------------------------------|--------------|---------------------------------------|------------------------------------------------------------|---------------------|----|-----------------------|-----------------------|--|--|--|
| B,                    | $\frac{\pi x}{\pi x}$<br><b>Filtro tipo lista</b><br>$\triangledown$ (All)                | <b>Tabla</b> | <b>Grand Total</b>                    |                                                            |                     | 直發 | Gráfica de pie        | 山蒜                    |  |  |  |
| Pivot Grid            | $\boxtimes$ 1.1 Definición de requerimientos                                              |              |                                       | Fecha de i Fecha de fin Duración (                         |                     |    |                       |                       |  |  |  |
| 屃                     | $\boxtimes$ 1.2.1 Sistemas de control<br>$\sqrt{2}$ 1.2.2 Red de comunicación             | 1.1 Definic  | 11/01/2021                            | 16/01/2021                                                 |                     |    |                       |                       |  |  |  |
| <b>Reports</b>        | $\boxtimes$ 1.2.3 Sistema de seguridad                                                    | 1.2.1 Siste  | 16/01/2021                            | 19/01/2021                                                 |                     |    |                       |                       |  |  |  |
|                       | ☑ 1.2.4 Necesidades de instrumentos y sensores                                            | 1.2.2 Red    | 19/01/2021<br>22/01/2021              | % de duración de la actividad respecto al total<br>8:2.86% |                     |    |                       |                       |  |  |  |
| <b>IO</b>             | $\boxtimes$ 2.1.1 Listado de materiales<br>$\boxtimes$ 2.1.2 Evaluación de compatibilidad | 1.2.3 Siste  | 22/01/2021                            | 24/01/2021                                                 |                     |    | 9:2.86%               | 7: 4.29%<br>6: 2.86%  |  |  |  |
| <b>Dashboard</b>      | ☑ 2.2 Evaluación de propuesta                                                             | 1.2.4 Nece   | 24/01/2021                            | 25/01/2021                                                 |                     |    | 10: 1.43%<br>11:4.29% | 5:1.43%<br>4: 2.86%   |  |  |  |
| <b>Reports</b>        | $\boxtimes$ 2.3 Ajustes en propuesta                                                      | 2.1.1 Lista  | 25/01/2021<br>27/01/2021<br>12: 7.14% |                                                            | 3: 4.29%<br>2:4.29% |    |                       |                       |  |  |  |
| 輼                     | $\boxtimes$ 2.4 Definición final de propuesta                                             | 2.1.2 Eval   | 27/01/2021                            | 30/01/2021                                                 |                     |    |                       | 1:7.14%               |  |  |  |
| <b>Table Reports</b>  | $\boxtimes$ 3.1.1 Orden de compra<br>$\boxtimes$ 3.1.2 Duración Envío                     | 2.2 Evalua   | 30/01/2021                            | 01/02/2021                                                 |                     |    | 21: 1.43%             |                       |  |  |  |
|                       | $\boxtimes$ 3.1.3 Recepción                                                               | 2.3 Ajuste   | 01/02/2021                            | 03/02/2021                                                 |                     |    | 13: 14.29%-           | 20: 2.86%             |  |  |  |
| الميتا                | $\boxtimes$ 3.2 Integración                                                               | 2.4 Definic  | 03/02/2021                            | 04/02/2021                                                 |                     |    |                       | 19: 4.29%             |  |  |  |
| <b>Resource Gantt</b> | $\boxtimes$ 3.3 Capacitación                                                              | 3.1.1 Orde   | 04/02/2021                            | 07/02/2021                                                 |                     |    | 14: 2.86%             | 18:2.86%<br>17: 4.29% |  |  |  |
|                       | $\boxtimes$ 3.4 Pruebas                                                                   | 3.1.2 Dura   | 07/02/2021                            | 17/02/2021                                                 | 10                  |    | 15: 14.29%            | 16: 7.14%             |  |  |  |
| R                     | $\boxtimes$ 3.5 Ajustes<br>$\sqrt{ }3.6$ Puesta en marcha                                 | 3.1.3 Rece   | 17/02/2021                            | 19/02/2021                                                 |                     |    |                       |                       |  |  |  |
| <b>Entity Gantt</b>   | $\boxtimes$ 4.1 Evaluación general de comunicación de equ                                 | 3.2 Integra  | 19/02/2021                            | 01/03/2021                                                 | 10                  |    |                       |                       |  |  |  |
|                       | $\vee$ 4.2 Manual de incidencias                                                          | 3.3 Capacit  | 04/02/2021                            | 09/02/2021                                                 |                     |    |                       |                       |  |  |  |
| ħ                     | $\vee$ 4.3 Acta de entrega                                                                | 3.4 Pruebas  | 01/03/2021                            | 06/03/2021                                                 |                     |    |                       |                       |  |  |  |

*Imagen 68. Dashboard Actividad: Fechas y duraciones. Fuente: Autor*

## **13.6.2 Tablero (dashboard) Filtro por fecha**

Contiene un filtro de tipo fecha, que permite delimitar un periodo de tiempo que se quiere consultar para mostrar las actividades que se ejecutaron en ese rango de tiempo.

Muestra una tabla de información de las actividades que contiene duración, fecha de inicio y fecha de fin.

Tiene un gráfico de barras que proporciona información sobre el tiempo que consumo la ejecución de cada fase del proyecto y un gráfico circular para conocer los porcentajes de tiempo que ocupo cada una de las actividades.

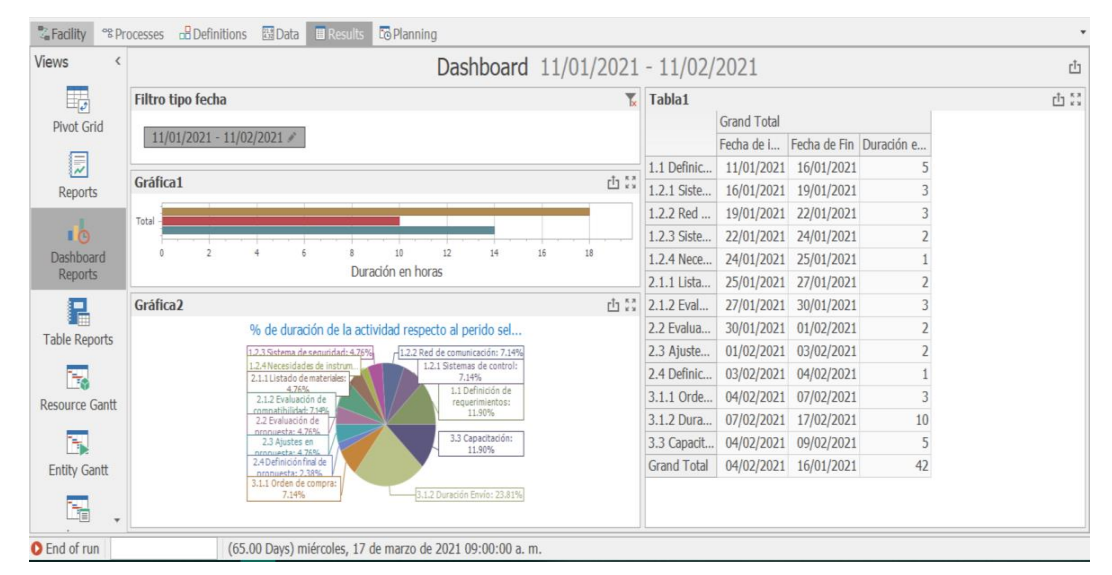

*Imagen 69. Dashboard Filtro por fecha. Fuente: Autor*

## **13.6.3 Tablero (dashboard) Recursos**

Este tablero muestra las gráficas de ocupación global de los recursos y el detalle de estos.

La etiqueta *Busy* indica que el recurso estuvo desempeñando una actividad durante un lapso en su jornada laboral, mientas que *Idle* indica que hubo periodos de tiempo durante su jornada laboral en que no desempeño alguna actividad.

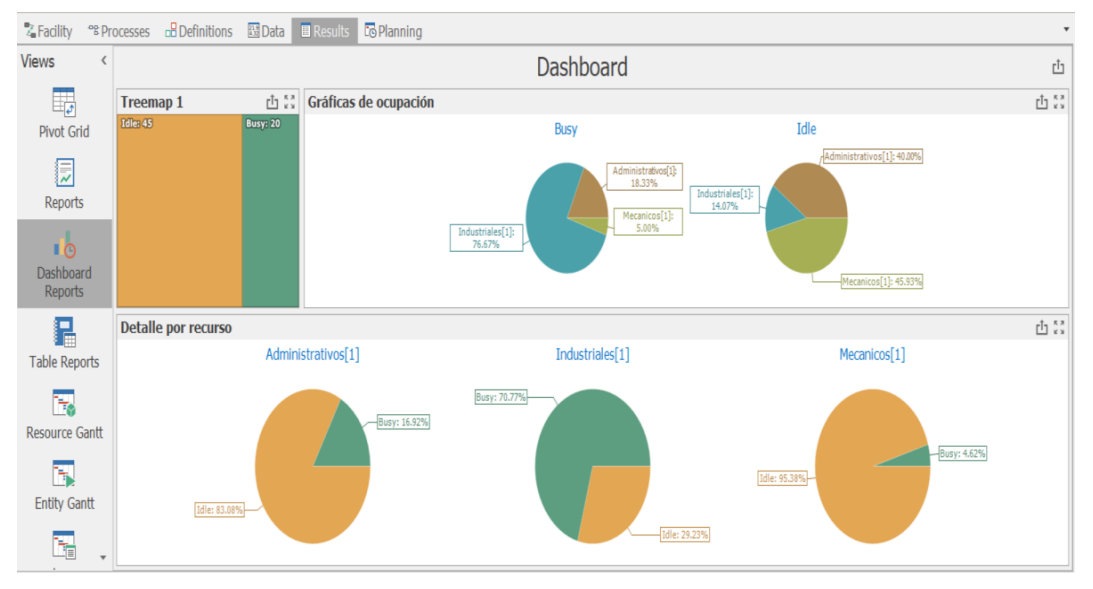

*Imagen 70.Dashboard Recursos. Fuente: Autor*

#### **13.6.4 EntityGantt**

Para acceder a la vista *EntityGantt* es necesario dar clic en la pestaña de resultados y de la lista ubicada en el lado izquierdo de la interfaz seleccionar *EntityGantt.* 

Esta vista nos proporciona un diagrama de barras tipo Gantt que permite conocer en fecha calendario la ejecución de las actividades, también muestra la información de los recursos (trabajadores) usados en cada actividad o si existieron restricciones para ejecutarla.

| <b>乙Facility</b>              | <b>B</b> Definitions<br><sup>eg</sup> Processes            | <b>Co</b> Planning<br><b>E</b> Results<br>$23.9$ Data                                                                                    |                                                                                                    |
|-------------------------------|------------------------------------------------------------|----------------------------------------------------------------------------------------------------|----------------------------------------------------------------------------------------------------|
| <b>Views</b>                  | $\!\!>\!\!>\!\!>$<br><b>Entity</b><br>$\equiv$ Proyecto.19 | $\blacktriangleleft$<br>Feb. s-mar. 3, 2021<br>February<br>13<br>10<br>14<br>15<br>Industri Administrativos<br>dustriales <sup>[1]</sup> | 16<br>19<br>23<br>$\overline{20}$<br>22<br>24<br>$\overline{\mathcal{L}}$<br>Administrativos <sup>[1]</sup>                                                                     |
| <b>Pivot Grid</b><br>厚        | $\equiv$ Tasks                                             | 3.3 Capacitación<br>3 Ajustes en p 2.4 Defi<br>3.1.1 Orden de compra                                                                     | 3.1.2 Duración Envío                                                                                                    |
| <b>Reports</b>                | Constraints                                                | General - Administrativos                                                                                                    |                                                                                                    |
| <b>IO</b>                     | <b>Resource Usage</b>                                      | royecto. 19 - In Proyect Proyecto. 19 - Administrativos[1]                                                                               | <b>Provecto 19 - Administrativos[1]</b>                                                                                                    |
| <b>Dashboard</b><br>Reports   |                                                            |                                                                                                    | Proyecto.19 constrained by<br><b>Administrativos</b>                                                                                                    |
| g.<br><b>Table Reports</b>    |                                                            |                                                                                                    | <b>Description: Worker</b><br><b>Constraint Type: Resource Availability</b><br>Start: 11/02/2021 06:37:07 p.m.<br>End: 16/02/2021 06:34:09 p.m.<br>Duration: 4 Days 23 Hours 57 |
| ₩<br><b>Resource Gantt</b>    |                                                            |                                                                                                    | <b>Minutes 2 Seconds</b><br><b>Entity Location: General</b><br><b>Station Name: Processing</b>                                                                                  |
| ъ<br><b>Entity Gantt</b>      |                                                            |                                                                                                    |                                                                                                    |
| t<br>$\overline{\phantom{a}}$ | $\,<\,$<br>$\rightarrow$                                   |                                                                                                    |                                                                                                    |
| <b>O</b> Stopped              |                                                            |                                                                                                    |                                                                                                    |

*Imagen 71.Vista EntityGantt de la pestaña d resultados. Fuente: Autor*

### **13.7 Planning**

El módulo RPS<sup>1</sup> permite con base en el modelo de simulación crear la planificación de las actividades con una vista similar a la de *EntityGantt*, para ello se da clic en la pestaña *Planning*, en la parte superior se mostrará un nuevo menú denominado *Operational Planning*, dar clic en el botón *Create Plan* (ver [Imagen 72\)](#page-116-0).

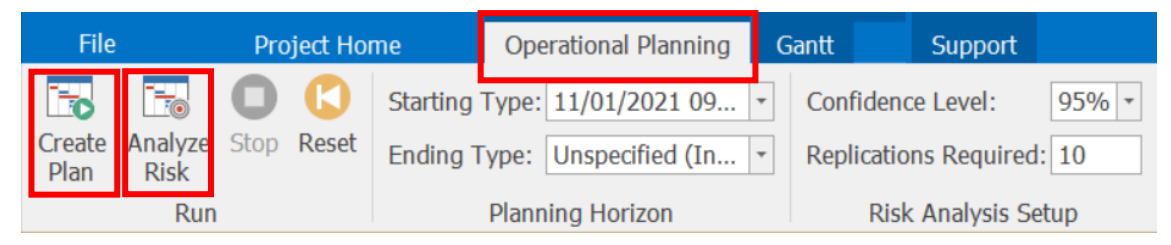

*Imagen 72. Menú Operational Planning con señalizando botones principales. Fuente: Autor*

<span id="page-116-0"></span>Este módulo permite evaluar el riesgo de cumplimiento en tiempo del proyecto y las actividades, para ello en el mismo menú *Operational Planning* se debe dar clic en el botón *Analyze Risk,* los resultados se mostrarán en la sección de tabla de la pestaña *Planning* (ver [Imagen 73\)](#page-116-1).

| <b>乙Facility</b>                |                          | <sup>eg</sup> Processes | <b>B</b> Definitions      | $\frac{21.9}{4.32}$ Data           |       | <b>E</b> Results <b>Fo</b> Planning |                                |               |          |                                       |                       |        |
|---------------------------------|--------------------------|-------------------------|---------------------------|------------------------------------|-------|-------------------------------------|--------------------------------|---------------|----------|---------------------------------------|-----------------------|--------|
| <b>Views</b>                    | $\overline{\phantom{a}}$ |                         | <b>Tabla General</b>      | Fecha Proyecto                     |       |                                     |                                |               |          |                                       |                       |        |
| it.                             |                          |                         |                           |                                    |       |                                     | Cumplimiento Proyecto - Plan   |               |          | Cumplimiento Proyecto - Risk Analysis |                       |        |
|                                 |                          |                         | <b>Fecha Limite Final</b> |                                    | Value |                                     |                                | <b>Status</b> | Expected |                                       | En tiempo Probability |        |
| <b>Resource Plan</b>            |                          | $+1$                    |                           | 05/04/2021 07:00:00 p.m. $ \cdot $ |       |                                     | 06/04/2021 05:19:53 p.m. Tarde |               |          | 05/04/2021 07:10:08 a.m.              |                       | 64.45% |
| ħ,                              |                          | 崇                       |                           |                                    |       |                                     |                                |               |          |                                       |                       |        |
| <b>Entity Workflow</b>          |                          |                         |                           |                                    |       |                                     |                                |               |          |                                       |                       |        |
| ٦Z                              |                          |                         |                           |                                    |       |                                     |                                |               |          |                                       |                       |        |
| Logs                            |                          |                         |                           |                                    |       |                                     |                                |               |          |                                       |                       |        |
| $\blacksquare$<br><b>Tables</b> |                          |                         |                           |                                    |       |                                     |                                |               |          |                                       |                       |        |

<span id="page-116-1"></span>*Imagen 73. Tabla de probabilidad de cumplimiento en módulo RPS. Fuente: Autor*

## **13.8 Vistas generales del modelo**

Para facilitar el desplazarse en el área de trabajo de la pestaña *Facility*, SIMIO cuenta con sección de vistas que permiten mirar la animación, rotar, alejar y acercar. Los comandos básicos de navegación dentro de la interfaz del software son:

<sup>1</sup> Planificación y programación basadas en el riesgo, RPS acrónimo del inglés de *Risk-based Planning and Scheduling.*

- Vista 2D, vista por defecto, se accede presionando la tecla del número 2.
- Movimiento en 2D, usando las flechas (izquierda, derecha, arriba y abajo) o mantener presionando el botón izquierdo del *mouse* y haciendo movimientos hacia la derecha o izquierda.
- Vista 3D, se accede presionando la tecla del número 3 en el teclado numérico
- Rotación en 3D, al igual que en la vista 2D se pueden usar las flechas o usar el botón derecho del *mouse* manteniéndolo presionado y girando hacia la derecha o izquierda.
- Zoom in/out, usando el *scroll* del *mouse.*
- La letra "L" del teclado alfabético permite mostrar o desaparece las etiquetas de nombres que se le hayan dado a los objetos del modelo

Se crearon vistas personalizadas en los modelos de cada caso de estudio, para facilitar el desplazamiento sobre el mismo, se puede acceder a ellas por medio del menú *View,* en el botón de *Change View* o a través de comandos con definidos.

1. Nombre: General

Atajo en el teclado: o (minúscula)

Descripción: vista general de todo el modelo.

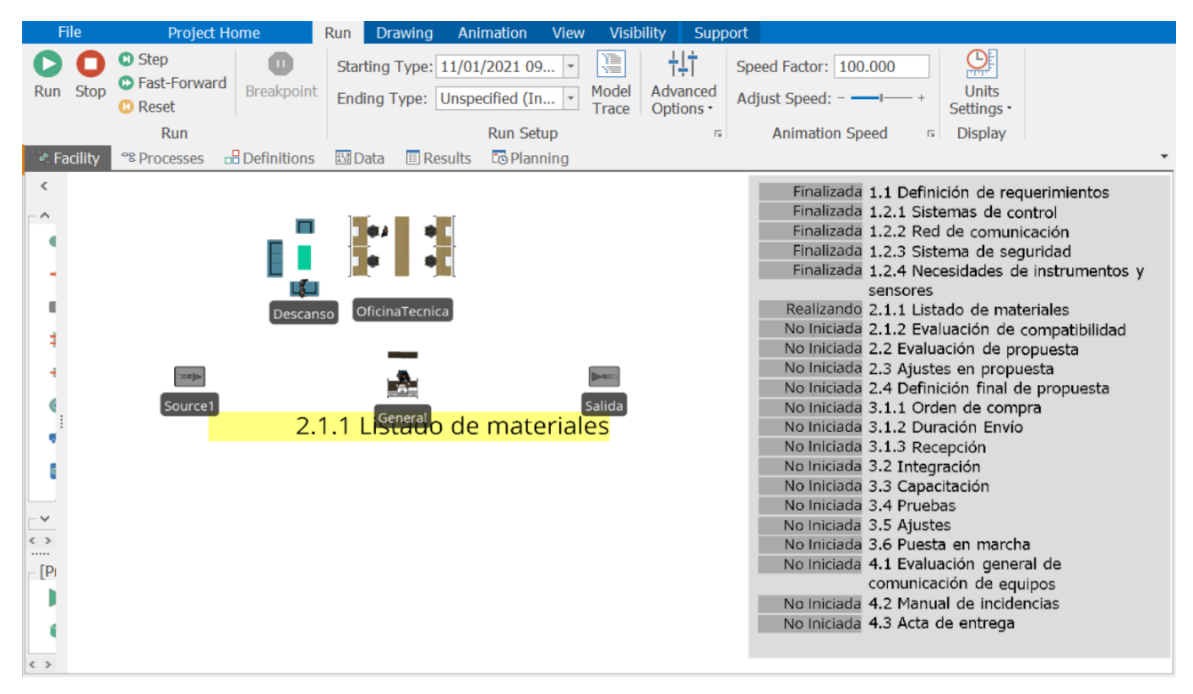

*Imagen 74.Vista general. Fuente: Autor*

#### 2. Nombre: General 3D

Atajo en el teclado: p (minúscula)

**Descripción: vista general en 3D** 

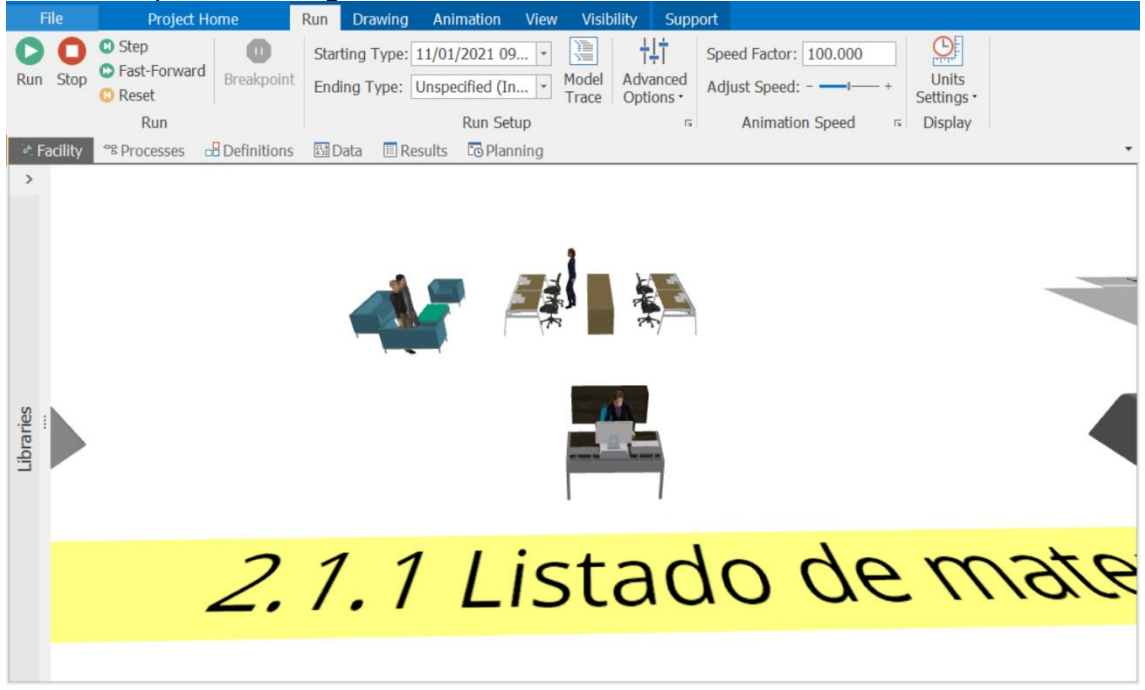

*Imagen 75.Vista general 3D. Fuente: Autor*

3. Nombre: Estadísticos

Atajo en el teclado: e (minúscula)

Descripción: vista del panel de información del modelo

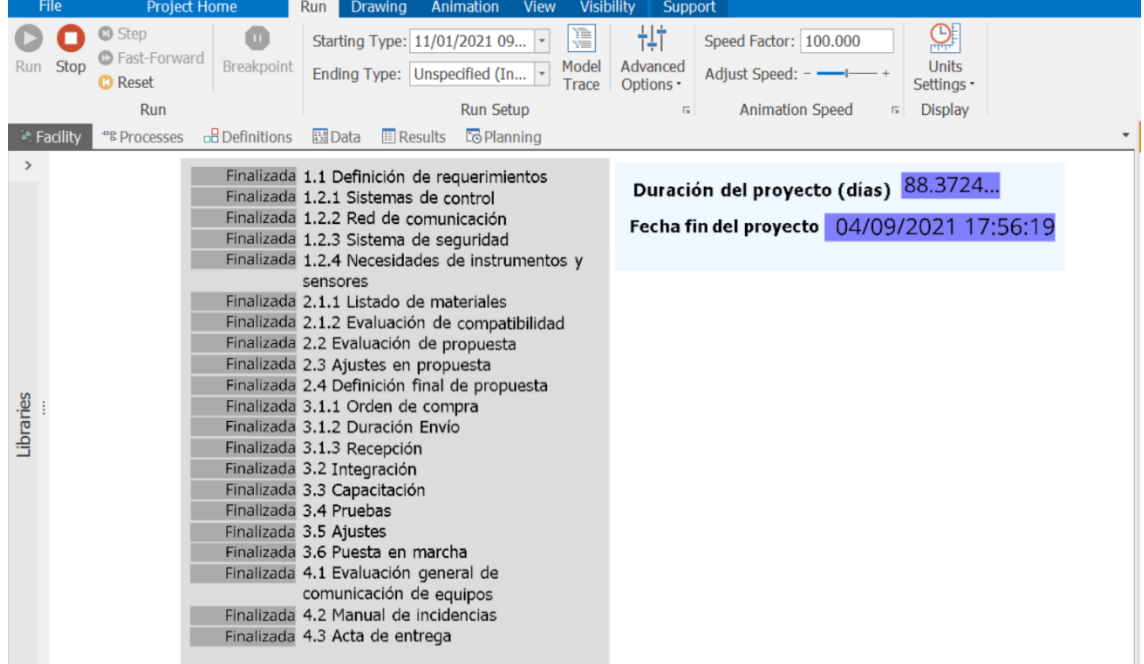

*Imagen 76. Panel de información del modelo. Fuente: Autor*